UNIVERSIDAD DON BOSCO FACULTAD DE INGENIERIA

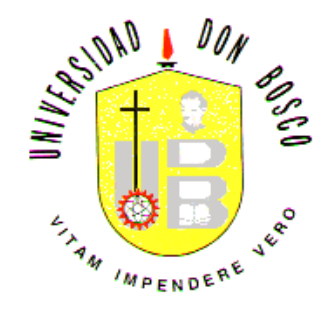

# **"DISEÑO Y DESARROLLO DE UN SISTEMA BASICO DE INFORMACION GEOGRAFICA"**

# **TRABAJO DE GRADUACION PARA OPTAR AL GRADO DE:** INGENIERO EN CIENCIAS DE LA COMPUTACION

**PREPARADO POR:** CLAUDIA VERONICA PORTILLO ABREGO FREDY OMAR MALDONADO LEMUS

> **ASESOR:** LIC. SANTIAGO ABARCA

**MARZO 2004 EL SALVADOR – CENTRO AMERICA**

## **Introducción**

 $\_$  ,  $\_$  ,  $\_$  ,  $\_$  ,  $\_$  ,  $\_$  ,  $\_$  ,  $\_$  ,  $\_$  ,  $\_$  ,  $\_$  ,  $\_$  ,  $\_$  ,  $\_$  ,  $\_$  ,  $\_$  ,  $\_$  ,  $\_$  ,  $\_$  ,  $\_$  ,  $\_$  ,  $\_$  ,  $\_$  ,  $\_$  ,  $\_$  ,  $\_$  ,  $\_$  ,  $\_$  ,  $\_$  ,  $\_$  ,  $\_$  ,  $\_$  ,  $\_$  ,  $\_$  ,  $\_$  ,  $\_$  ,  $\_$  ,

Los Sistemas de Información Geográfica se han constituido durante los últimos diez años en una de las herramientas más importantes de trabajo para investigadores, analistas y planificadores, en todas sus actividades que tienen como insumo el manejo de la información contenida en Bases de Datos, la cual está relacionada con diversos niveles de agregación espacial o territorial.

La importancia de los SIG radica en la asociación de información descriptiva con información geográfica. Con la utilización de los SIG tenemos los beneficios de poder realizar operaciones de bases de datos, visualización de información espacial y análisis geográfico, con lo cual los SIG contribuyen a la toma de decisiones y resolución de problemas.

El presente proyecto titulado "Diseño y Desarrollo de un Sistema Básico de información Geográfica", tiene como objetivo primordial construir la base del sistema, para que este pueda ser retomado en el futuro y agregarle nuevas características funcionales, lo cual permitirá el desarrollo de un SIG completo que pueda ser utilizado en el país por cualquier entidad interesada.

El documento se divide en cuatro capítulos: en el capítulo uno se define el tema, la importancia de desarrollar el Sistema, la comparación de éste con otras tecnologías, los objetivos, alcances y limitaciones y finalmente se presenta la factibilidad operativa, técnica y económica del proyecto. En el capítulo dos se presenta el marco teórico que permite definir los conceptos de SIG bajo los cuales se está desarrollando el sistema. En el capítulo tres se presenta el diseño y los elementos de la base de datos, el diseño tanto del sistema como de la interfaz del usuario.

 $\_$  , and the set of the set of the set of the set of the set of the set of the set of the set of the set of the set of the set of the set of the set of the set of the set of the set of the set of the set of the set of th

En el capítulo cuatro se muestra el desarrollo del sistema. Finalmente se presentan una serie de conclusiones y recomendaciones las cuales son importantes para dar continuidad al sistema y convertirlo en un SIG completo; también se presentan los anexos, glosario y bibliografía.

 $\_$  , and the set of the set of the set of the set of the set of the set of the set of the set of the set of the set of the set of the set of the set of the set of the set of the set of the set of the set of the set of th

 $\_$  ,  $\_$  ,  $\_$  ,  $\_$  ,  $\_$  ,  $\_$  ,  $\_$  ,  $\_$  ,  $\_$  ,  $\_$  ,  $\_$  ,  $\_$  ,  $\_$  ,  $\_$  ,  $\_$  ,  $\_$  ,  $\_$  ,  $\_$  ,  $\_$  ,  $\_$  ,  $\_$  ,  $\_$  ,  $\_$  ,  $\_$  ,  $\_$  ,  $\_$  ,  $\_$  ,  $\_$  ,  $\_$  ,  $\_$  ,  $\_$  ,  $\_$  ,  $\_$  ,  $\_$  ,  $\_$  ,  $\_$  ,  $\_$  ,

# **Indice**

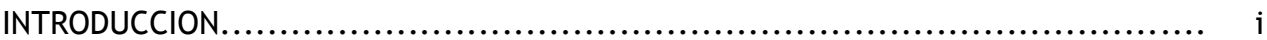

## **CAPITULO I**

## PLANTEAMIENTO DEL PROBLEMA

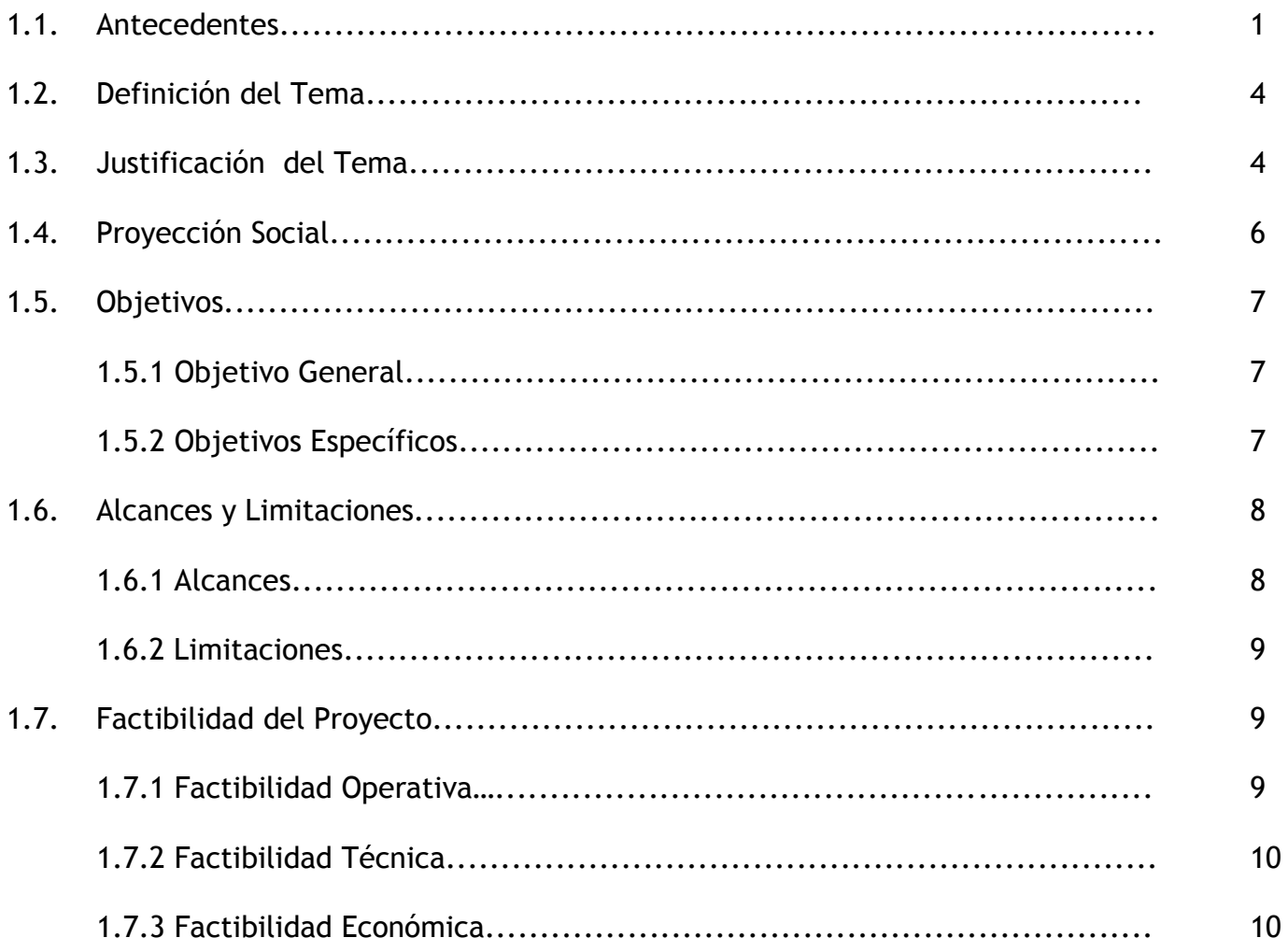

## **CAPITULO II**

## **MARCO TEORICO**

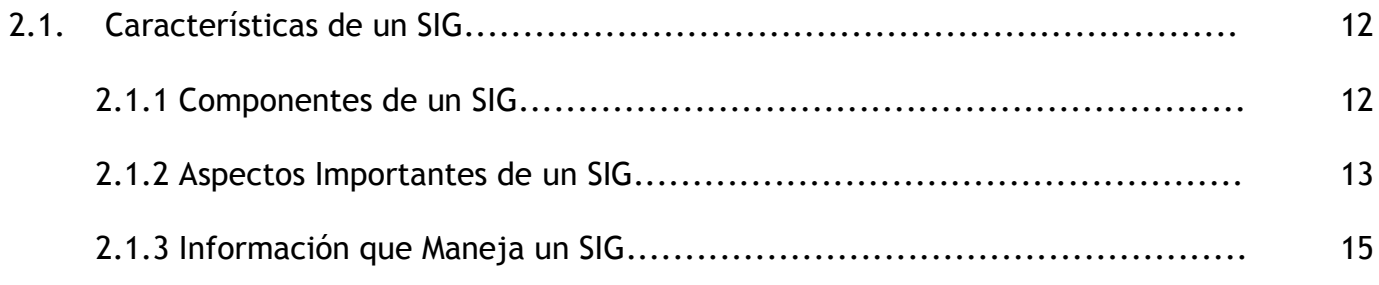

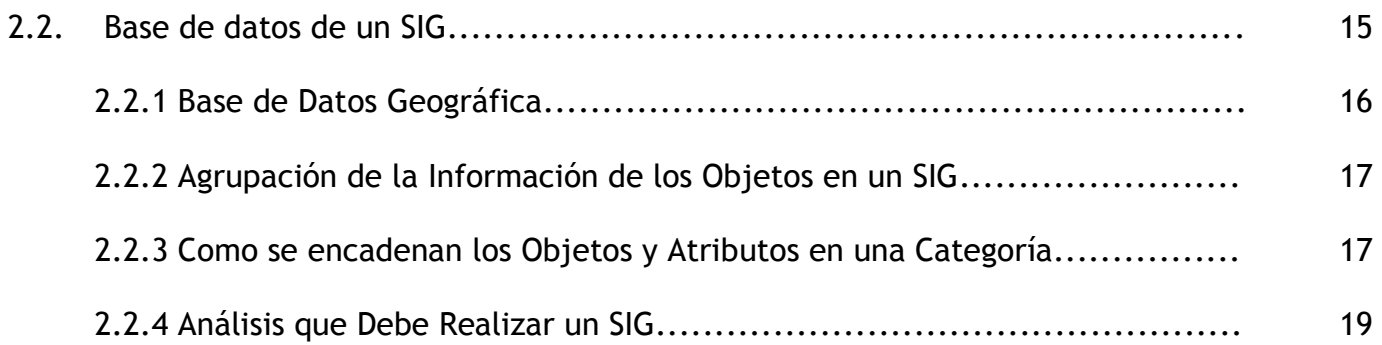

## **CAPITULO III**

## **DISEÑO DEL SISTEMA**

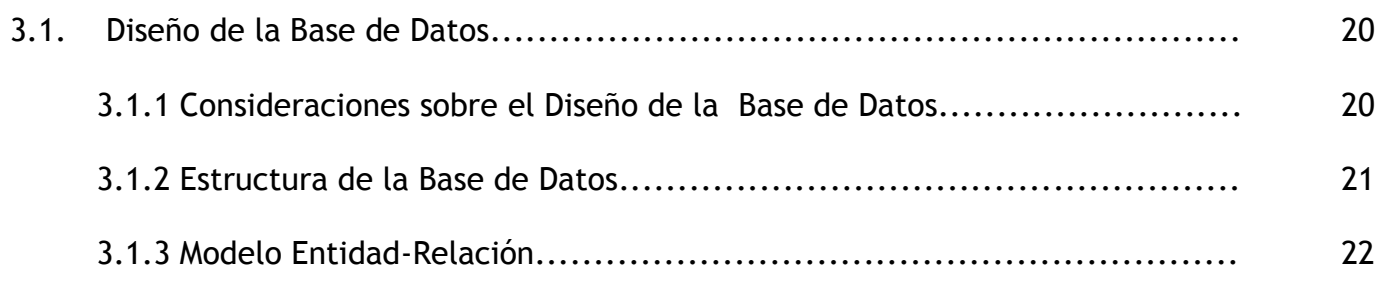

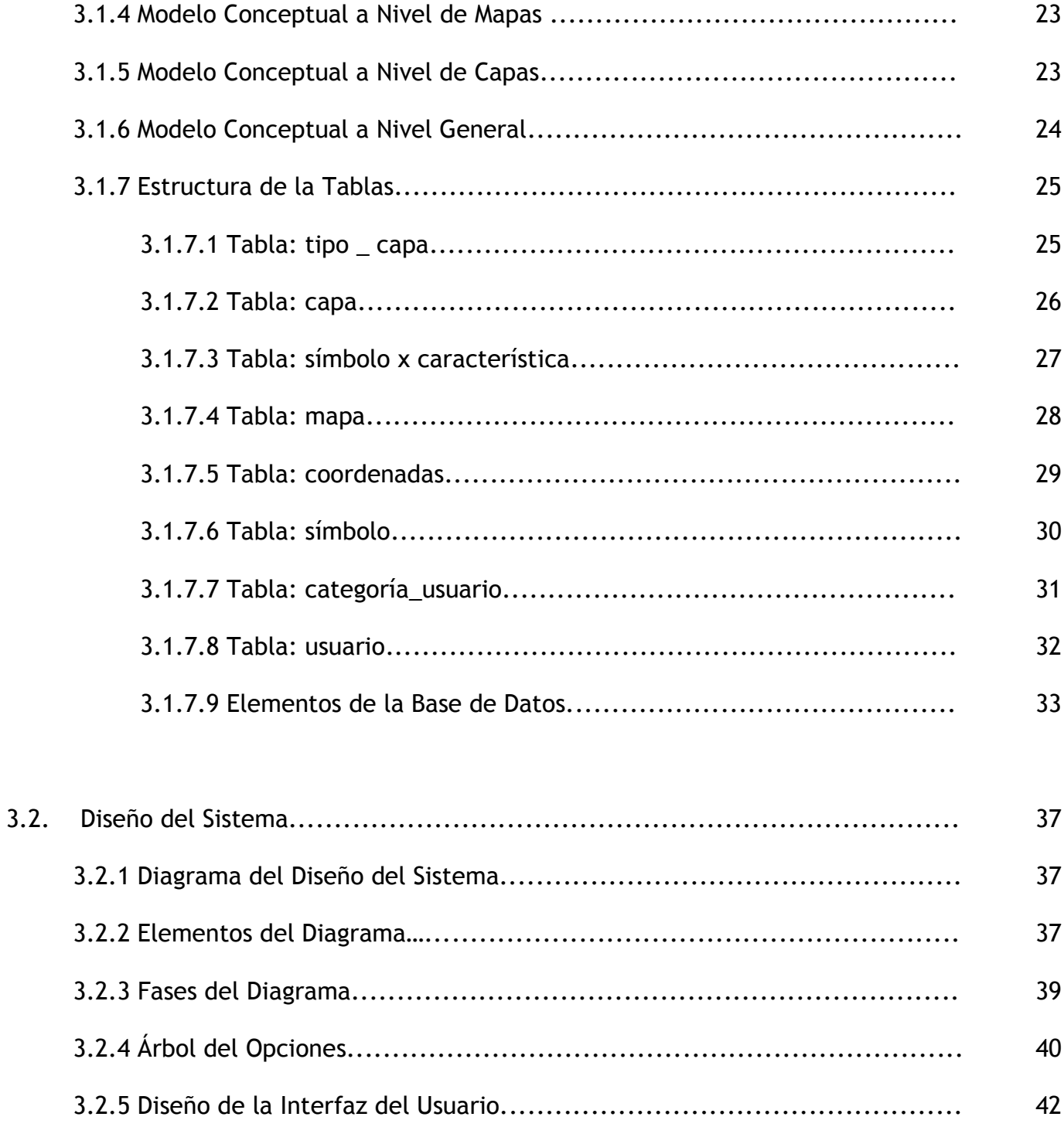

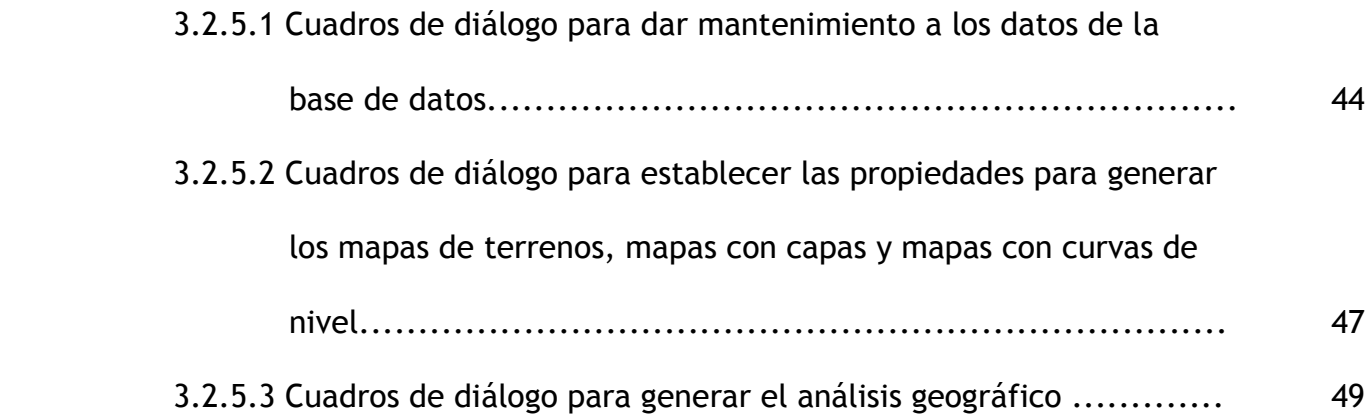

## **CAPITULO IV**

## **DESARROLLO DEL SISTEMA**

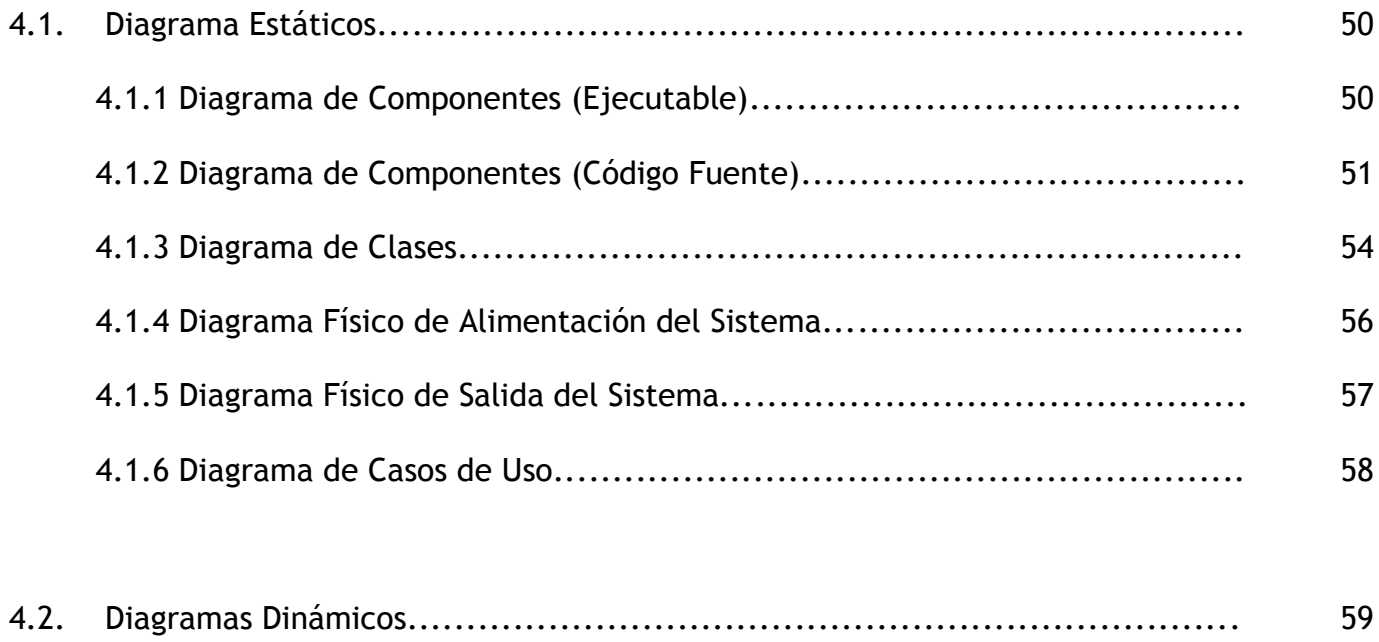

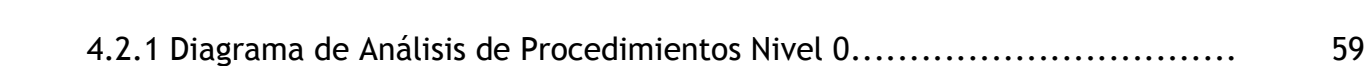

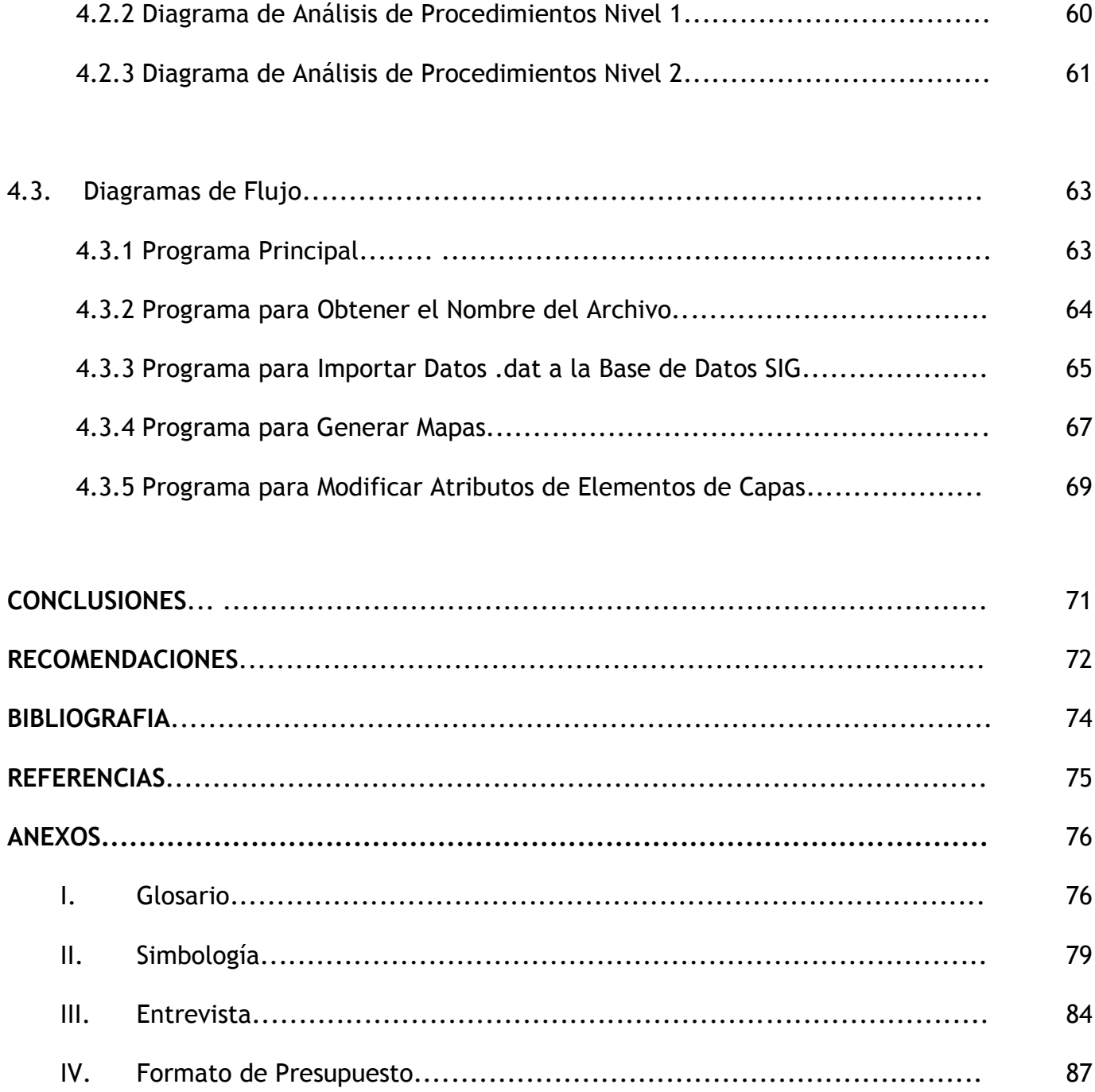

## **INDICE DE FIGURAS**

## **CAPITULO II**

### **MARCO TEORICO**

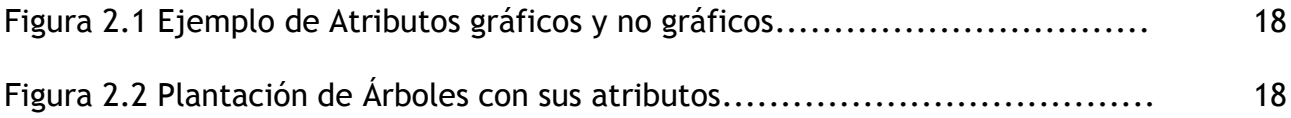

## **CAPITULO III**

## **DISEÑO DEL SISTEMA**

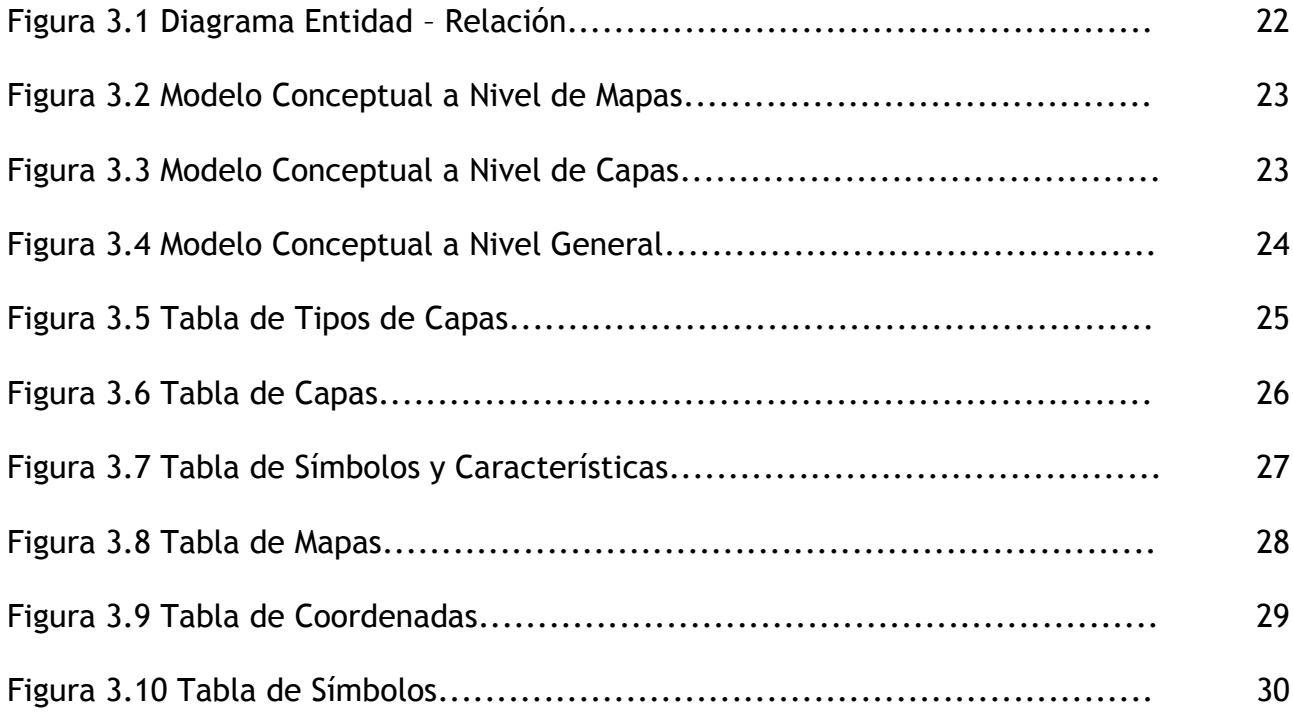

 $\_$  , and the set of the set of the set of the set of the set of the set of the set of the set of the set of the set of the set of the set of the set of the set of the set of the set of the set of the set of the set of th

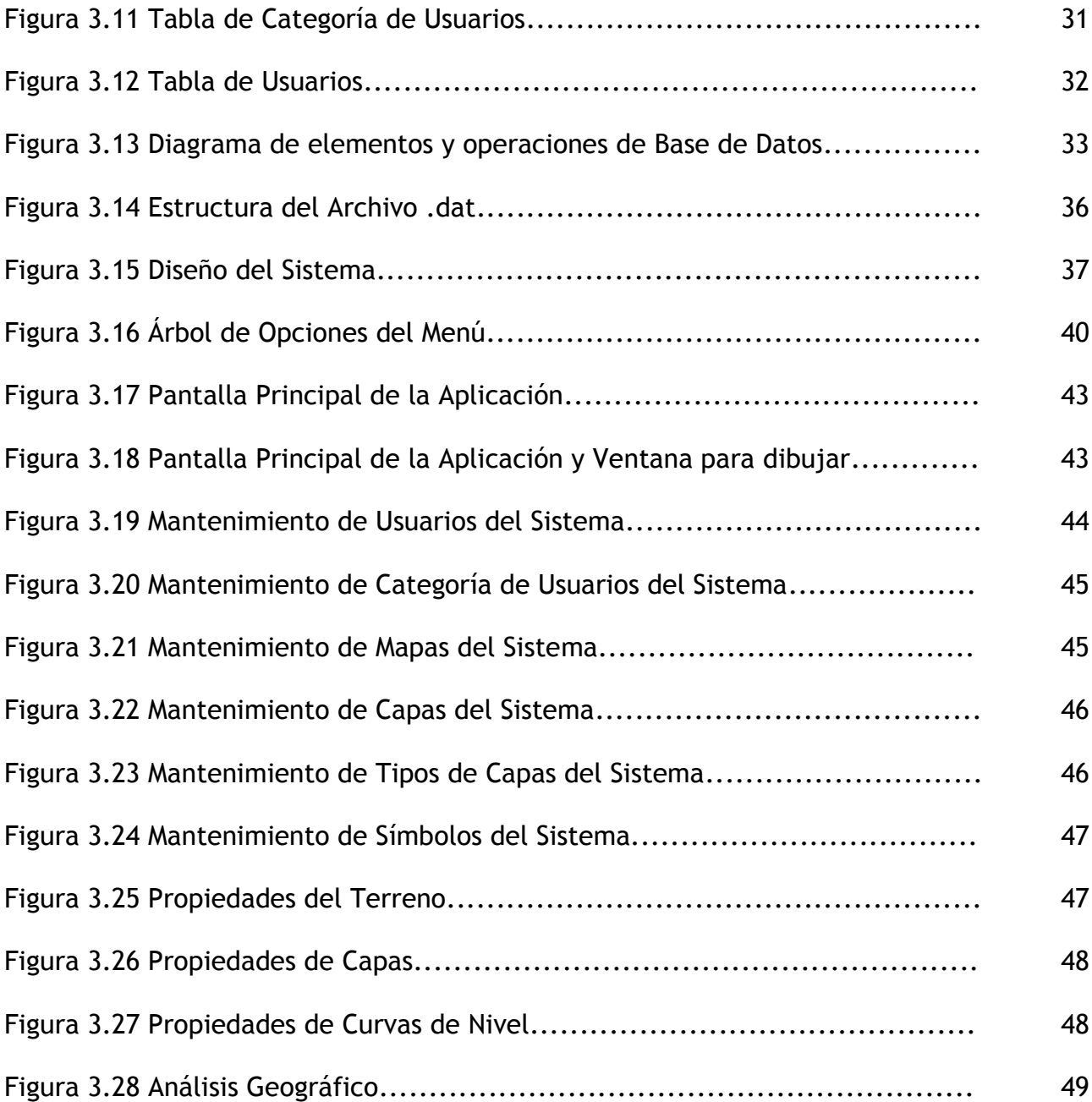

 $\_$  , and the set of the set of the set of the set of the set of the set of the set of the set of the set of the set of the set of the set of the set of the set of the set of the set of the set of the set of the set of th

## **CAPITULO IV**

## **DESARROLLO DEL SISTEMA**

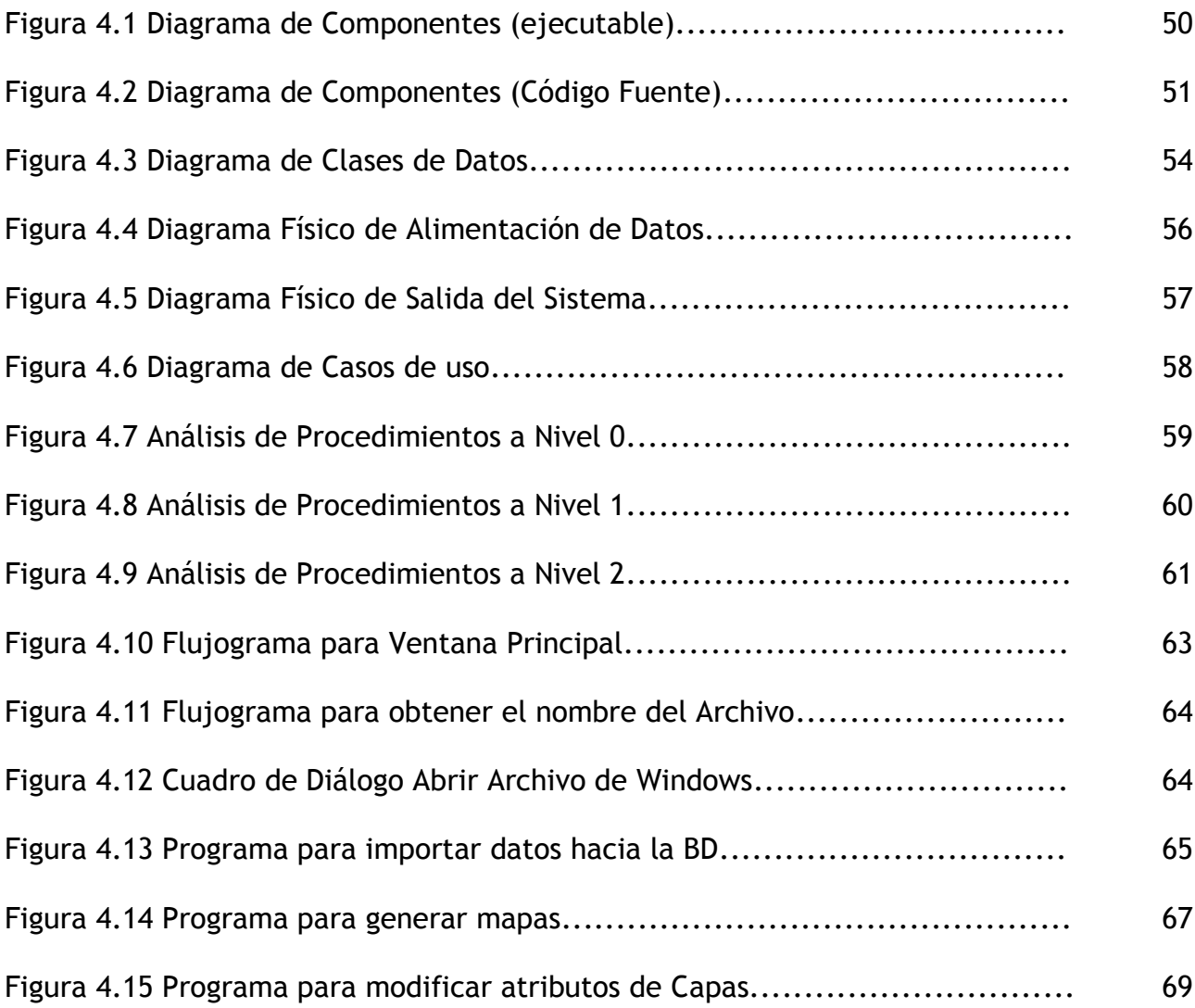

 $\_$  , and the set of the set of the set of the set of the set of the set of the set of the set of the set of the set of the set of the set of the set of the set of the set of the set of the set of the set of the set of th

*Universidad Don Bosco*

## **CAPITULO 1: Planteamiento del Problema**

#### **1.1 Antecedentes**

En los últimos años, diversas culturas han usado símbolos gráficos para representar fenómenos distribuidos espacialmente. Las gráficas en forma de mapa constituyen un medio conveniente para mantener registros, concebir ideas, analizar conceptos, tomar decisiones con respecto a la geografía y finalmente comunicar los conceptos espaciales a otros.

Es por esta razón que un sin número de profesionales se han unido al proceso de desarrollar métodos automatizados para el almacenamiento, análisis y presentación eficaz de los datos geográficos. Estos esfuerzos han sido una consecuencia de la creciente demanda de datos e información de naturaleza espacial por parte de los usuarios. Esta tecnología, que esta en constante evolución, se ha denominado "Sistemas de Información Geográfica".

Los esfuerzos por plasmar y manejar información espacial y descriptiva conjuntamente se remontan a épocas en las que no existía el computador, por ejemplo, cabe destacar el esfuerzo de Luis Berthier en Estados Unidos quien a raíz de la batalla de Yorktown, por medio de mapas superpuestos, intento definir el movimiento de tropas; o del Doctor Show, en Inglaterra (1854), cuando de igual manera analizó geográficamente el comportamiento del cólera.

El advenimiento del computador permitió la sistematización de estos conceptos; a raíz de eso en 1962, tanto en Canadá como en Estados Unidos se diseñaron los primeros Sistemas de Información Geográfica para distintas aplicaciones. Canadá para el mantenimiento de recursos naturales y Estados Unidos para el inventario de tierras.

Con el avance en la tecnología de computadoras y de SIG, los encargados de tomar decisiones y administrar recursos en general, pueden aprovechar información proveniente de diferentes medios como dibujos de líneas (gráficos vectoriales producidos por programas de dibujo asistido por computador CAD), imágenes de satélites, imágenes de video, documentos escaneados e información resultante de otros sistemas.

Entre algunos sistemas desarrollados se tienen:

- **IDRISI** que es un sistema de información geográfica y un sistema de procesamiento de imágenes creado por la Escuela de Geografía de Clark University. Desde su introducción en 1987, este sistema ha crecido hasta situarse como uno de los programas más difundidos en el mercado de microcomputadoras. Está siendo usado en más de 80 países en el mundo en una amplia gama de instituciones gubernamentales, privadas y educacionales. Hoy en día, el proyecto mantiene un equipo permanente y un plan de desarrollo a largo plazo; se trabaja en la escuela donde se desarrolló, manteniendo estrecha relación con el Instituto de Capacitación e Investigación de las Naciones Unidas (UNITARI) y la base de datos del programa de Información de Recursos Ambientales Globales de las Naciones Unidas (UNEP/GRID), quienes han contribuido sustancialmente al desarrollo del proyecto. El programa se compone de más de 100 módulos ejecutables, escritos en el lenguaje de programación PASCAL, que son accesibles individualmente o desde un menú principal.
- **ArcInfo:** Era el líder en el mercado de paquetes de software SIG, cuando éstos se basaban en estaciones de trabajo. Está disponible ahora para el NT pero en algunas funciones ha sido reemplazado por las soluciones de escritorio tales como su producto hermano ArcView y MapInfo. MapInfo y ArcView son producidos por el instituto de investigación de los sistemas ambientales (ESRI).

- **ArcView:** software de escritorio comúnmente usado, producido por el instituto de investigación de los sistemas ambientales (ESRI). Es un producto hermano de ArcInfo que provee más funcionalidad pero es más difícil de utilizar.
- **MapInfo:** software de escritorio al igual que Arcview, pero éste es producido por MapInfo Corporation.

Debido a que en El Salvador se ha trabajado muy poco en el área del desarrollo de Sistemas de Información Geográfica y son muy limitados los antecedentes sobre este tema. Se han desarrollado aplicaciones, las cuales son módulos que generan información para ser administrada por los SIG ya existentes (Arcview). Pero no como la propuesta en este proyecto, ya que éste pretende desarrollar una aplicación que sirva de base para desarrollar un SIG completo y que pueda ser utilizado en el país por entidades e instituciones interesadas.

### **1.2 Definición del Tema**

Diseño y Desarrollo de un Sistema Básico de Información Geográfica, capaz de generar mapas topográficos y curvas de nivel.

#### **1.3 Justificación e Importancia del Tema**

Un SIG es un conjunto de métodos, herramientas y datos que están diseñados para actuar coordinada y lógicamente para soportar la captura, administración, manipulación, modelamiento y graficación de datos u objetos referenciados espacialmente.

Como la definición lo indica un SIG no es simplemente un sistema informático para hacer mapas, aunque los puede crear a diferentes escalas, diferentes proyecciones y con distintos colores, también puede responder a preguntas espaciales, que con otro tipo de sistemas como el CAD y la Cartografía Digital sería difícil de responder, ya que un sistema CAD se basa en la computación gráfica, se utilizan especialmente para crear diseños y planos de construcciones y obras de infraestructura, éstos sistemas no requieren de componentes relacionales ni herramientas de análisis, las herramientas CAD actualmente se han ampliado como soporte para mapas, pero tienen utilidad limitada para analizar y soportar bases de datos geográficas grandes.

Por otro lado la cartografía digital ofrece como producto final un mapa, por lo que proporciona herramientas específicas para la elección de tramas, símbolos cartográficos, leyendas y otros atributos.

Aunque el SIG tenga muchas cosas en común con cada una de las tecnologías descritas, su principal diferencia radica en la capacidad de manejar base de datos espaciales, es decir, una base de datos que almacena información georeferenciada que permite

realizar las funciones de: recuperación, superposición, vecindad y conectividad; funciones que hacen posible el desarrollo de soluciones para resolver problemas de la vida real.

El proyecto que se está realizando tiene como objetivo incentivar a los estudiantes a la Investigación, desarrollar soluciones que contribuyan a la creación de nuevos conocimientos que permitan sentar las bases de proyectos con una arquitectura abierta, los cuales pueden ser retomados por futuras generaciones para solucionar problemas más complejos y específicos.

Por otro lado, la idea de desarrollar este tipo de proyectos es aportar a través de la universidad soluciones para el país, para que no exista la necesidad de adquirir estos sistemas fuera y tener que incurrir en gastos innecesarios como: entrenamientos a los usuarios porque estos no entienden la aplicación ya que esta en otro idioma, pagar programadores que tengan conocimientos sobre gráficos en 3D y la técnica de los SIG para que pueda adaptarse el sistema a las necesidades de la empresa, gastar en consultorías externas para conseguir una guía que permita entender como trabaja el sistema.

Sobre la base de lo anterior puede concluirse que existen muchas razones para afirmar que un sistema de estos beneficiaria enormemente al país, ya que existiría una base funcional que la universidad puede proporcionar a la empresas o entidades interesadas, para que estas le den seguimiento, o que los mismos alumnos den seguimiento y puedan agregarse más características funcionales que permitan resolver problemas como:

- **Minimización de vulnerabilidad de asentamientos humanos.**
- **E** Solicitudes en línea de desagregación de terrenos al CNR por venta.
- **E** Conocer la Tasa o Impuestos Municipales que le corresponderían pagar a una casa, comercio, industria, etc.

- **Crear mecanismos eficientes en la resolución de permisos de construcción.**
- **Determinar zonas afectadas por desastres.**
- **Planeamiento urbanístico, entre otros.**

#### **1.4 Proyección Social**

La misión y visión de la universidad Don Bosco siempre se han orientado a poner al alcance de la sociedad la educación superior, con el objetivo de contribuir a que los jóvenes se conviertan en profesionales, que pongan a disposición sus conocimientos para solucionar problemas reales.

Actualmente la universidad Don Bosco está apoyando proyectos que tienen mayor complejidad y que requieren su desarrollo en varias etapas.

Sobre la base de lo anterior se está en condiciones de afirmar que el proyecto propuesto es sólo la etapa inicial de un proceso y por lo tanto en este momento no está dirigido a un usuario o grupos de usuarios específicos.

No obstante si se le da un seguimiento adecuado el sistema puede especializarse para resolver problemas puntuales, que beneficien a un gran número de instituciones, entre las cuales puede mencionarse:

- DIGESTYC (Dirección General de Estadísticas y Censos) contribuyendo al manejo de información sobre asentamiento humanos.
- Ministerio del Medio Ambiente contribuyendo así al monitoreo y planificación de la conservación de recursos naturales.
- Cruz Roja, contribuyendo así a realizar operaciones de rescate y evacuación.
- Aun para la misma Universidad podría servir este proyecto, en caso que se impartieran nuevas cátedras, como ing. Civil.

## **1.5 Objetivos**

#### **1.5.1 Objetivo General**

Diseñar y Desarrollar un Sistema Básico de Información Geográfica, que permita la generación de mapas topográficos.

#### **1.5.2 Objetivos Específicos**

- a a Analizar y estandarizar el formato de datos de entrada que servirán de insumo para el SBIG.
- Diseñar una base de datos óptima que permita el fácil manejo de información geográfica, análisis geográfico y manejo de datos espaciales.
- **Permitir modificar y actualizar la información geográfica, para garantizar la** veracidad y exactitud de los mapas topográficos generados.
- **Proporcionar respuestas a preguntas espaciales a partir de la información** contenida en la base de datos.

#### **1.6 Alcances y Limitaciones**

#### **1.6.1 Alcances**

- a) Almacenar el mapa topográfico generado como una colección de puntos y no una imagen.
- b) Utilizar modelos vectoriales para la representación de información geográfica.
- c) Generar Curvas de Nivel.
- d) Permitir el análisis geográfico de proximidad, que se refiere a la ubicación de puntos específicos de acuerdo a un punto de referencia y una distancia.
- e) Proveer la capacidad de complementar la información gráfica por medio de símbolos y leyendas.
- f) Permitir el cambio de color, modificación de atributos.
- g) Visualizar a diferentes escalas el mapa topográfico y permitir el acercamiento (zoom in) y alejamiento (zoom out).
- h) Desarrollar la aplicación utilizando C++ y Open GL con base de datos en SQL Server.
- i) Utilizar la técnica de superposición para facilitar la carga de nuevas capas en el sistema.

### **1.6.2 Limitaciones**

Las siguientes son limitaciones establecidas en base al tiempo con el que se dispone para desarrollar el sistema, y no así a su factibilidad técnica.

- a) La aplicación se ejecutará en una estación de trabajo local y no web.
- b) La carga de información se hará por medio de un archivo con extensión .dat el cuál se cargará a la base de datos en SQL.
- c) No tendrá animación.
- d) La modificación de propiedades y atributos no se hará directamente en el mapa.
- e) El sistema únicamente generará la capa base y una capa ejemplo, que permitirá a futuros usuarios del sistema observar el proceso de agregar nuevas capas.

## **1.7 Factibilidad del Proyecto**

#### **1.7.1 Factibilidad Operativa**

El presente proyecto es la base de un Sistema completo SIG, por lo que su factibilidad operativa está reflejada por la generación y almacenamiento de mapas y capas, así como también el análisis geográfico. Funciones que permiten la toma de decisiones a partir de la información contenida en la base de datos. Además para garantizar la fiabilidad de los datos es necesario únicamente mantener la base de datos actualizada. Por lo tanto en su fase inicial el proyecto si ofrece las funciones mínimas necesarias para darle seguimiento y adecuarlo a necesidades más específicas, por

ejemplo: generar un mapa que permita ubicar las zonas de alto riesgo para prevención de desastres naturales, esto beneficiaría a instituciones como Cruz Roja.

#### **1.7.2 Factibilidad Técnica**

Para desarrollar y dar seguimiento a este proyecto es necesario:

- **E** Requerimientos de hardware: Una computadora con los requerimientos mínimos como: un microprocesador de 800 MHZ, Disco Duro de 8 GB, Tarjeta de video de 8 MB que soporte gráficos en 3D y en memoria Ram 128 MB. Estos serían los requerimientos mínimos y básicos, sin embargo se recomienda considerar un disco duro de mayor capacidad, pues en la medida que el sistema sea aplicado a dar soluciones específicas, la cantidad de información será mayor. También se recomienda incluir una unidad de Zip o quemadora para llevar los respectivos backups de la información.
- Requerimientos de software: una licencia de SQL Server 7.0 y una de Visual Estudio 6.0.

Se concluye entonces que toda la tecnología necesaria para desarrollar y dar seguimiento a este sistema, está disponible y no existe alguna dificultad técnica para la realización del proyecto.

#### **1.7.3 Factibilidad Económica**

La factibilidad económica es otra fase de la determinación de recursos. Los recursos básicos a considerar son:

 *Costo de hardware.* Se requiere invertir en una computadora con los siguientes requerimientos mínimos: un microprocesador de 800 Mhz, Disco Duro de 8 GB,

128 MB de memoria en RAM o superior, Tarjeta de Video de 8 MB o superior que soporte gráficos en 3D. Dicha inversión sería de \$600.00 aproximadamente. Sin embargo se recomienda considerar un disco duro de mayor capacidad, pues a medida que el sistema se vaya complementando la cantidad de información será mayor. Si se desea se puede incluir una quemadora, entonces se requerirá de una inversión adicional de \$130.00 aproximadamente.

- *Costo de software.* En el caso que una Empresa esté interesada en darle continuidad al sistema el costo del software es: Licencia de Visual Studio 6.0 Standard Edition \$500.00, Licencia de Microsoft SQL Server 7.0 \$800, estos precios son aproximados, en el caso de Visual Studio como solamente se necesita utilizar la herramienta de Visual C++ la cual se puede comprar por separado y cuyo costo anda en el rango de los \$70.00 a los \$190.00 dicha licencia es de menor costo que la versión completa de Visual Studio.
- *El costo que implica el desarrollo de este sistema***.** En este sentido, el sistema se puede desarrollar en diferentes módulos, como el módulo que se está desarrollando es el básico, dicho módulo se conecta a la base de datos, mantenimiento de datos y generación de mapas, el costo de adquisición es de \$1,900.00 + IVA, esto incluye manuales, instalación de base de datos y del sistema, la aplicación, capacitaciones para el usuario y el programador. Capacitaciones adicionales implican un costo adicional (para mayor información sobre el o ver anexo 4) y se necesita de las licencias antes mencionadas para poder darle continuidad.

## **CAPITULO 2: Marco Teórico**

#### **2.1 Características de un SIG**

Un SIG tiene como función principal la gestión de información geográfica, la cual es capturada en sistemas de bases de datos, permitiendo manipular grandes volúmenes de información georeferenciada, con técnicas computacionales de almacenamiento, manipulación y análisis a fin de aportar información útil para la toma de decisiones, especialmente en la resolución de problemas de gestión ambiental, territorial y de planificación.

#### **2.1.1 Componentes de un SIG**

- **Hardware**: Ordenador en el cual el software SIG se ejecuta.
- **Software:** El software SIG proporciona las funciones y herramientas para guardar, analizar y mostrar la información geográfica.
- **Datos**: El componente más importante de un SIG son los datos, pues sin ellos el sistema no podría realizar todas sus tareas o no proporcionaría la información correcta o actualizada.
- **Personas:** La tecnología SIG es un valor limitado sin las personas que se ocupan de él y desarrollan soluciones para aplicarlas en resolver problemas de la vida real. El usuario de SIG puede estar en un perfil de técnico quien diseña el sistema y lo mantiene hasta quien usa la información para resolver problemas de su trabajo diario.
- **Métodos:** Un SIG funciona cuando se tiene un plan de trabajo bien diseñado y unos objetivos bien definidos.

### **2.1.2 Aspectos Importantes de un SIG**

#### **a) Información Georeferenciada**

Es el conjunto de datos que contiene en forma explícita su ubicación sobre la superficie terrestre, expresada en coordenadas de acuerdo a un modelo geodésico (ruta más corta entre dos puntos, en una superficie plana, un geodésico es una línea recta; en una superficie esférica, es un arco) y una proyección dada.

#### **b) Base de Datos Geográficos**

Es un modelo que representa las características de un espacio geográfico en una base de datos. Estas características se denominan en forma genérica elementos geográficos. Los datos almacenados se denominan datos geográficos y se estructuran de tal manera que se pueda recuperar su referenciación geográfica**,** su información topológica y sus atributos:

- **Referenciación geográfica** o localización sobre la superficie terrestre es la información de un determinado territorio describiendo dónde está ubicado sobre la faz de la tierra.
- **Información topológica** es la que describe cómo está organizado espacialmente (si es un todo continuo, si está dividido en unidades adyacentes o si está compuesto por unidades aisladas entre sí).

## **c) Atributos**

Es la información que identifica y describe de manera cualitativa y cuantitativamente lo que se manifiesta en ese espacio geográfico.

## **d) Análisis Espacial o Geográfico**

Es el conjunto de procedimientos de consulta, integración, análisis y modelización de los datos en función de su distribución geográfica. Esto implica que es un procedimiento de interés que estudia las relaciones espaciales entre objetos y elementos geográficos tales como la distancia entre ellos o la zona o extensión geográfica donde los elementos se superponen. Los tipos de análisis son:

- Análisis de Proximidad. Permite ubicar puntos específicos dentro del mapa, de acuerdo a un punto de referencia y una distancia. Por ejemplo: ¿Cuáles ríos están a 100m del rió Lempa?
- Análisis de Capas. Permite hacer preguntas mas analíticas tomando en cuenta diversas capas de datos. Por ejemplo: ¿Qué parcelas están dentro de una determinada manzana?, ¿Qué manzanas están dentro de una zona del planeamiento de urbanismo?

#### **e) Datos Espaciales**

Son los puntos, líneas o regiones que están contenidos en una base de datos geográfica. En el caso de que los datos sean líneas, puede tratarse de: 1) Líneas aisladas, como una pista de aeropuerto; 2) Líneas con ramificaciones, como un río y sus afluentes; o bien 3) Redes como las carreteras o las líneas ferroviarias. En cambio, si los datos son regiones, a su vez pueden ser: 1) Regiones aisladas, si se trata de un lago; 2) Regiones adyacentes, si se trata de países; o 3) Regiones anidadas cuando se trata de municipios contenidos en estados.

#### **f) Diferencia entre datos espaciales y no espaciales**

Los datos espaciales describen en una base de datos la geometría y topología de un conjunto de características geográficas pudiendo estar o no georeferenciados. Los datos no espaciales se refieren a cualquier otra base de datos que no contenga información geométrica o topológica.

#### **g) Modelos Vectoriales**

Es una organización de base de datos donde se almacenan los datos espaciales como puntos, líneas o polígonos a partir de sus coordenadas en un sistema de referencia determinado.

## **2.1.3 Información que maneja un SIG**

Se parte de la idea que un SIG es un conjunto de procedimientos usados para almacenar y manipular los datos geográficamente referenciados, es decir, objetos con una ubicación definida sobre la superficie terrestre bajo un sistema convencional de coordenadas. Se dice que un objeto en un SIG es cualquier elemento relativo a la superficie terrestre que tiene tamaño, es decir, que presenta una dimensión física (alto – ancho - largo) y una ubicación espacial o una posición medible en el espacio relativo a la superficie terrestre.

**a) Atributos Gráficos:** Son las representaciones de los objetos gráficos asociados con ubicaciones específicas en un mundo real, la representación de los objetos se hace por medio de puntos, líneas o áreas. Ejemplo de una red de servicios:

- **Puntos: un poste de energía**
- **L** Línea: una tubería
- **L** Área: un embalse

**b) Atributos No Gráficos:** También llamados atributos alfanuméricos. Corresponden a las descripciones, calificaciones o características que nombran y determinan los objetos o elementos geográficos.

## **2.2 Base de Datos de un SIG**

La complejidad en el diseño de un SIG va más allá de los datos e información que lo constituyen, más bien su esencia y complejidad se concentra en el buen diseño de la base de datos, la cual debe permitir el manejo de la información de manera adecuada.

En el diseño de la base de datos deben considerarse todas aquellas funciones que debe cumplir el SIG, así algunas de ellas son:

\_\_\_\_\_\_\_\_\_\_\_\_\_\_\_\_\_\_\_\_\_\_\_\_\_\_\_\_\_\_\_\_\_\_\_\_\_\_\_\_\_\_\_\_\_\_\_\_\_\_\_\_\_\_\_\_\_\_\_\_\_\_\_\_\_\_\_\_\_\_\_\_\_\_\_\_\_\_\_\_\_\_\_\_\_\_\_\_\_\_\_\_\_\_\_\_\_\_\_\_\_\_\_\_\_\_\_\_\_\_\_\_\_\_\_\_\_\_\_\_\_\_\_\_\_\_\_\_

¿Qué información se manejará?

- ¿Cómo debe ordenarse la información y datos?
- ¿Qué relaciones deben existir entre los distintos datos para constituir las diferentes capas y niveles?
- ¿Cómo relacionar las capas con los datos que generan el mapa?
- ¿Qué análisis permitirá el sistema?
- ¿Qué modelos se utilizarán para visualizar la información gráficamente (raster o vectorial y cómo trabajan éstos para extraer la información de la base de datos y generar el mapa)

Para que todas las funciones mencionadas se lleven a cabo es necesario que la base de datos posea una estructura flexible y adecuada. Por lo tanto lo complejo de un SIG no son los datos que se usan sino su organización y la relación que éstos deben guardar.

## **2.2.1 Base de Datos Geográfica**

La esencia de un SIG está constituida por una base de datos geográfica la cual es una colección de datos de objetos localizados en una determinada área de interés en la superficie de la tierra, organizados en una forma tal que puede servir eficientemente a una o varias aplicaciones. Una base de datos geográfica requiere de un conjunto de procedimientos que permitan hacer un mantenimiento de ella tanto desde el punto de vista de su documentación como de su administración. La eficiencia está determinada por los tipos de datos almacenados en diferentes estructuras.

El vínculo entre las diferentes estructuras se obtiene mediante el campo clave que contiene el número identificador de los elementos. Tal número identificador aparece tanto en los atributos gráficos como en los no gráficos.

 Los atributos no gráficos son guardados en tablas y manipulados en la Base de Datos. (características de los objetos)

 Los atributos gráficos (un árbol, una carretera, un río) se almacenan previamente en una carpeta, luego se almacenan en las tablas su ubicación.

Los objetos geográficos son organizados por temas de información. Aunque los puntos, líneas y polígonos pueden ser almacenados en niveles separados. Los elementos simplemente son agrupados por lo que ellos representan. Así por ejemplo, en una categoría dada, ríos y carreteras aún siendo ambos objetos líneas están almacenadas en distintos niveles, aunque sus atributos son diferentes y de esta forma pueden definirse como capa de ríos y capa de carreteras.

#### **2.2.2 Agrupación de la Información de los Objetos en un SIG**

Los objetos se agrupan de acuerdo a características comunes y forman categorías o coberturas. Las agrupaciones son dinámicas y se establecen para responder a las necesidades específicas del usuario. La categoría o cobertura se define como una unidad básica de almacenamiento. Es una versión digital de un sencillo mapa "temático" en el sentido de contener información solamente sobre algunos de los objetos: predios, lotes, vías, marcas de terreno, ideografía, curvas de nivel. En una categoría se presentan tanto los atributos gráficos como los no gráficos.

## **2.2.3 Cómo se encadenan los objetos y atributos en una categoría**

A cada objeto contenido en una categoría se le asigna un único número identificador. Cada objeto está caracterizado por una localización única (atributos gráficos con relación a unas coordenadas geográficas) y por un conjunto de descripciones (atributos no gráficos). El modelo de datos permite relacionar y ligar atributos gráficos y no gráficos. Las relaciones se establecen tanto desde el punto de vista posicional como topológico. Los datos posicionales dicen dónde está el elemento y los datos topológicos informan sobre la ubicación del elemento con relación a los otros elementos. Los atributos no gráficos dicen qué es, y cómo es el objeto. El número identificador el cual es único para cada objeto de la categoría está almacenado en la

tabla que contiene los atributos y esta tabla también almacena la ubicación del archivo que contiene el elemento grafico, lo cual garantiza una correspondencia estricta entre los atributos gráficos y no gráficos. Por ejemplo: Imagine un árbol. ¿Cómo puede mantenerse el registro y comunicar la información asociada acerca del árbol? Puede usarse una base de datos para mantener el registro de la especie del árbol, qué edad tiene, cuán alto es, cuán saludable es y cualquier otro atributo importante relacionado con el árbol (éstos son los atributos no gráficos). Este árbol es un *registro* en una *base de datos***.** Llamamos cada categoría un *campo* (ejemplo: altura del árbol)**,** así: ver figura 2.1

| ID            | 12                |  |
|---------------|-------------------|--|
| <b>TIPO</b>   | Cedro             |  |
| <b>EDAD</b>   | 110               |  |
| <b>ALTURA</b> | $\blacksquare$ 67 |  |

**Figura 2.1** Ejemplo atributos Gráficos y No Gráficos

Ahora imagínese una plantación de árboles, de la cual se necesita mantener registro de sus atributos. Debido a que se trata de más de un árbol, es relevante saber dónde se encuentra cada árbol y la información relacionada con cada uno, entonces para generar la plantación de estos múltiples árboles tenemos la siguiente tabla: ver figura 2.2

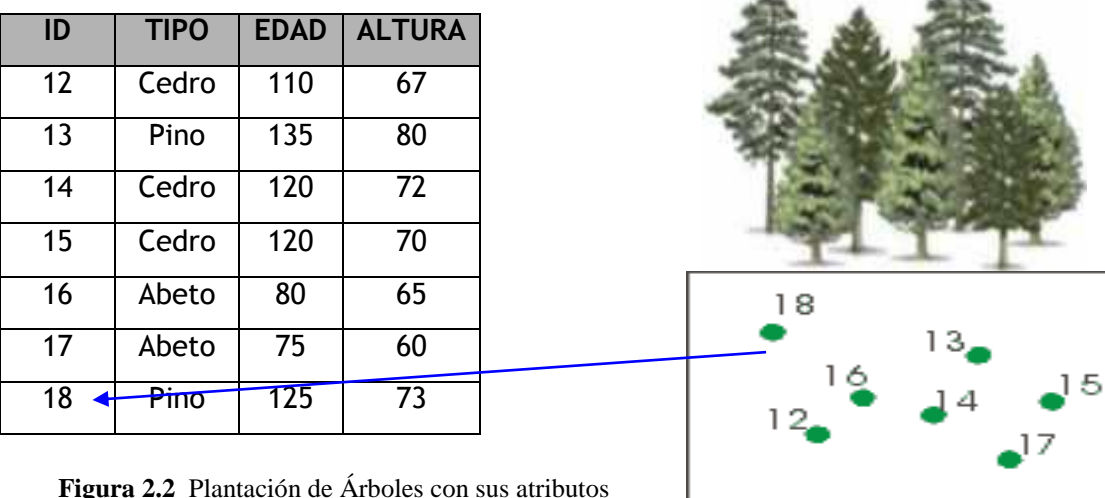

Ahora que se conocen los árboles que constituyen la plantación podemos referirnos a su ubicación, la cual debe estar en la base de datos y se ubican dentro del mapa topográfico. Más o menos la ubicación de cada árbol para generar la plantación sería así (Ver Figura 2.2). En donde cada número representa el ID de cada árbol de la plantación.

#### **2.2.4 Análisis que debe realizar un SIG**

- **Contigüidad:** encontrar áreas en una región determinada.
- **Coincidencia:** análisis de superposición de puntos, líneas, polígonos y áreas.
- **Análisis digital del terreno:** Con los modelos digitales de terreno (representación de una superficie por medio de coordenadas X, Y, Z) que son la información básica para el análisis de superficies.
- **Operaciones sobre mapas:** uso de expresiones lógicas y matemáticas para el análisis y modelamiento de atributos geográficos. Estas operaciones son soportadas de acuerdo con el formato de los datos (raster o vectorial).
- **Geometría de coordenadas:** operaciones geométricas para el manejo de coordenadas terrestres por medio de operadores lógicos y aritméticos un ejemplo de estas operaciones son: Cambios de escala.

## **CAPITULO 3: Diseño del Prototipo**

#### **3.1 Diseño de la Base de Datos**

#### **3.1.1 Consideraciones sobre el Diseño de la Base de Datos**

El diseño de la base de datos se presenta en detalle en este capitulo. Para el modelado de los datos se definieron las entidades y relaciones que intervienen en la generación de las distintas tablas que forman parte del sistema, las cuales se representan a través del modelo entidad-relación. Después de haber identificado las entidades de las diferentes tablas, se procedió a relacionarlas entre si, hasta obtener el modelo conceptual de datos. El diseño de la Base de Datos SIG se realizó bajo las siguientes consideraciones:

- El tamaño de la Base de Datos en este Sistema se asignó considerando que éste sólo es una base de una aplicación SIG completa y además el tamaño de los archivos que se cargarán en la Base de Datos pueden variar de acuerdo a la región que se va a crear, es decir no tendrá el mismo tamaño un archivo para generar el mapa de Santa Ana que el mapa de El Salvador. Sin embargo, por la cantidad de datos que maneja este tipo de sistemas la base de datos podría experimentar un crecimiento considerable, por esta razón se recomienda que el administrador de la base de datos agregue archivos .ndf, los cuales permiten crear conjuntos de archivos secundarios para el almacenamiento de los datos.
- Flexibilidad al cambio, es decir la estructura y diseño de la base de datos no deben representar un obstáculo para agregar al sistema nuevas características funcionales, por ejemplo: agregar más capas.

 Debe haber una adecuada estructura en el diseño para garantizar que funciones como el análisis geográfico se lleven a cabo correctamente. Esto se logra diferenciando claramente en la base de datos los elementos gráficos y los atributos o características de dichos elementos.

#### **3.1.2 Estructura de la Base de Datos**

A continuación se presenta la estructura bajo la cual se ha diseñado y desarrollado la base de datos. Considerando el nivel básico de este sistema se utiliza un archivo de datos principal **sbigdat.mdf** y un archivo de registro de transacciones **sbiglog.ldf**.

```
 CREATE DATABASE SBIG
ON
 ( NAME = sbig_dat,
 FILENAME = 'c:\mssql7\data\sbigdat.mdf',
SIZE = 30 MB,
MAXSIZE = 500 MB,
 FILEGROWTH = 2 MB)
 LOG ON
 (NAME = 'sbig_log',
 FILENAME = 'c:\mssql7\data\sbiglog.ldf',
SIZE = 10 MB,
MAXSIZE = 300 MB, FILEGROWTH = 10 MB )
 GO
```
## **3.1.3 Modelo Entidad - Relación**

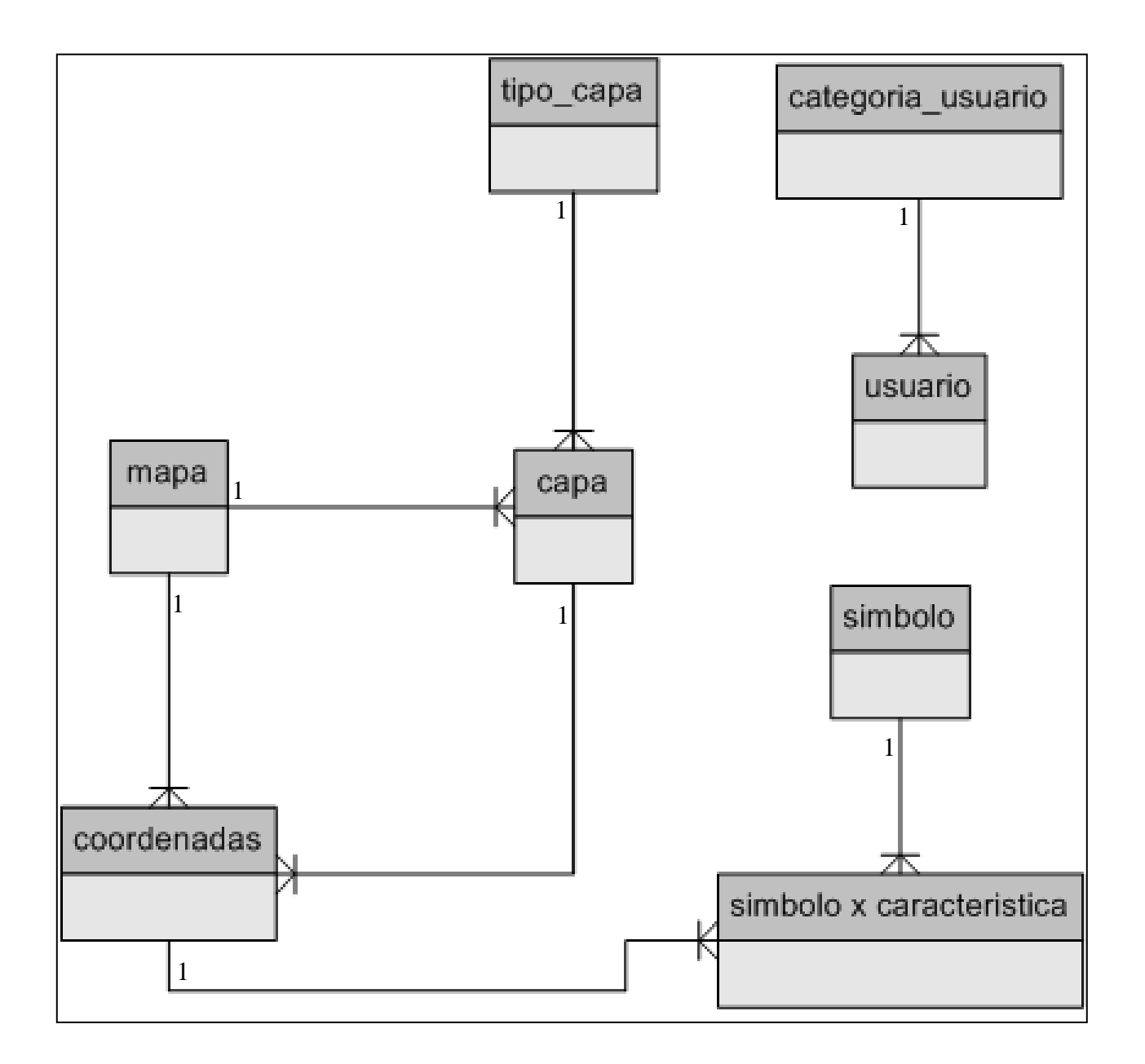

**Figura 3.1** Diagrama Entidad - Relación

## **3.1.4 Modelo Conceptual a Nivel de Mapas**

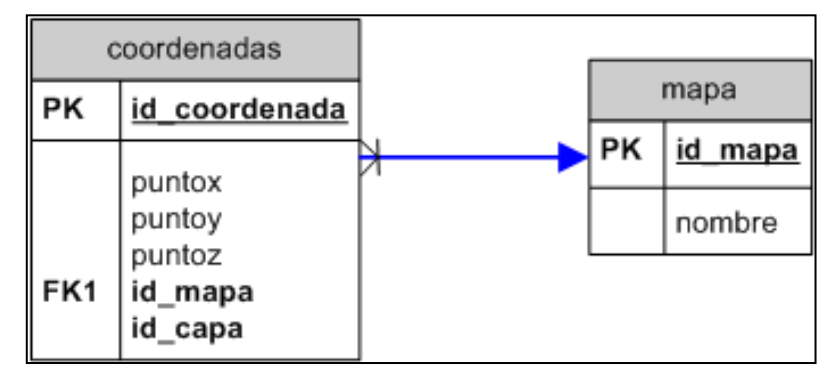

**Figura 3.2** Modelo Conceptual a Nivel de Mapas

## **3.1.5 Modelo Conceptual a Nivel de Capas**

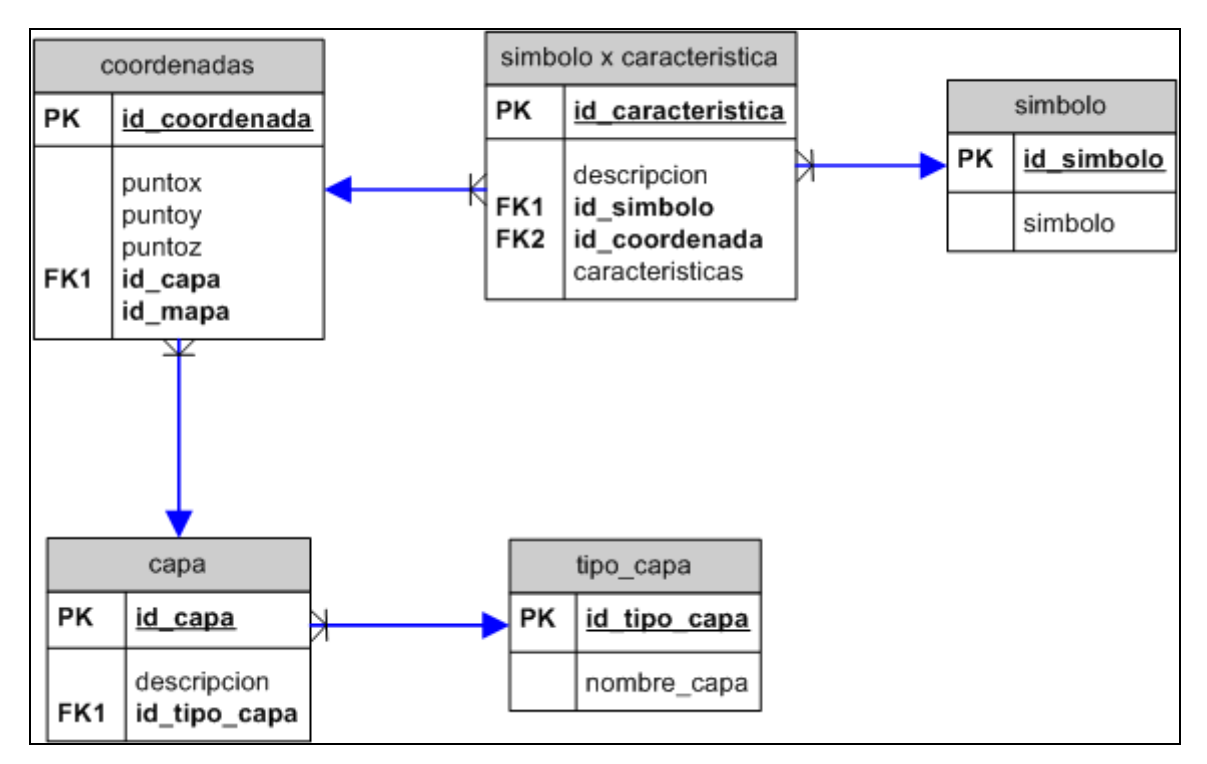

**Figura 3.3** Modelo Conceptual a Nivel de Capas

## **3.1.6 Modelo conceptual a Nivel General**

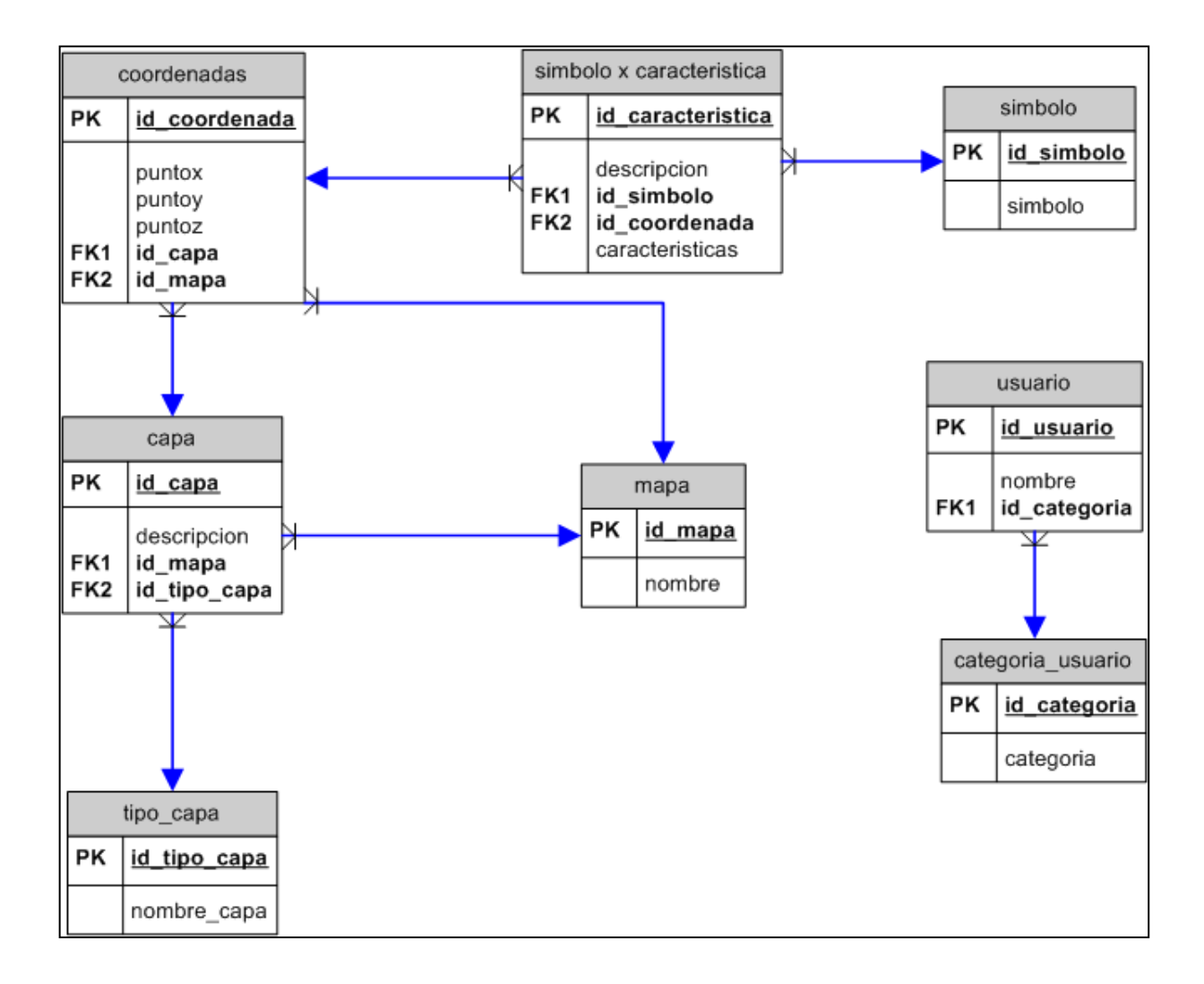

**Figura 3.4** Modelo Conceptual a Nivel General

## **3.1.7 Estructura de las Tablas**

## **3.1.7.1 Tabla: tipo\_capa.**

Tabla que contiene el código y el nombre de las capas que se generan en el sistema, estas capas podrían ser: capa de ríos, árboles, carreteras, curvas de nivel, etc.

| [Clave] | d | Nombre          | Fipo de datos l | I Tamaño | Nulos |
|---------|---|-----------------|-----------------|----------|-------|
|         |   | tipo capa<br>١đ | char            |          |       |
|         |   | nombre capa     | varchar         |          |       |
|         |   |                 |                 |          |       |

**Figura 3.5** Tabla de Tipos de Capas

Donde:

- id\_tipo\_capa: Representa el código del tipo de capa y es la llave primaria de dicha tabla.
- nombre\_capa: Representa el nombre del tipo de capa que se genera, si es de ríos, árboles, carreteras, etc.

**Ejemplo:**

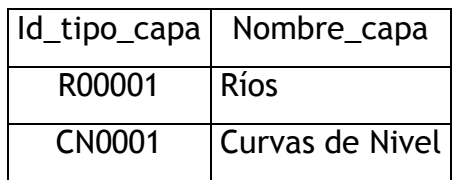
### **3.1.7.2 Tabla: capa.**

Tabla que contiene los códigos y nombres de las capas.

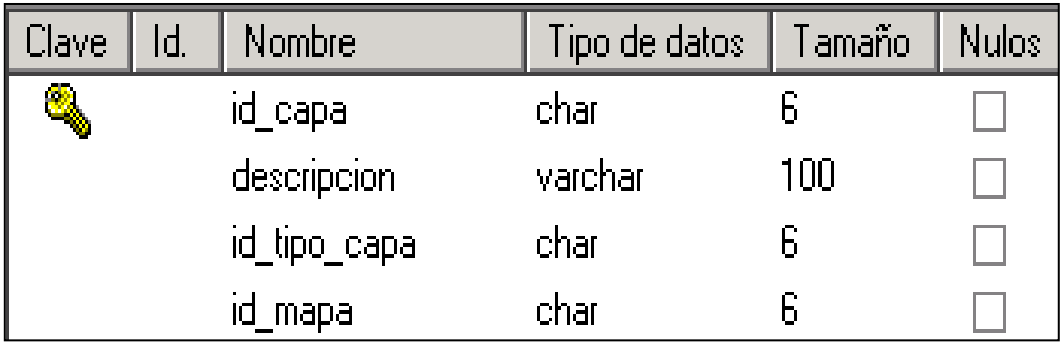

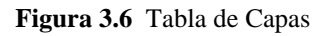

Donde:

- id\_capa: Representa el código de las capas y es la llave primaria de dicha tabla.
- descripción: Representa el nombre de la capa que se genera.
- id\_tipo\_capa: Representa la llave foránea para relacionarla con la tabla **tipo\_capa.**
- id\_mapa. Representa la llave foránea para relacionar dicha tabla con la tabla **mapa.**

# **Ejemplo:**

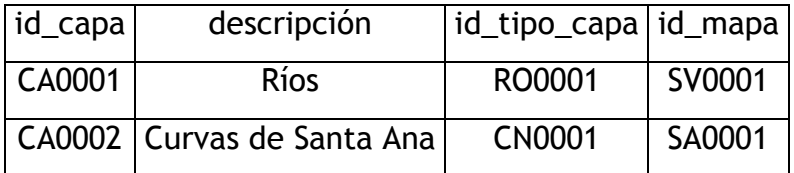

# **3.1.7.3 Tabla: símbolo x característica**

Tabla que contiene los datos alfanuméricos o características de los datos gráficos.

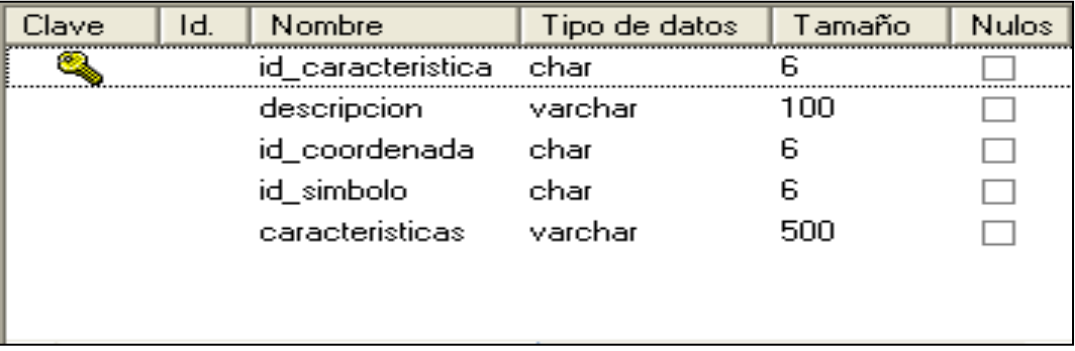

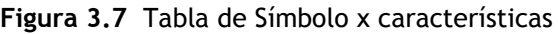

Donde:

- id\_característica: Representa el código de las características y es la llave primaria de dicha tabla.
- descripción: Representa el nombre de la característica
- id\_simbolo: Representa la llave foránea para relacionar dicha tabla con la de **símbolo**.
- Id\_coordenada: Representa la llave foránea para relacionar dicha tabla con la de **coordenadas.**

## **Ejemplo:**

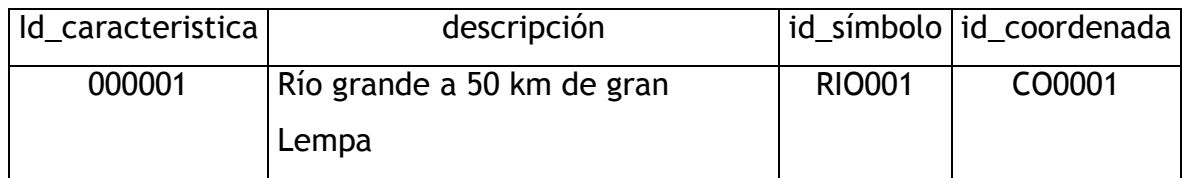

# **3.1.7.4 Tabla: mapa**

Tabla que contiene el código y el nombre de los mapas que se generan en el sistema.

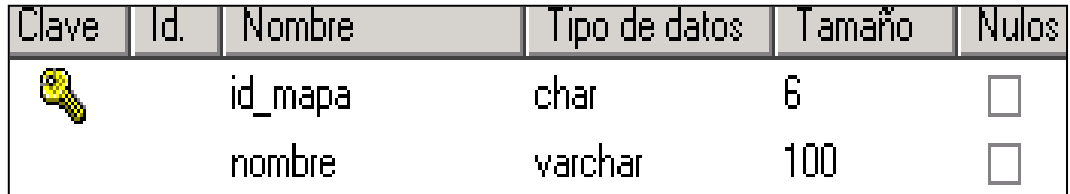

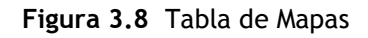

Donde:

- id\_mapa: Representa el código del mapa y es la llave primaria de dicha tabla.
- nombre: Representa el nombre del mapa.

**Ejemplo:** 

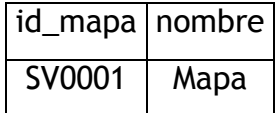

# **3.1.7.5 Tabla: coordenadas**

Tabla que contiene las coordenadas x,y para generar los mapas y capas y coordenadas x,y,z para generar curvas de nivel.

| Clave | ld. | Nombre        | Tipo de datos | Tamaño | Nulosi |
|-------|-----|---------------|---------------|--------|--------|
|       |     | id coordenada | char          |        |        |
|       |     | puntox        | varchar       | 10     |        |
|       |     | puntoy        | varchar       | 10     |        |
|       |     | puntoz        | varchar       | 10     |        |
|       |     | id_capa       | char          | 6      |        |
|       |     | id_mapa       | char          | 6      |        |
|       |     |               |               |        |        |

**Figura 3.9** Tabla de Coordenadas

### Donde:

- id\_coordenada: Representa el código de la coordenada y es la llave primaria de dicha tabla.
- puntox, puntoy, puntoz: Representa los datos en coordenadas x,y para mapas de regiones y capas; x,y,z para curvas de nivel.
- id\_capa. Representa la llave foránea para relacionar dicha tabla con la tabla de capa.
- id\_mapa: Representa la llave foránea para relacionar dicha tabla con la tabla de mapa.

# **Ejemplo:**

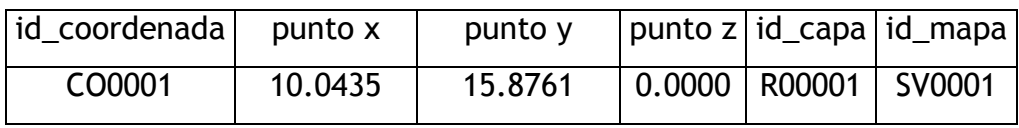

Donde:

- id\_coordenada= CO0001, representa el código de la coordenada en la que se ubica un elemento grafico.
- puntox= 10.0435, puntoy= 15.8761, representa la coordenada  $x e y e n$  donde se ubica el río dentro de la capa ríos. Si fuera una curva de nivel existirían datos en x, y, z. Si fuera un mapa existirían datos x e y.
- id\_capa = R00001, representa el código de la capa ríos.
- id\_mapa= SV0001, representa el código del mapa al cual pertenece la capa ríos que se está generando.

### **3.1.7.6 Tabla: símbolo**

Tabla que contiene los símbolos o datos gráficos que sirven para generar las capas.

| Clave, | Nombre        | Tipo de datos   Tamañol |    | Nulos. |
|--------|---------------|-------------------------|----|--------|
| œ      | simbolo<br>ıп | char                    |    |        |
|        | simbolo.      | image                   | 16 |        |
|        |               |                         |    |        |

**Figura 3.10** Tabla de Símbolos

Donde:

- id\_simbolo: Representa el código del símbolo y es la llave primaria de dicha tabla.
- símbolo: Representa el símbolo.

## **Ejemplo:**

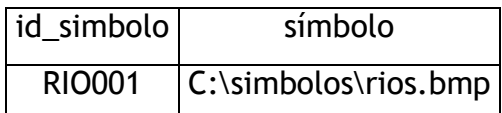

# **3.1.7.7 Tabla: categoría \_ usuario**

Tabla que contiene el código y el nombre de la categoría a la que puede pertenecer un usuario del sistema.

| Clave  | Id. | Nombre       | Tipo de datos | Tamañol | Nulos. |
|--------|-----|--------------|---------------|---------|--------|
| W<br>₩ |     | id categoria | char          |         |        |
|        |     | categoria    | varchar       |         |        |
|        |     |              |               |         |        |

**Figura 3.11** Tabla de Categoría de Usuarios

Donde:

- id\_categoria: Representa el código de la categoría y es la llave primaria de dicha tabla.
- categoría: Representa el nombre o tipo de categoría de un usuario.

**Ejemplo:** 

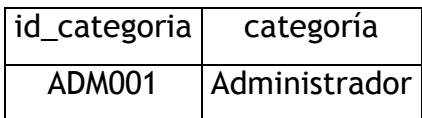

# **3.1.7.8 Tabla: usuario**

Tabla que contiene el código y nombre del usuario.

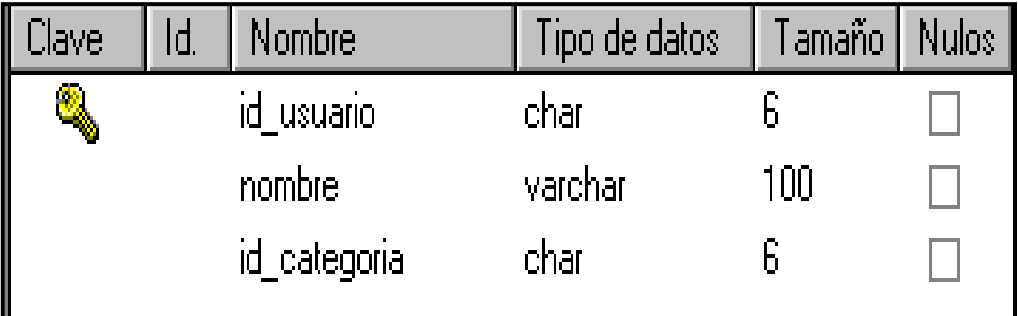

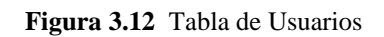

Donde:

- id\_usuario: Representa el código del usuario y es la llave primaria de dicha tabla.
- nombre: Representa el nombre del usuario.
- Id\_categoria: Representa la llave foránea para relacionar dicha tabla con la tabla categoria\_usuario.

## **Ejemplo:**

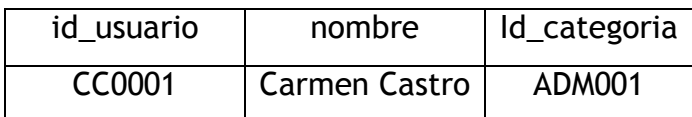

### **3.1.7.9 Elementos de la Base de Datos**

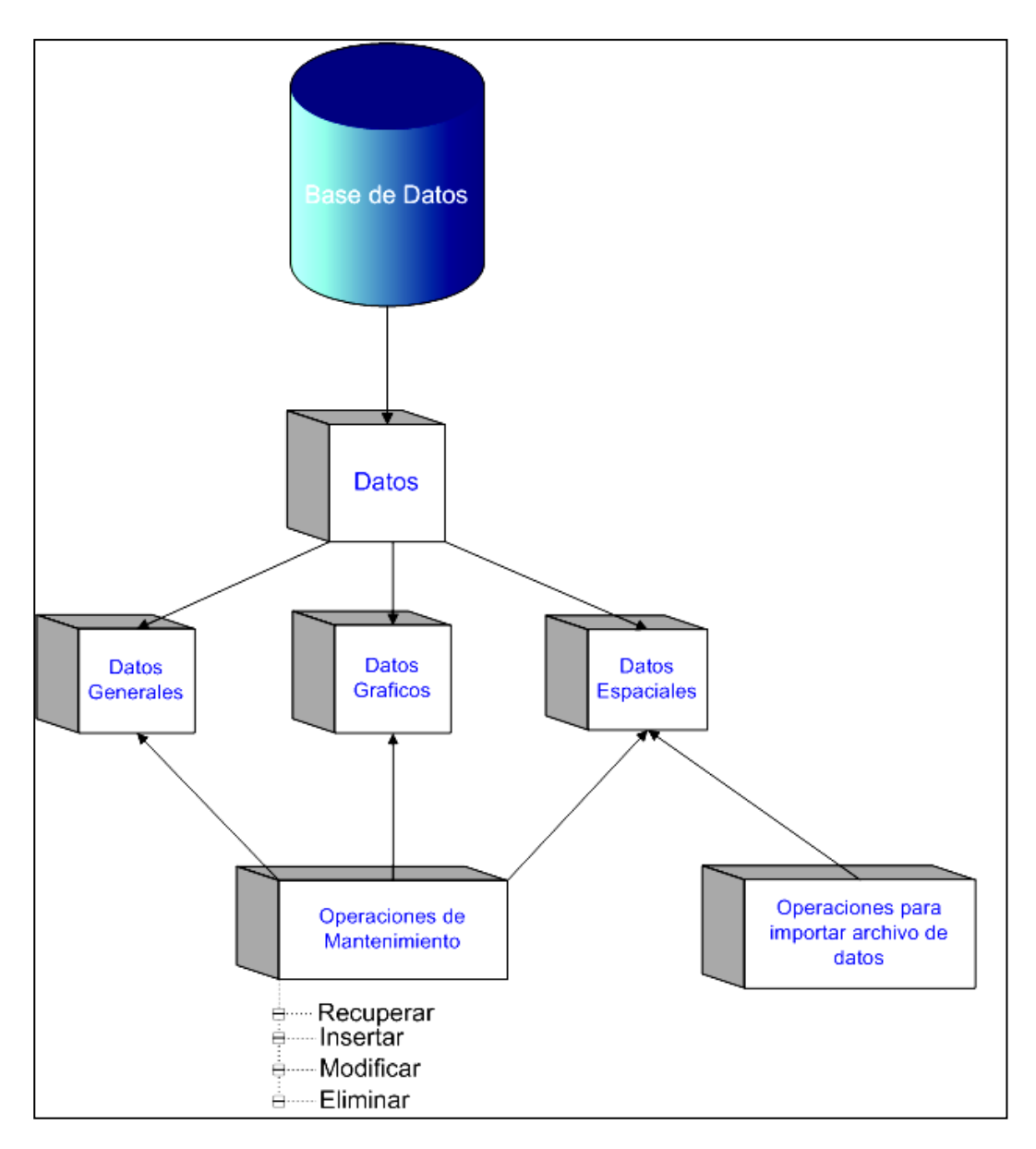

**Figura 3.13** Diagrama de Elementos y Operaciones de Base de Datos

Como lo indica la figura 3.13, los elementos que pueden encontrarse son datos y operaciones. Los datos se clasifican en tres tipos:

- Datos Generales: utilizados por el sistema para crear nuevos usuarios, categorías, nombres y tipos de mapas, nombres y tipos de capas.
- Datos Gráficos: símbolos gráficos utilizados por el sistema para generar las capas.
- Datos Espaciales: utilizados para dibujar mapas, capas y curvas de nivel, es decir coordenadas x,y ó x,y,z.

Sobre cada uno de estos tipos de datos se ejecutan operaciones que son las encargadas del mantenimiento e importación de datos hacia la base de datos. La diferencia entre ambos tipos de operaciones está dado por los datos sobre los cuales se aplican los diferentes procesos tales como:

- Procesos de Mantenimiento. Estos son aplicados a los tres tipos de datos desde la interfaz del usuario a través de cuadros de diálogo. Los cuadros de diálogo utilizados para este proceso son:
	- o Usuarios
	- o Categoría de Usuarios
	- o Mapas
	- o Capas
	- o Tipos de Capas
	- o Símbolos
	- o Modificar los atributos de los elementos para Capas
	- o Agregar Nuevo Elemento para Capa
- Procesos de Importación de Archivos .dat. Este proceso se aplica única y exclusivamente a los tipos de Datos Espaciales y consiste en preparar un archivo de datos .dat que tenga exactamente la misma estructura de la tabla coordenadas. Existen tres tipos de archivos, los cuales son:

- o Archivos para Generar Terrenos
- o Archivos para Generar Capas
- o Archivos para Generar Curvas de Nivel

Cada uno de los tipos de archivos deben cumplir las características generales y específicas.

*Características Generales*. Se aplican a los tres tipos de archivos. Para explicar estas características, se hará referencia a la figura 3.14.

- Deben colocarse los datos por filas y columnas, tal como se disponen en las tablas de la Base de Datos.
- Se delimitarán las filas por un salto de línea y las columnas con una coma.
- No debe dejarse espacios en blanco entre las comas y los datos, y al digitar la última fila del archivo el cursor deberá quedar contiguo al último dato y no en una nueva línea.
- La colocación de los datos en el archivo de datos debe seguir el mismo orden de los datos en la tabla coordenadas.

*Características Específicas*. Se aplican a cada tipo de archivo de manera especial, dependiendo del tipo de dibujo que se va a generar; es decir, si es un mapa, una capa o curvas de nivel. Para explicar este tipo de características se hará referencia nuevamente a la figura 3.14

 Si se genera un terreno, el archivo .dat debe cumplir con las siguientes especificaciones: en la ubicación que corresponde al Dato4 (puntoz) y Dato5 (id\_capa) se deberá digitar la palabra **"NULL",** para indicar que estos datos no son necesarios para generar el terreno.

 Si se genera una capa de curvas de nivel, el archivo .dat debe cumplir con las siguientes especificaciones: todos los datos son necesarios.

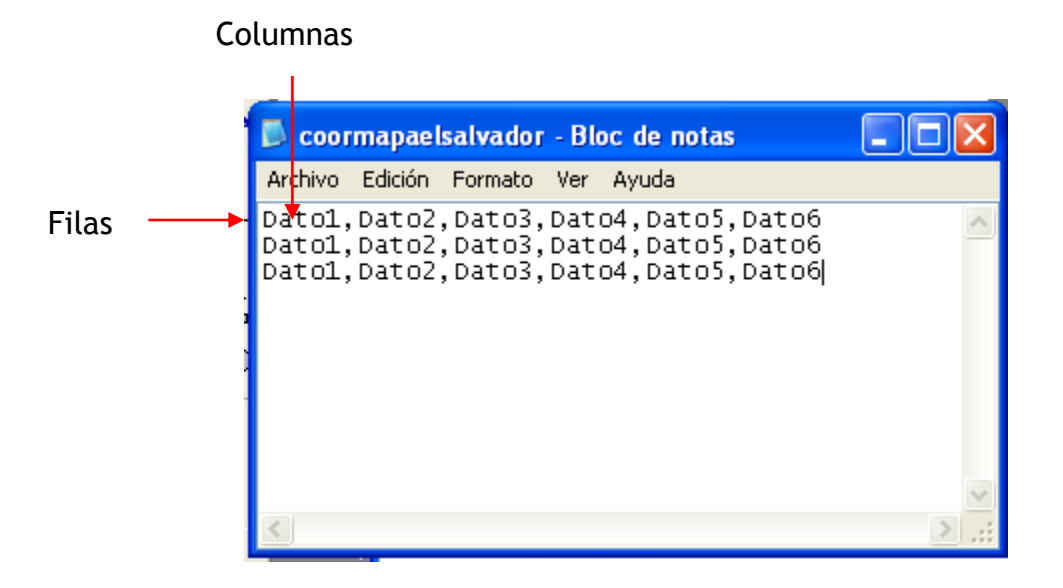

**Figura 3.14** Estructura del archivo .dat

**3.2 Diseño del Sistema**

# **3.2.1 Diagrama del Diseño del Sistema**

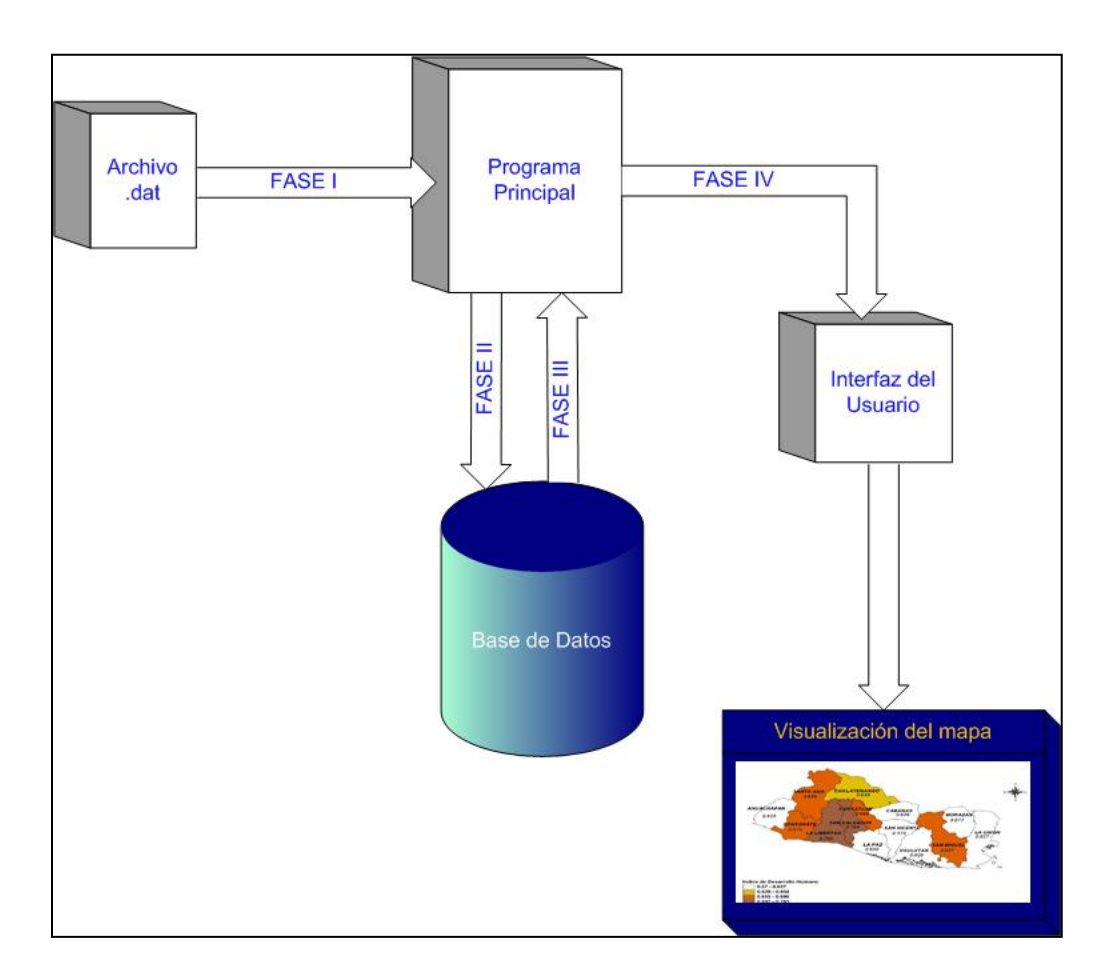

**Figura 3.15** Diseño del Sistema

\_\_\_\_\_\_\_\_\_\_\_\_\_\_\_\_\_\_\_\_\_\_\_\_\_\_\_\_\_\_\_\_\_\_\_\_\_\_\_\_\_\_\_\_\_\_\_\_\_\_\_\_\_\_\_\_\_\_\_\_\_\_\_\_\_\_\_\_\_\_\_\_\_\_\_\_\_\_\_\_\_\_\_\_\_\_\_\_\_\_\_\_\_\_\_\_\_\_\_\_\_\_\_\_\_\_\_\_\_\_\_\_\_\_\_\_\_\_\_\_\_\_\_\_\_\_\_\_

# **3.2.2 Elementos del Diagrama**

*Archivo .dat***:** Contiene los datos para generar mapas, capas y curvas de nivel. Estos datos se encuentran como variables separadas por comas y representan las coordenadas x, y (para generar mapas y capas) o x, y, z (para generar curvas de nivel).

*Programa Principal***:** Contiene todos los subprogramas necesarios para la manipulación de los datos y el funcionamiento del sistema, es el responsable de realizar todos y cada uno de los procedimientos necesarios. Los subprogramas que contiene el Programa Principal son:

- Programas para el interfaz del usuario. Actúa como controlador de la aplicación, se encarga de manejar los mensajes de Windows para la creación de la ventana principal. Aquí se da inicio al proceso de la aplicación. Por medio de la opción *cargar* del menú *archivo*, se obtiene el archivo que contiene los datos para generar los mapas, capas y curvas de nivel, se verifica la extensión del archivo y si es .dat se llama a la función que se encarga de importar estos datos hacia las tablas de la base de datos.
- Programas de Interfaz de Usuario y Mantenimiento de datos. Encargado de controlar los cuadros de diálogo creados como parte del interfaz del usuario. A través de la opción *mantenimiento* del menú *archivo* se tiene acceso a los cuadros de diálogo que se encargan de realizar las funciones de mantenimiento de los datos (insertar, recuperar, eliminar y modificar datos de la base de datos). A través de las opciones *Propiedades del Terreno, Propiedades de Capas, Propiedades de Curvas de Nivel* de la opción *Establecer Propiedades del Mapa* se tiene acceso a los cuadros de diálogo que se encargan de recopilar los datos para generar los mapas, capas y curvas de nivel.

- Programa para generar mapas. A través de la opción *Generar Mapa* del menú principal se recopilan los datos que se establecen en el literal anterior y a partir de ello se indica al sistema que muestre en pantalla en forma gráfica el mapa, capas o curvas de nivel.
- Programa para generar capas. Encargado de recopilar las propiedades que se establecieron para generar un mapa con su respectiva capa. De igual manera se establecen las propiedades y a partir de ellas se indica al sistema que muestre en pantalla en forma gráfica el mapa.
- Programa para generar curvas de nivel. Encargado de recopilar las propiedades que se establecieron para generar un mapa con sus respectivas curvas de nivel.
- Programas de funciones especiales. Encargado de llevar a cabo las rutinas de generar el mapa, capa o curvas de nivel en pantalla. Además aquí se lleva a cabo el filtrado de información para llevar a cabo el análisis geográfico en el cual el usuario indica el mapa, la capa y el punto de referencia de su búsqueda; los resultados se mostrarán en pantalla de manera gráfica.

*Base de Datos SBIG:* Contiene todos los datos que requiere el Programa Principal para ejecutar los subprogramas. La Base de Datos SBIG se encarga de velar por el almacenamiento, administración, manipulación e integridad de los datos, para garantizar un buen funcionamiento del sistema.

*Interfaz del usuario:* Aquí se hace posible la comunicación entre el usuario y el sistema, muestra los resultados (mapa generado, capas, resultados del análisis geográfico, mapas de curvas de nivel).

\_\_\_\_\_\_\_\_\_\_\_\_\_\_\_\_\_\_\_\_\_\_\_\_\_\_\_\_\_\_\_\_\_\_\_\_\_\_\_\_\_\_\_\_\_\_\_\_\_\_\_\_\_\_\_\_\_\_\_\_\_\_\_\_\_\_\_\_\_\_\_\_\_\_\_\_\_\_\_\_\_\_\_\_\_\_\_\_\_\_\_\_\_\_\_\_\_\_\_\_\_\_\_\_\_\_\_\_\_\_\_\_\_\_\_\_\_\_\_\_\_\_\_\_\_\_\_\_

## **3.2.3 Fases del Diagrama (Figura 3.15)**

**Fase I***:* El archivo .dat ingresa al Programa Principal para ser procesado **Fase II***:* Se ejecuta el Subprograma que importa el archivo .dat hacia la base de datos en donde es almacenado en la respectiva tabla.

**Fase III***:* Se ejecuta el Subprograma de conexión a la base de datos, para extraer los datos y ejecutar con ellos todos los subprogramas y operaciones necesarias.

**Fase IV***:* A través del Interfaz del Usuario se manipula el sistema y se muestran los resultados en pantalla.

# **3.2.4 Árbol de Opciones**

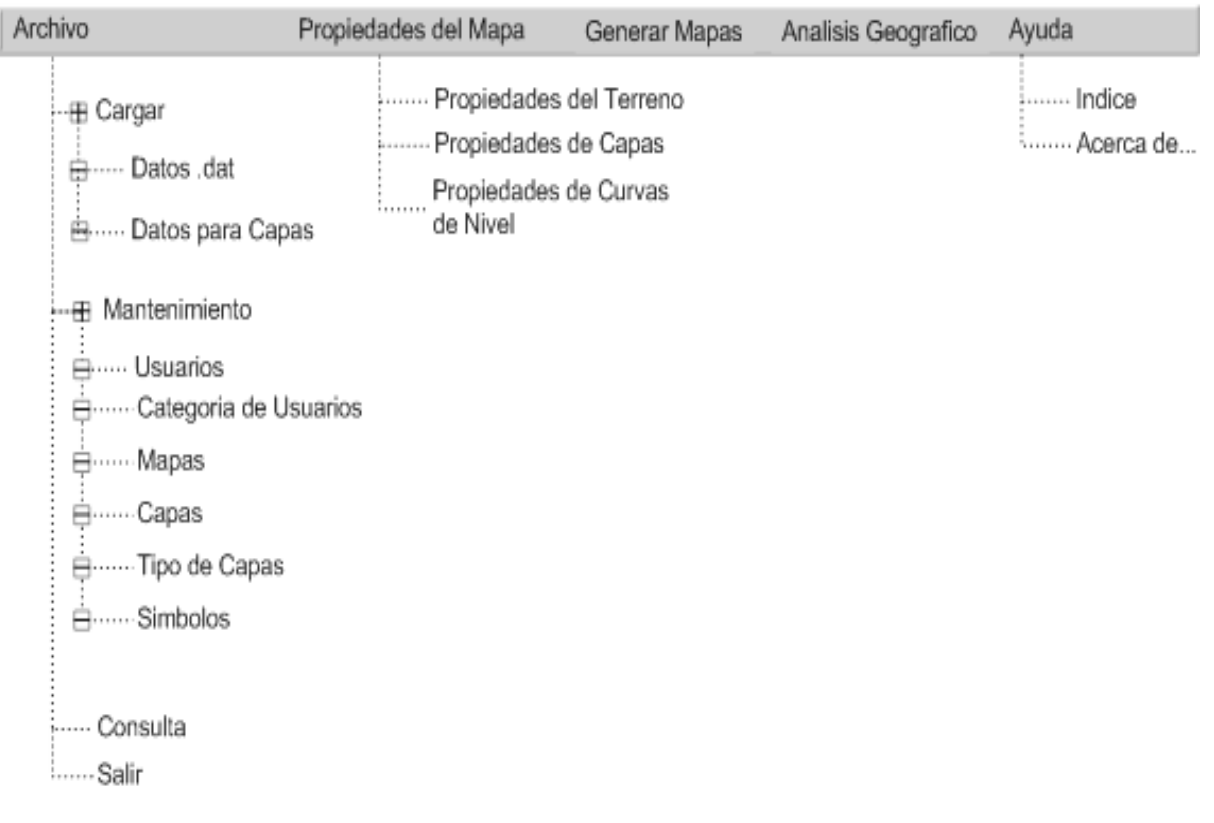

**Figura 3.16** Árbol de Opciones del Menú

En la Figura 3.16 se presentan las opciones con las que cuenta el menú de la aplicación, como parte de su interfaz gráfica al usuario.

- **Archivo:** Opción principal dentro del menú de la aplicación que permite realizar las operaciones:
	- **Cargar:** Opción principal dentro del menú *Archivo* que permite hacer la carga de datos.
		- o **Datos .dat:** Opción principal dentro del submenú *cargar* que permite importar los datos hacia las tablas de la Base de Datos.
		- o **Datos para Capas:** Opción principal del submenú *cargar* que permite la adición los elementos de las capas.
		- **Mantenimiento:** Opción principal dentro del menú *Archivo* que permite realizar las operaciones de agregar, eliminar y editar los datos:
			- o **Categoría de Usuario**
			- o **Tipo de Capa**
			- o **Símbolos**
			- o **Mapas**
			- o **Capas**
			- o **Usuario**
		- **Consulta:** Opción principal dentro del menú *Archivo* en la que se puede consultar la ultima coordenada ingresada en la base de datos.
		- **Salir:** Opción principal dentro del menú *Archivo* que permite finalizar la ejecución de la aplicación.
- **Propiedades del Mapa:** Opción principal dentro del menú de la aplicación que permite establecer las propiedades de los mapas, capas y curvas de nivel que se generarán.

\_\_\_\_\_\_\_\_\_\_\_\_\_\_\_\_\_\_\_\_\_\_\_\_\_\_\_\_\_\_\_\_\_\_\_\_\_\_\_\_\_\_\_\_\_\_\_\_\_\_\_\_\_\_\_\_\_\_\_\_\_\_\_\_\_\_\_\_\_\_\_\_\_\_\_\_\_\_\_\_\_\_\_\_\_\_\_\_\_\_\_\_\_\_\_\_\_\_\_\_\_\_\_\_\_\_\_\_\_\_\_\_\_\_\_\_\_\_\_\_\_\_\_\_\_\_\_\_

**Propiedades del Terreno:** Opción principal dentro del menú

*Propiedades del Mapa* que permite seleccionar el mapa a generar y establecer las propiedades del mismo.

- **Propiedades de Capas:** Opción principal dentro del menú *Propiedades Del Mapa*que permite seleccionar el mapa, la capa a generar y establecer las propiedades de los mismos.
- **Propiedades de Curvas de Nivel:** Opción principal dentro del menú *Propiedades del Mapa*que permite seleccionar el mapa, la capa de curvas de nivel a generar y establecer las propiedades de los mismos.
- **Generar Mapas:** Opción principal dentro del menú de la aplicación que permite generar el dibujo en pantalla según la selección y propiedades establecidas en la opción de **Propiedades de Mapas.**
- **Análisis Geográfico:** Opción principal dentro del menú de la aplicación que permite generar las capas a partir de un criterio de búsqueda.
- **Ayuda:** Opción principal dentro del menú de la aplicación que permite realizar las operaciones:
	- **Índice:** Opción principal del menú *Ayuda* que sirve como guía para utilizar el sistema.
	- **Acerca de…** Opción principal del menú *Ayuda* que muestra los datos de propiedad intelectual de la aplicación.

## **3.2.5 Diseño de la Interfaz del Usuario**

Valiéndose de los recursos que proporciona Windows para la creación de ventanas y cuadros de diálogo, se realizará una aplicación que sea fácil de acceder a todas sus

opciones, por medio de menús desplegables dentro de la aplicación. La pantalla principal será como se muestra en la figura 3.17, la cual tendrá habilitados los botones de Maximizar, Minimizar y Cerrar.

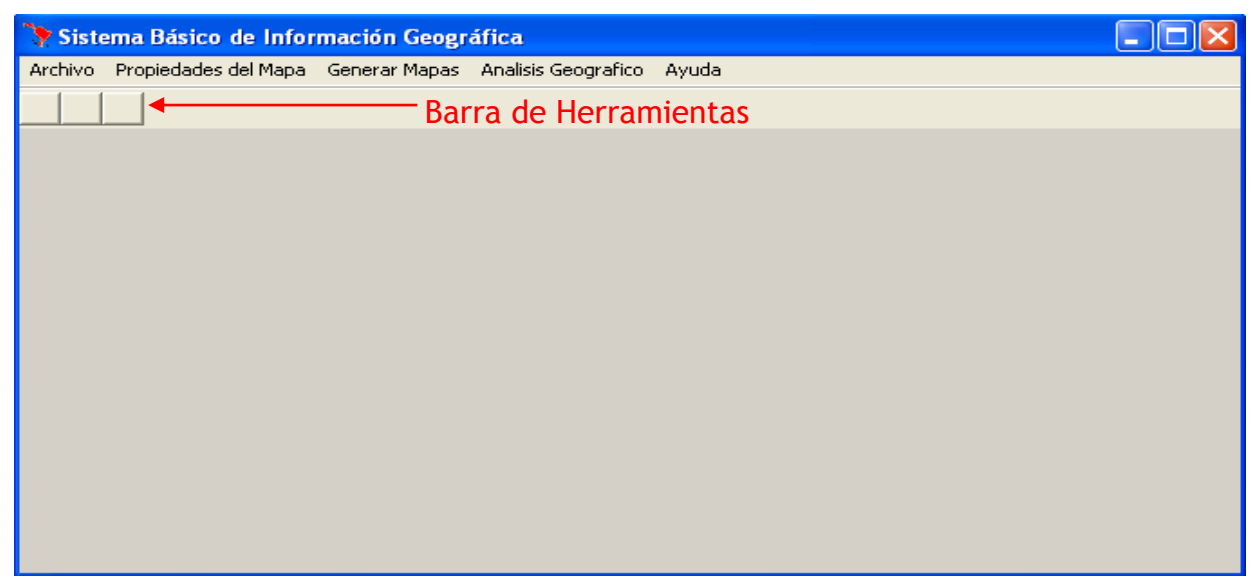

**Figura 3.17** Pantalla Principal de La Aplicación

La ventana para dibujar la escena será otra ventana que depende de la ventana principal de la aplicación tal como se muestra en la figura 3.18.

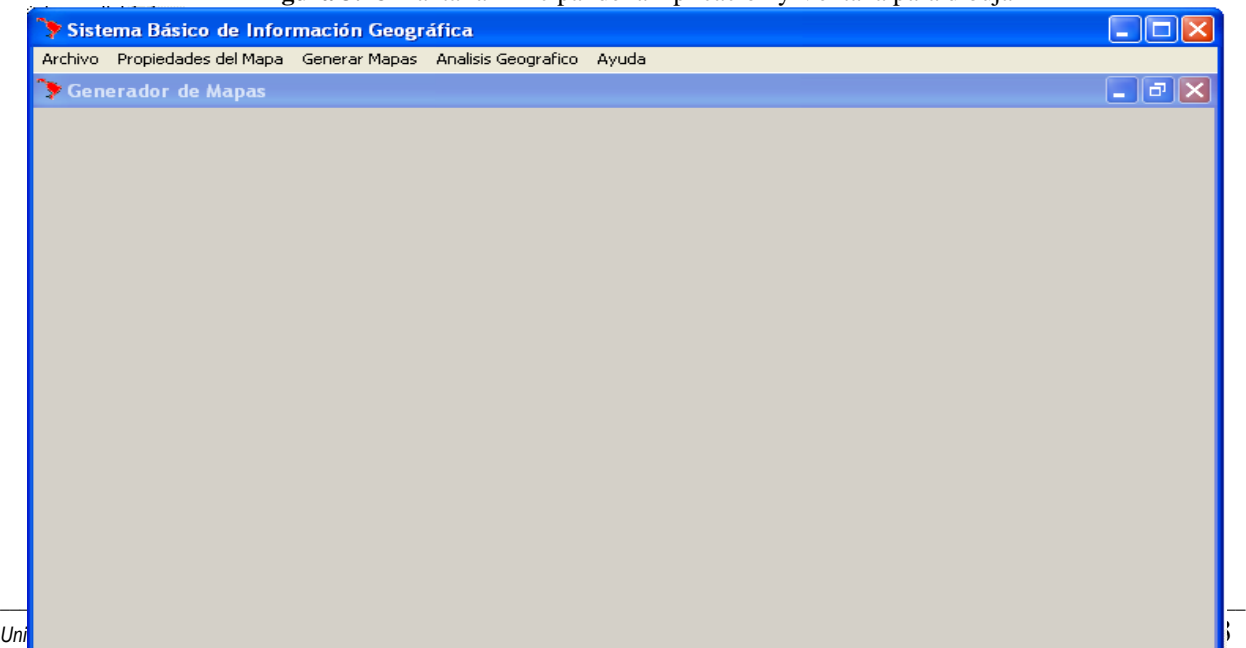

**Figura 3.18** Pantalla Principal de la Aplicación y Ventana para dibujar

El sistema además cuenta con tres tipos de cuadros de diálogo:

- 1. Para dar mantenimiento a los datos de la base de datos (Agregar, guardar, modificar y eliminar).
- 2. Para establecer las propiedades para generar los mapas.
- 3. Para generar el análisis geográfico.
- **3.2.5.1 Cuadros de diálogo para dar mantenimiento a los datos de la base de datos.**

Estos cuadros de diálogo se encuentran en el menú **archivo** opción **mantenimiento**.

 *Usuarios del Sistema.* Permite agregar, guardar, modificar y eliminar usuarios del sistema. Además tiene teclas de navegación para moverse a través de los registros que contiene la tabla. (ver figura 3.19)

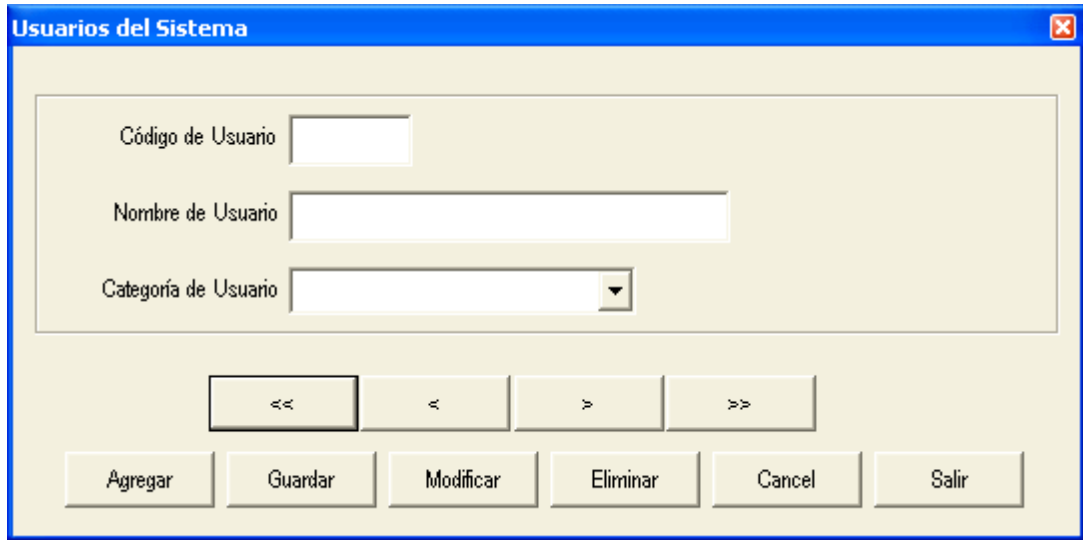

**Figura 3.19** Mantenimiento de Usuarios del Sistema

 *Categoría de Usuarios.* Permite agregar, guardar, modificar y eliminar categorías de usuarios del sistema. Además tiene teclas de navegación para moverse a través de los registros que contiene la tabla. (ver figura 3.20)

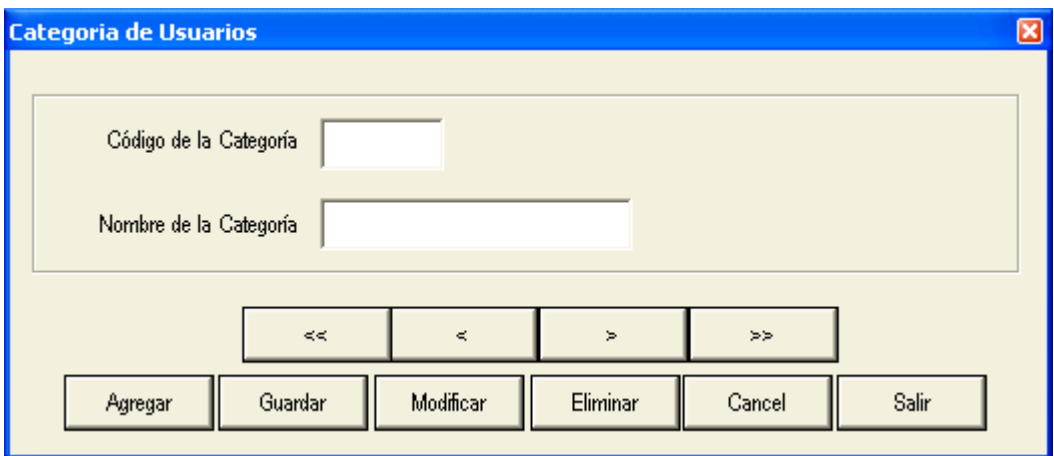

**Figura 3.20** Mantenimiento de Categoría de Usuarios del Sistema

 *Nombres de los Mapas.* Permite agregar, guardar, modificar y eliminar los mapas de terrenos que se generan en el sistema. por ejemplo: "Mapa de El Salvador", "Mapa de Guatemala", etc. Además tiene teclas de navegación para moverse a través de los registros que contiene la tabla (ver figura 3.21)

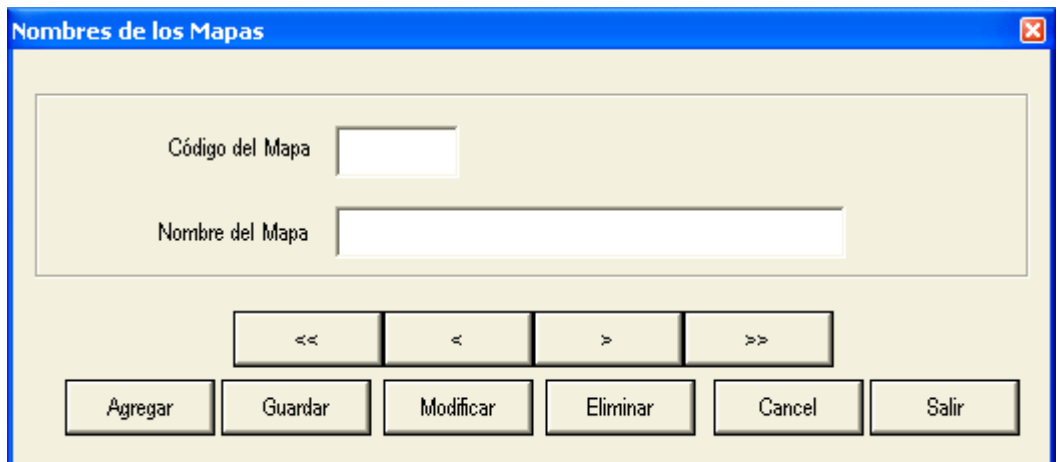

**Figura 3.21** Mantenimiento de Mapas del Sistema

 *Nombre de las Capas.* Permite agregar, guardar, modificar y eliminar las capas que se generan en el sistema, permite asignar estas capas a un mapa y establece si es una capa de curvas de nivel o de ríos, departamentos, etc. Además tiene teclas de navegación para moverse a través de los registros que contiene la tabla Capa (ver figura 3.22).

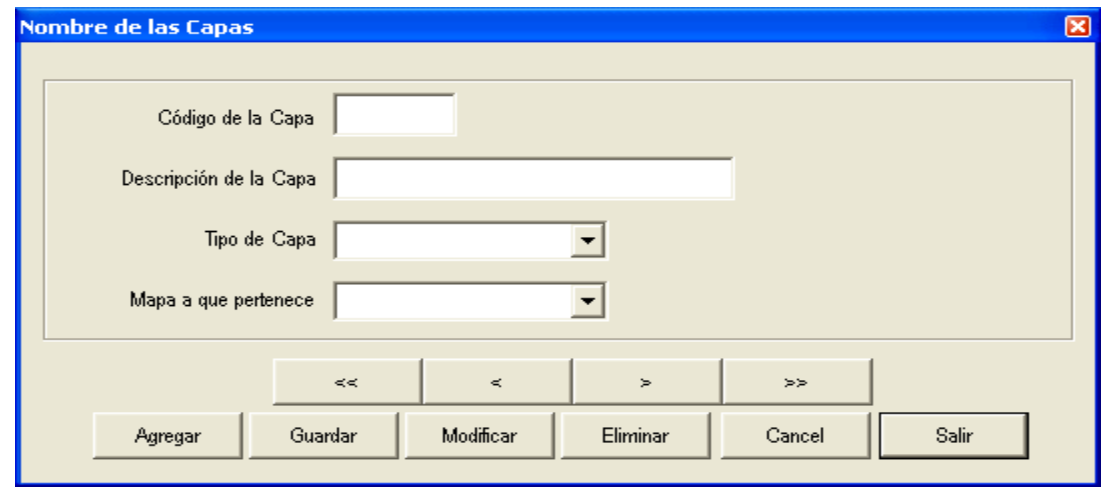

**Figura 3.22** Mantenimiento de Capas del Sistema

 *Tipos de Capas.* Permite agregar, guardar, modificar y eliminar los tipos de capas que se generan en el sistema. Los tipos de capas que pueden generarse son: capas de curvas de nivel y capas. Las capas son: ríos, carreteras, montañas, etc. Además tiene las teclas de navegación para moverse a través de los registros que contiene la tabla (ver figura 3.23)

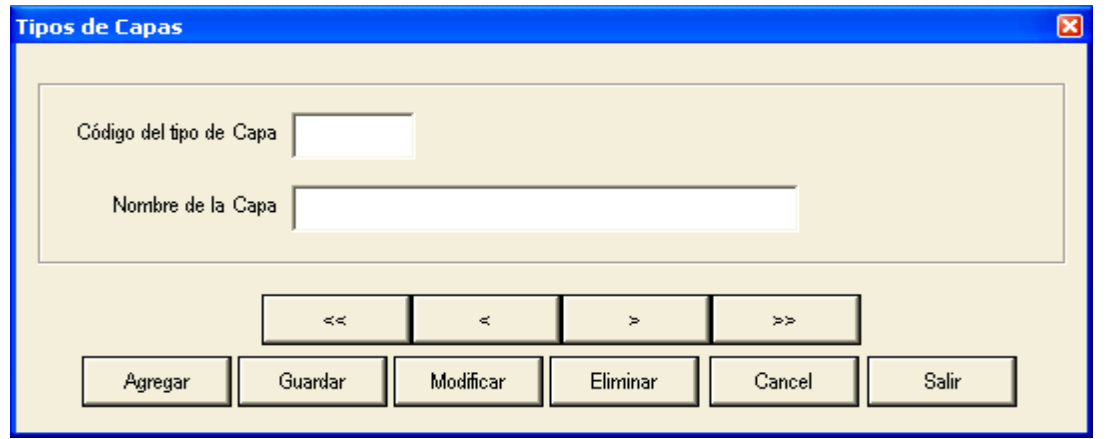

**Figura 3.23** Mantenimiento de Tipos de Capas del Sistema

 *Símbolos.* Permite agregar, guardar, modificar y eliminar los símbolos que se utilizan para generar las capas (ríos, carreteras, montañas, etc.)*.* Es importante tomar en cuenta que los datos a los que se da mantenimiento en este diálogo se refiere a la ruta en la cual se almacenan las imágenes, de este modo el usuario puede agregar sus propias imágenes (ver figura 3.24).

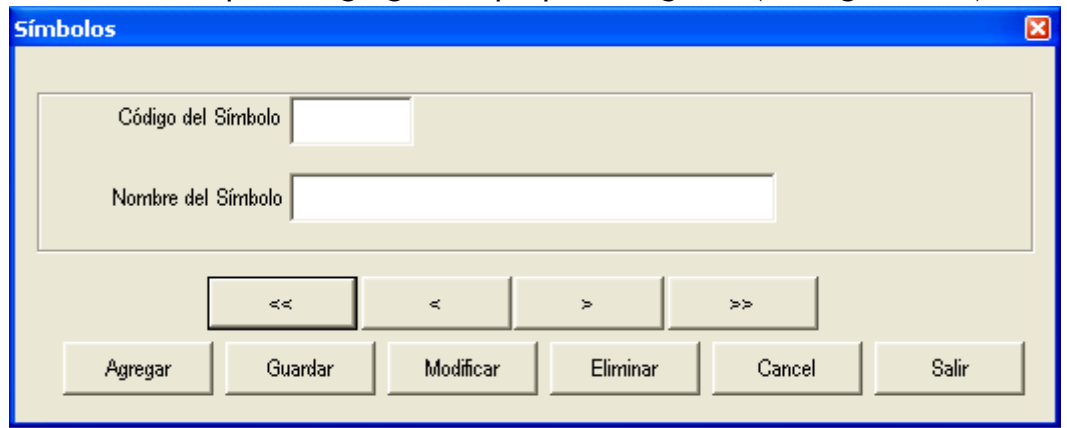

**Figura 3.24** Mantenimiento de Símbolos del Sistema

# **3.2.5.2 Cuadros de diálogo para establecer las propiedades para generar los mapas de terrenos, mapas con capas y mapas con curvas de nivel.**

Estos cuadros de diálogo se encuentran en el menú **Propiedades del Mapa**.

 *Propiedades del Terreno.* Se utiliza cuando se quiere generar el mapa de un terreno, por ejemplo: el mapa de El Salvador. Primero debe seleccionarse el mapa a generar, y finalmente indicar la escala en la que se desea generar el mapa. (figura 3.25)

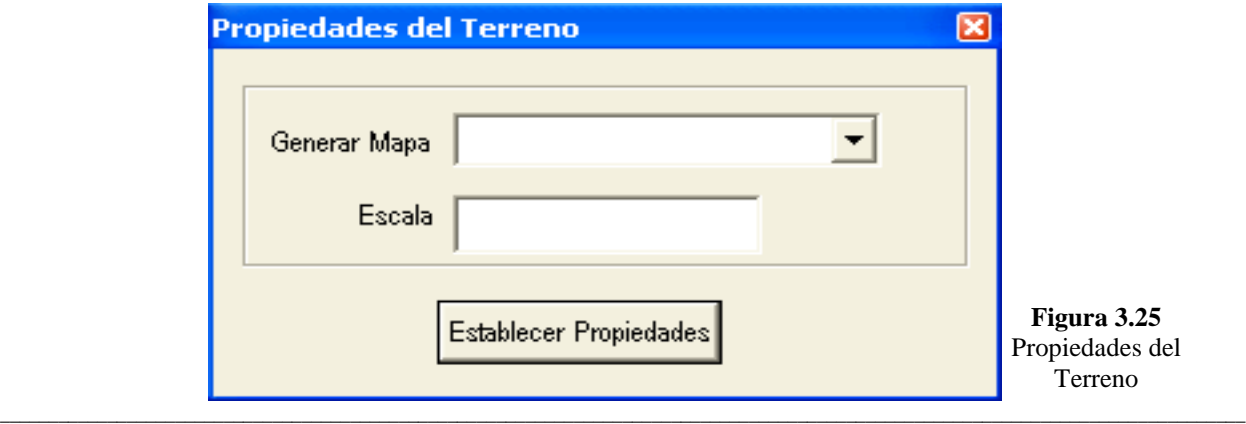

 *Propiedades de Capas.* Se utiliza cuando se quiere generar un mapa con una capa (ríos, volcanes, etc.) Primero debe seleccionarse el mapa del terreno y presionar el botón OK para que el sistema filtre las capas que pertenecen a este mapa y seleccionar la capa. Finalmente se indica la escala en la que se desea generar el mapa con la capa. (figura 3.26)

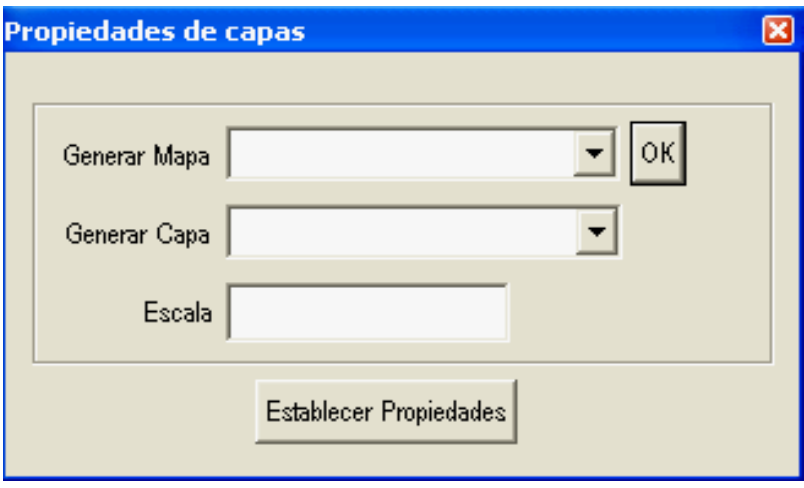

**Figura 3.26** Propiedades de Capas

 *Propiedades de Curvas de Nivel.* Se utiliza cuando se quiere generar un mapa con curvas de nivel. Primero debe seleccionarse el mapa del terreno y presionar el botón OK para que el sistema filtre las capas de curvas de nivel que pertenecen a este mapa y seleccionar la curva de nivel a generar. (figura 3.27)

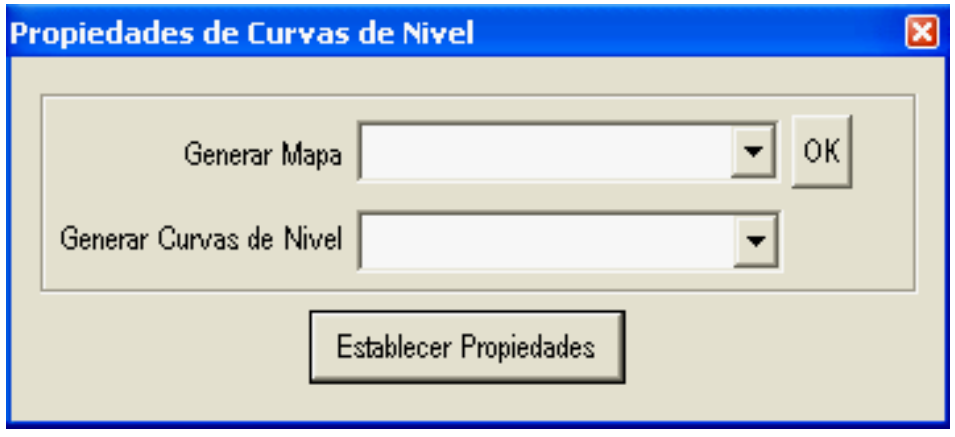

**Figura 3.27** Propiedades Curvas de Nivel

**3.2.5.3 Cuadro de diálogo para generar el análisis geográfico.** 

Este cuadro de diálogo se encuentra en la opción **Análisis geográfico** del menú principal.

 *Análisis Geográfico.* Se utiliza cuando se quiere generar un mapa con una capa a partir de un punto de referencia y así generar el mapa filtrando la información y mostrando los elementos de la capa que cumplen con estar a un radio o distancia del punto de referencia. (figura 3.28)

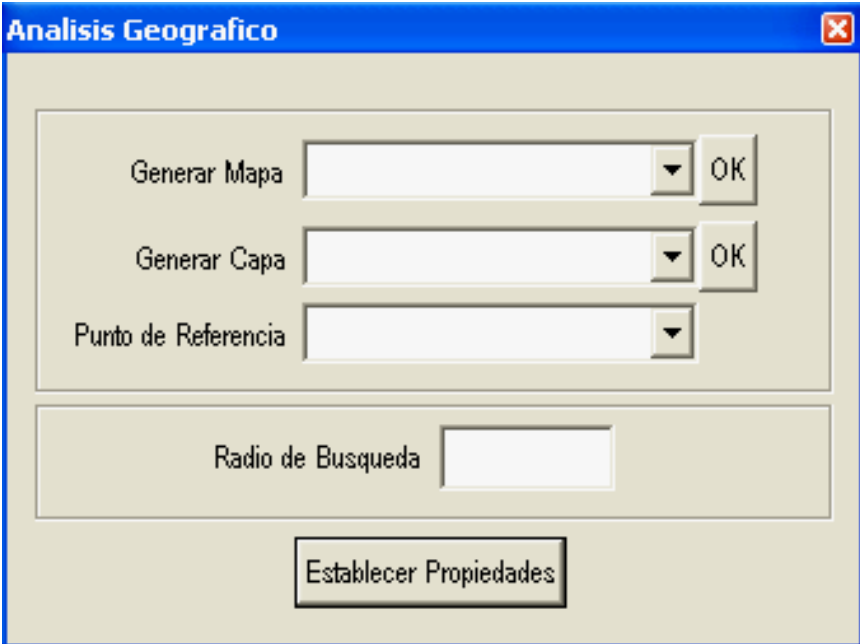

**Figura 3.28** Análisis Geográfico

# **CAPITULO 4: Desarrollo del Sistema**

#### **4.1 Diagramas Estáticos**

La parte estática del sistema comprende los diagramas que se refieren a los componentes, de código tanto de Windows, Visual C++ y SQL Server, así como la relación entre los mismos.

#### **4.1.1.Diagrama de Componentes (Ejecutable)**

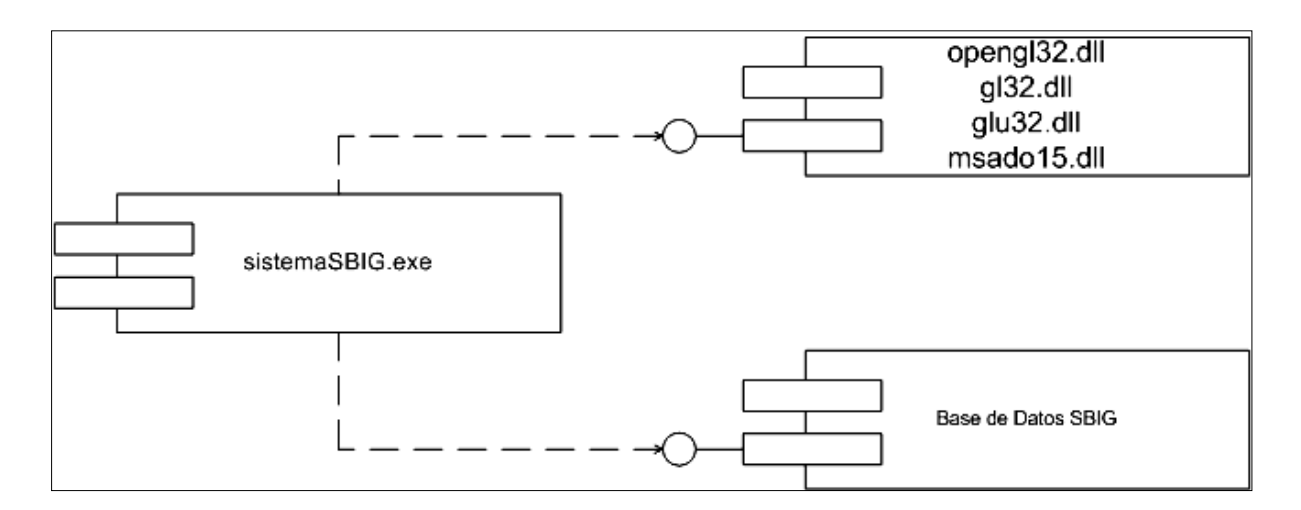

**Figura 4.1** Diagrama de Componentes (Ejecutable)

Este diagrama de la figura 4.1 sirve para modelar la vista del sistema. Muestra la organización y las dependencias entre un conjunto de componentes, como lo son los archivos .dll y la base de datos, sin los cuales el sistema no funcionaría.

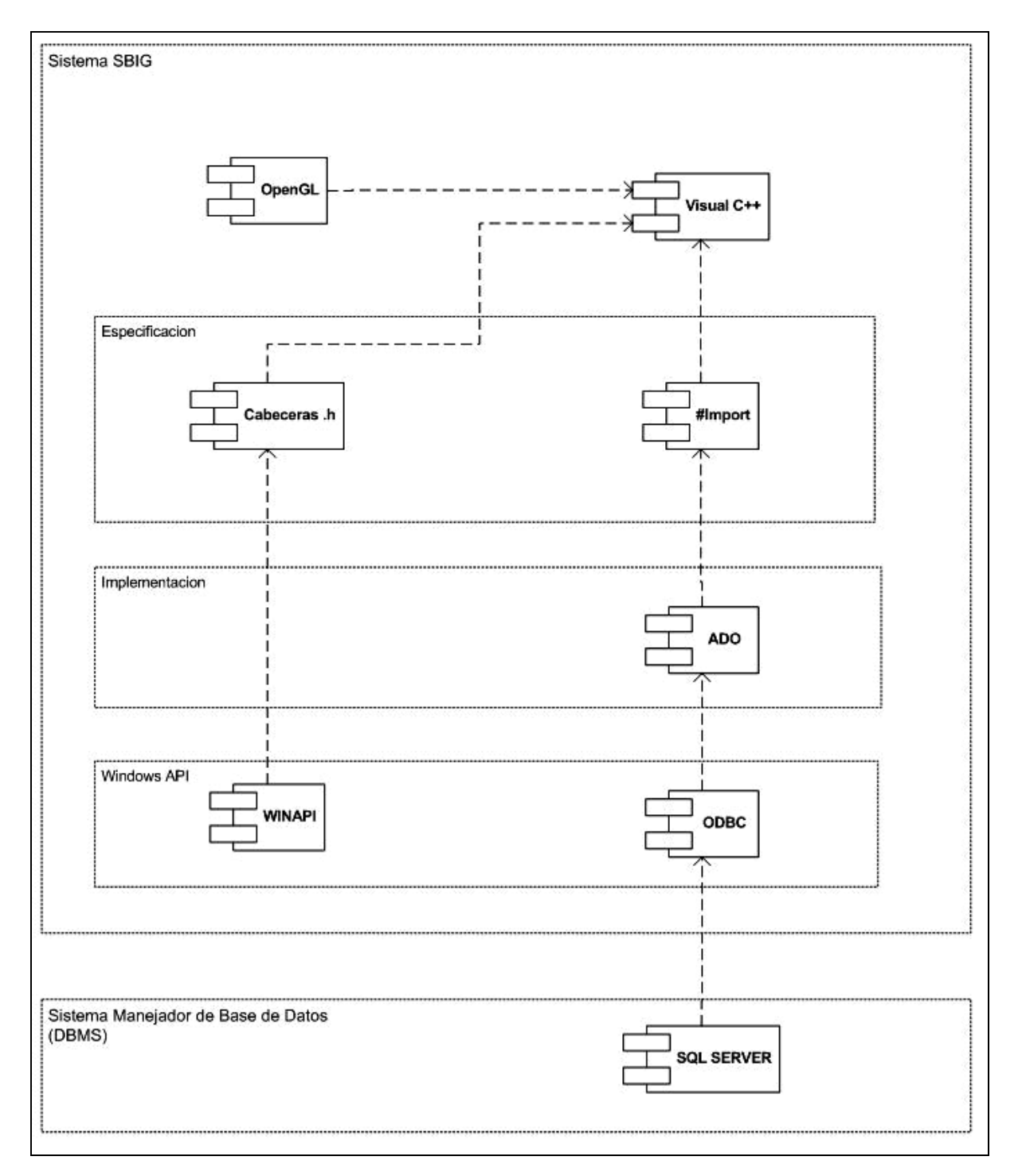

# **4.1.2 Diagrama de Componentes (Código Fuente)**

**Figura 4.2** Diagrama de Componentes (Código Fuente)

El diagrama de la figura 4.2 divide la aplicación en dos partes: Los componentes de código representados en el recuadro llamado Sistema SBIG y el Sistema Manejador de Base de Datos (DBMS).

Si se analiza el diagrama en orden ascendente puede observarse que la aplicación consta de:

- *Sistema Manejador de Base de Datos (SQL SERVER).* El cual se encuentra aislado porque no forma parte directa de los componentes como código fuente en si, pero es indispensable para el sistema.
- *Componentes de Windows.* El WINAPI proporciona la interfaz del usuario y el ODBC que sirve para crear el DNS para realizar la conexión a la base de datos, en este caso al SQL SERVER (DBMS).
- *Componentes para la implementación*. Hasta este momento se tiene el puente entre el DBMS y la aplicación, ahora se necesita tener acceso a los datos de la base de datos desde el sistema, para ello se utilizan los controles de ADO.
- *Componentes de Especificaciones.* En la parte superior del diagrama de la figura 4.2 puede observarse el lenguaje de programación utilizado para construir el código fuente de la aplicación, ahora debe indicarse al lenguaje de programación el cual indica cómo se comunicará con el resto de componentes para integrarlos y generar la aplicación. Para ello se utilizan los componentes de especificaciones que son las librerías y cabeceras necesarias para que el código fuente pueda incluir los componentes en sus funciones. Para el caso de WINAPI Y OPENGL se necesitará de las cabeceras .h: #include <windows.h>, #include <windowsx.h>, #include <commctrl.h>, #include <commdlg.h>, #include <stdio.h>, #include <stdlib.h>, #include "resource.h", #include "icrsint.h", #include "funciones.h", #include <gl\gl.h>

, #include <gl\glaux.h>, #include <gl\glut.h>, #include "stdafx.h", #include <memory.h>. Y para el caso de ADO se requiere de una cabecera de precompilación que se encarga de importar un dll el cual permite al código fuente utilizar los componentes de ADO:

#import "c:\\Archivos de programa\\Archivos comunes\\system\\ado\\ msado15.dll" no\_namespace rename("EOF","adoEOF")

### **4.1.3 Diagrama de Clases**

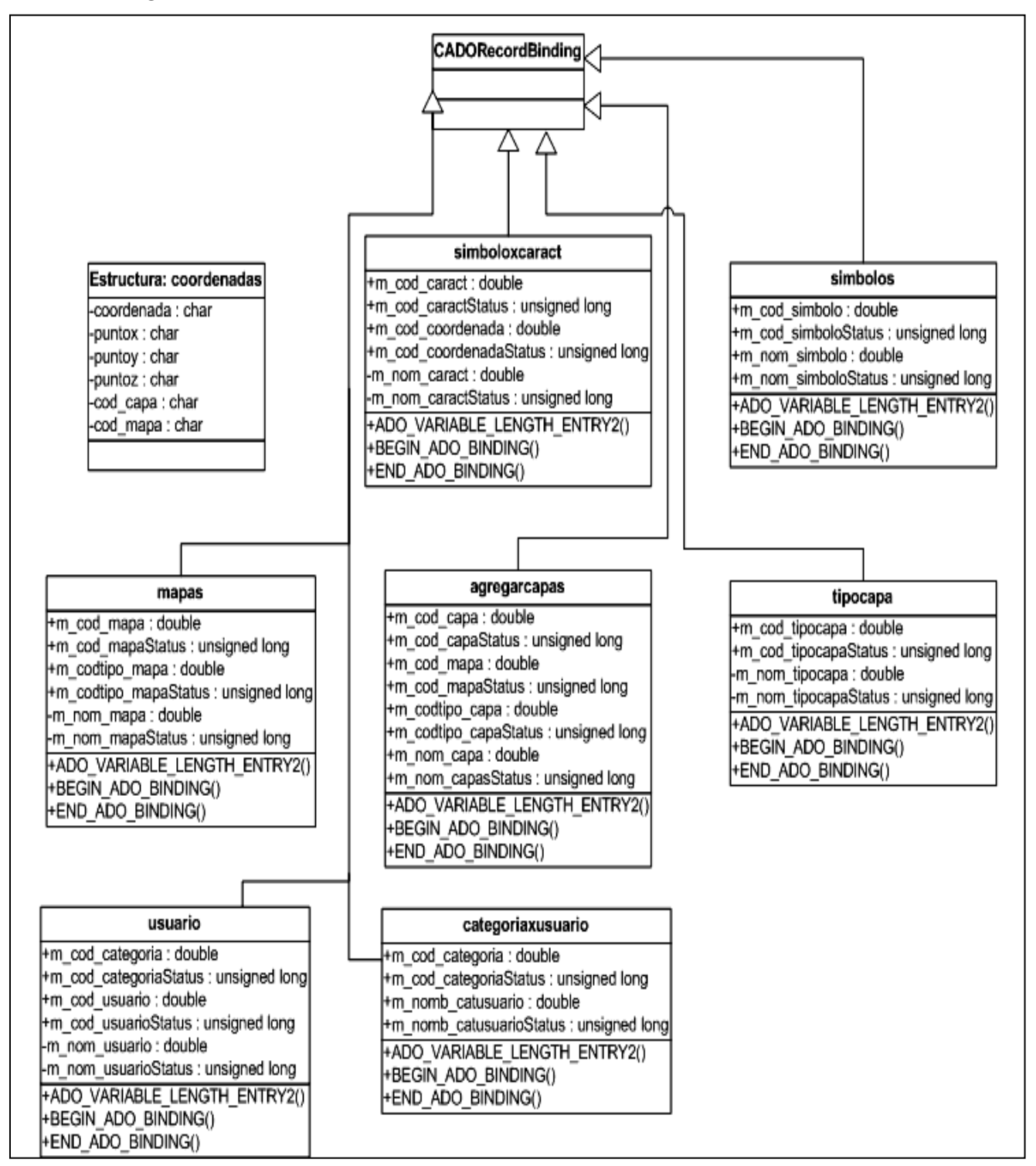

**Figura 4.3** Diagrama de Clases de Datos

En el diagrama de la figura 4.3 se presentan las clases de datos utilizadas para la aplicación.

Características de las clases:

- Las flechas que terminan en la clase **CADORecordBinding** indican que las clases heredan las características de **CADORecordBinding**.
- **E** Características que heredan de la clase de datos de Microsoft

#### **CADORecordBinding:**

- Utilizan los macros: **ADO\_VARIABLE\_LENGTH\_ENTRY2() ADO\_FIXED\_LENGTH\_ENTRY()**
- Utilizan las variables: **unsigned long**
- Las clases no tienen constructores ni destructores únicamente sirven como enlace entre el conjunto de registros recuperados desde la base de datos.
- **Tienen la misma estructura de las tablas de la base de datos, ya que se creó una** clase por cada tabla para realizar las operaciones de agregar, guardar, modificar y eliminar.

Se incluye una estructura de datos llamada coordenadas la cual se utiliza como vía de comunicación entre los datos del archivo .dat y la clase de datos que realiza la función de importarlos hacia la base de datos.

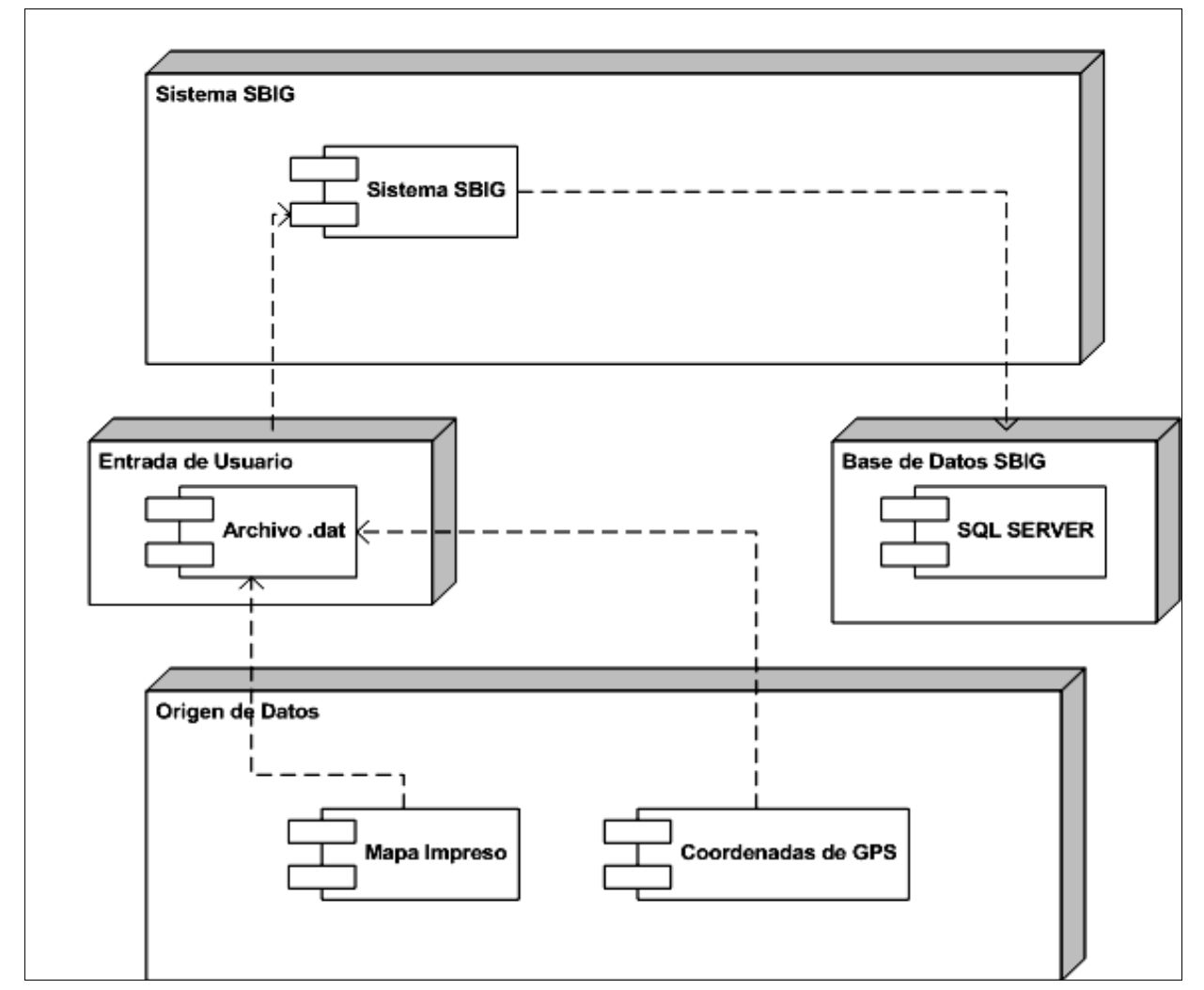

### **4.1.4 Diagrama Físico de Alimentación del Sistema**

**Figura 4.4** Diagrama Físico de Alimentación de Datos

El diagrama de la figura 4.4 muestra físicamente el funcionamiento del sistema en cuanto a la alimentación de información. Si se analiza en orden ascendente se tiene:

*Origen de Datos*. Se refiere a los datos que se utilizarán para preparar el archivo .dat. Estos datos pueden sacarse de un mapa impreso a escala, sobre el cual se coloca una hoja de papel milimetrado, se establece sobre el papel milimetrado los

ejes x,y se trazan puntos y luego se toman las coordenadas (x,y). Otro método podría ser tomar los puntos x,y que genera un gps.

*Entrada de Usuario.* Con los datos que se obtienen del literal anterior el usuario prepara el archivo de datos .dat (ver figura 3.14) el cual pasa a la aplicación para ser previamente procesado y luego se importa hacia la base de datos.

#### **4.1.5 Diagrama Físico de Salida del Sistema**

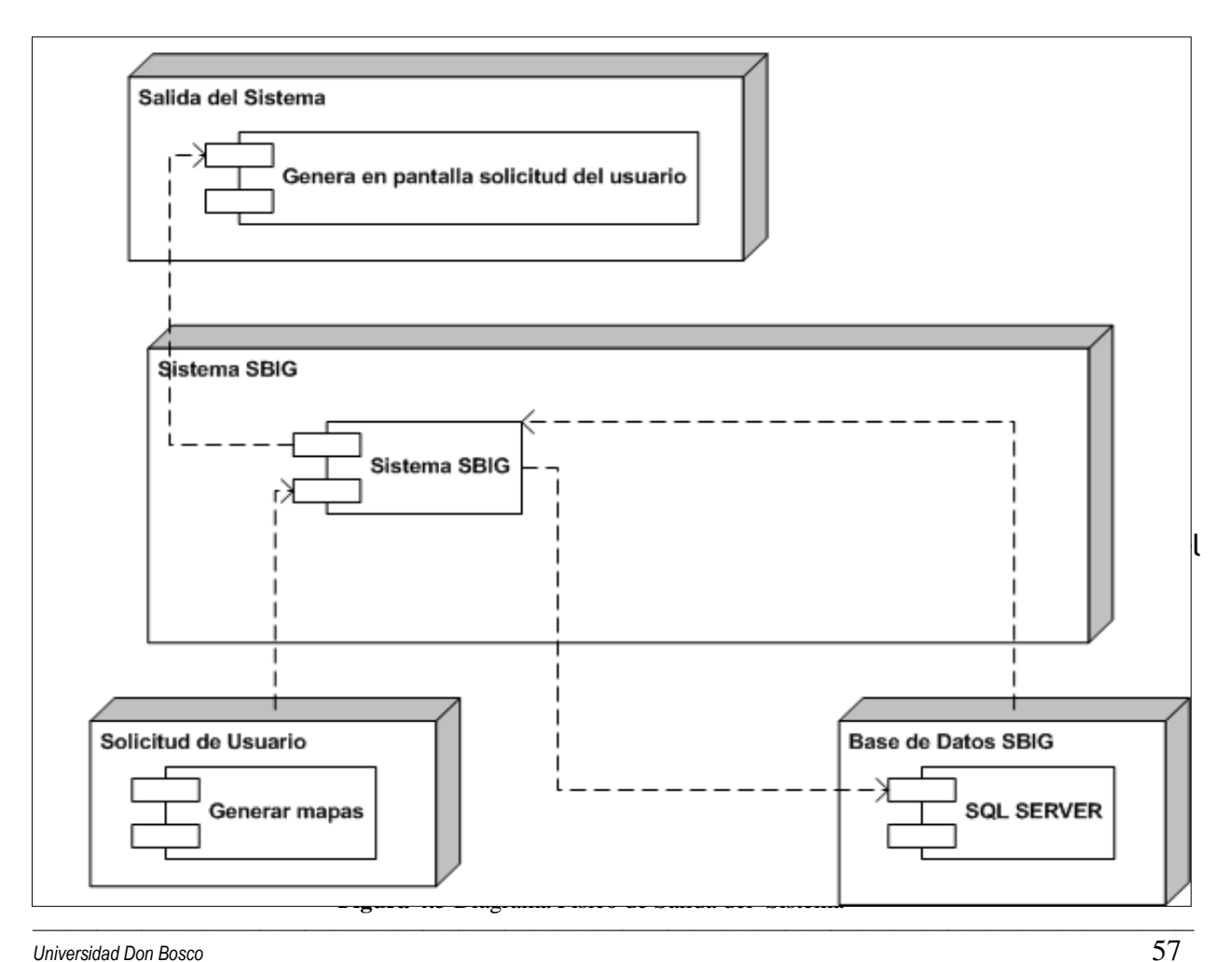

*Sistema SBIG*. Procesa solicitud y se conecta a la base de datos para verificar que existan datos, si existen datos la base de datos los devuelve y el sistema muestra en pantalla la solicitud.

### **4.1.6 Diagrama de Casos de Uso**

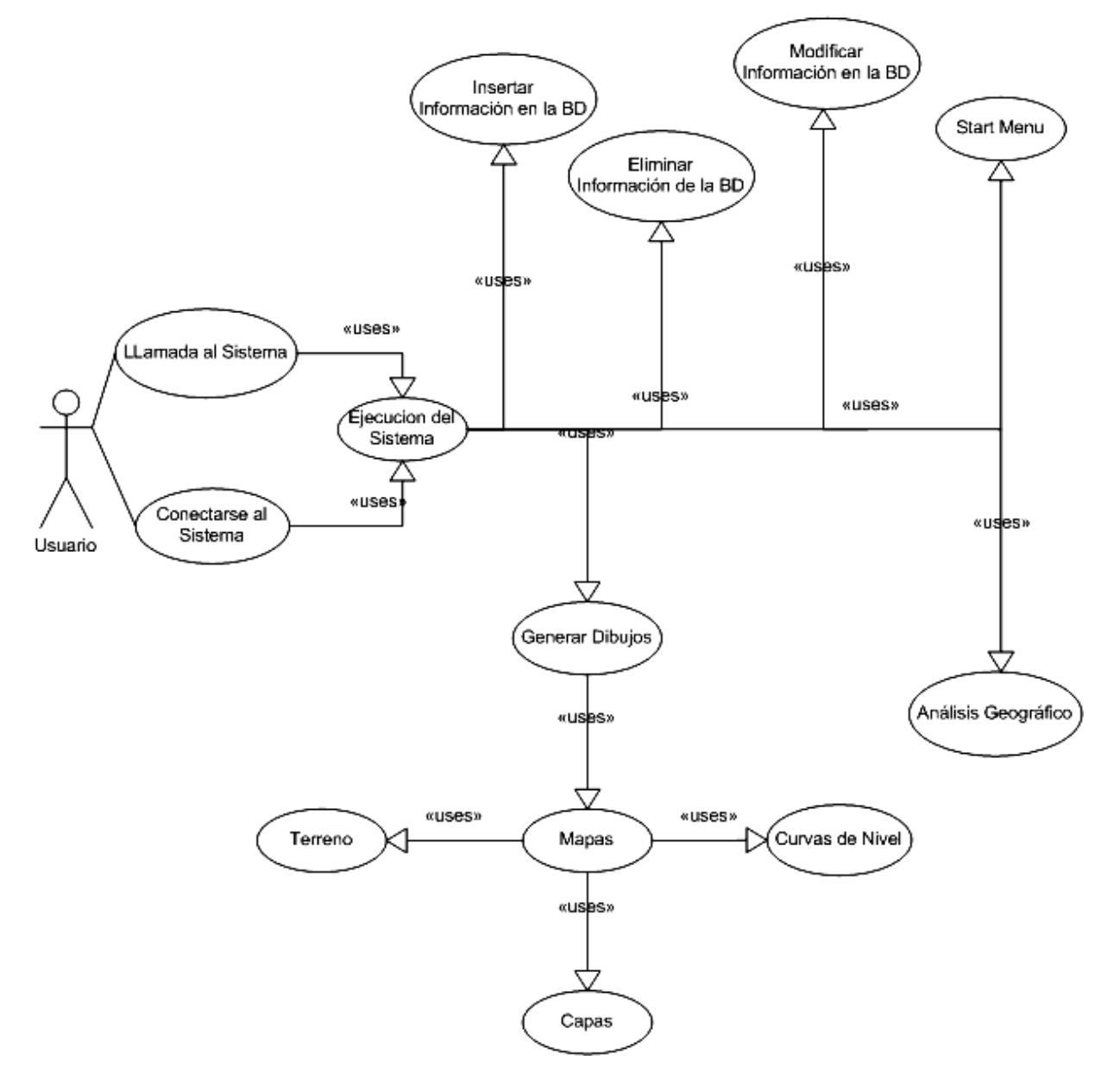

**Figura 4.6** Diagrama de Casos de Uso

El diagrama de la figura 4.6 muestra las opciones que el sistema le ofrece al usuario.

El usuario inicia haciendo una llamada o conexión al sistema, éste se ejecuta y le muestra la pantalla principal con su menú donde el usuario puede importar un archivo de datos .dat para generar un mapa, modificar o eliminar información de la base de datos. Luego en la parte inferior del diagrama puede verse las otras opciones del sistema: generar mapas que puede ser un terreno, capas o curvas de nivel. También puede realizar la función de análisis geográfico.

#### **4.2 Diagramas Dinámicos**

La parte dinámica del sistema, la comprenden todos aquellos procedimientos que intervienen para procesar los datos, desde que éstos entran a la aplicación, son procesados y salen de la misma. Para el caso se considera el diseño de estos procesos en tres niveles básicos, a partir de los cuales se generan los respectivos diagramas de flujo.

## **4.2.1 Diagrama de Análisis de Procedimientos Nivel 0**

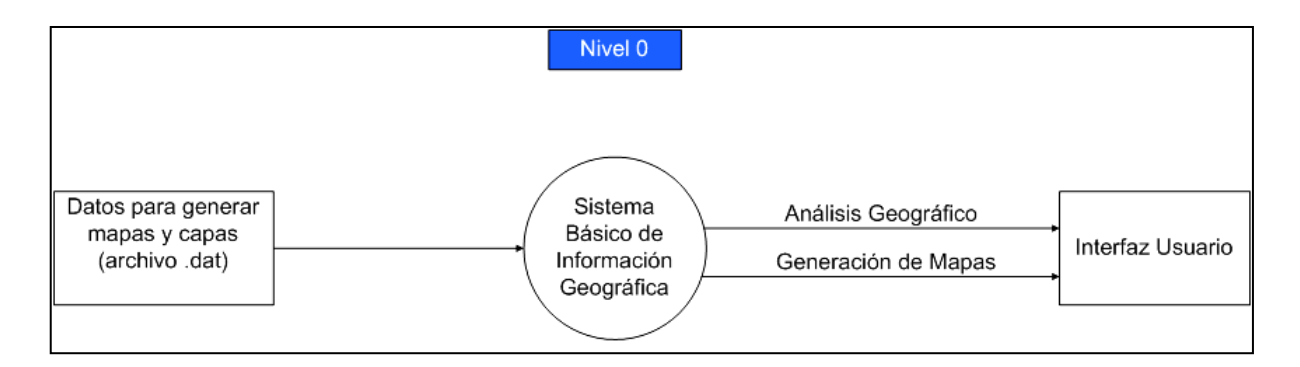

**Figura 4.7** Análisis de Procedimientos a Nivel 0

El nivel 0 es el más básico del sistema en el se ilustra la típica entrada-procesamientosalida de datos, es una visión muy general y específica del funcionamiento de la aplicación.

### **4.2.2 Diagrama de Análisis de Procedimientos Nivel 1**

El nivel 1 es más específico, ya que hace un desglose más amplio en cuanto a los procedimientos y procesamiento de los datos, funcionamiento de la aplicación y los resultados que deben esperarse de ésta.

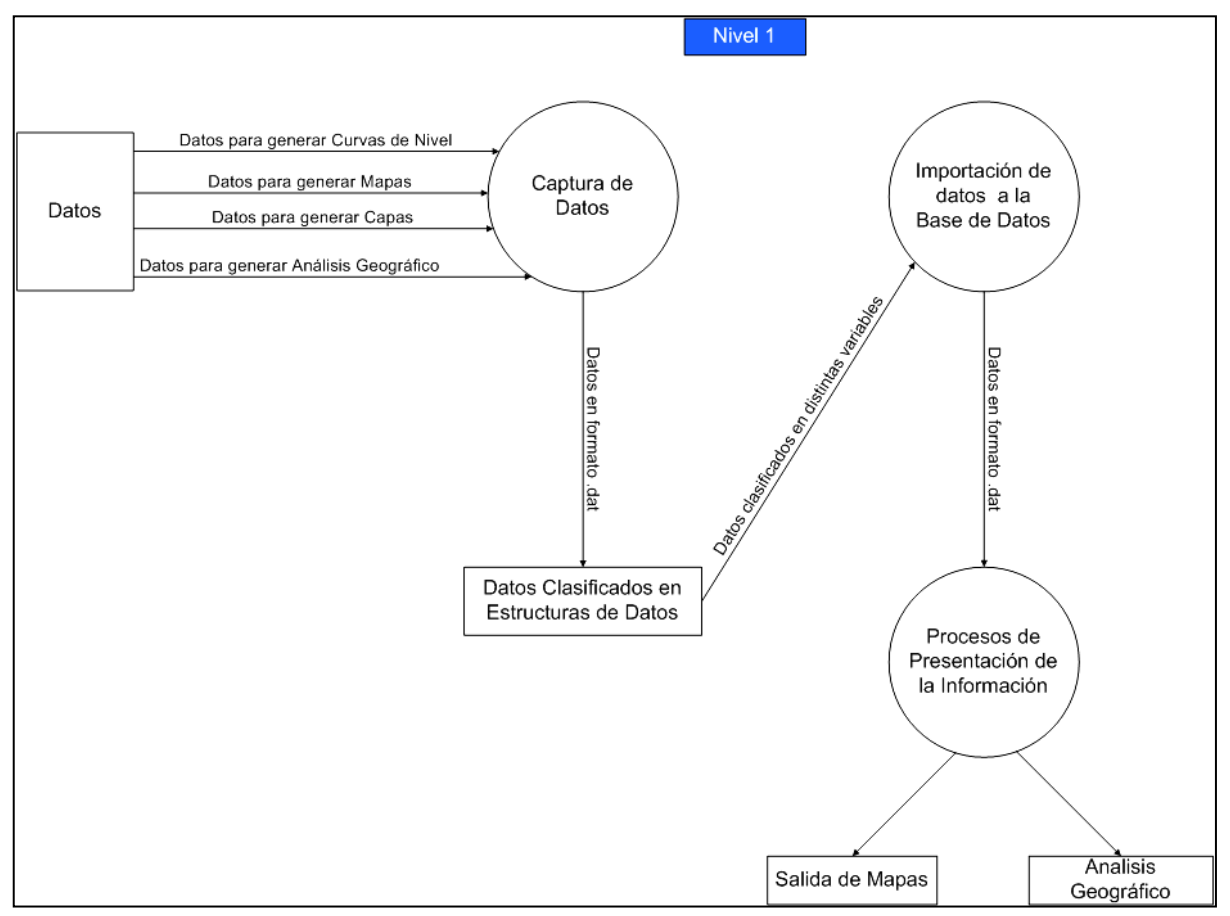

**Figura 4.8** Análisis de Procedimientos a Nivel 1

En el Diagrama de Nivel 1 (Figura 4.8) se presentan con más detalle los datos de entrada, procesamientos y los resultados; así se tiene que para la entrada no son solamente datos en archivo .dat, sino datos para generar mapas, curvas de nivel, capas y análisis geográfico, estos datos pasan al primer procesamiento que corresponde a la lectura del archivo .dat, posteriormente son clasificados en estructuras de datos para ser depositados en la base de datos SBIG; luego los datos pasan por un nuevo procesamiento que corresponde a la presentación de los datos en pantalla.

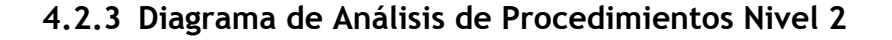

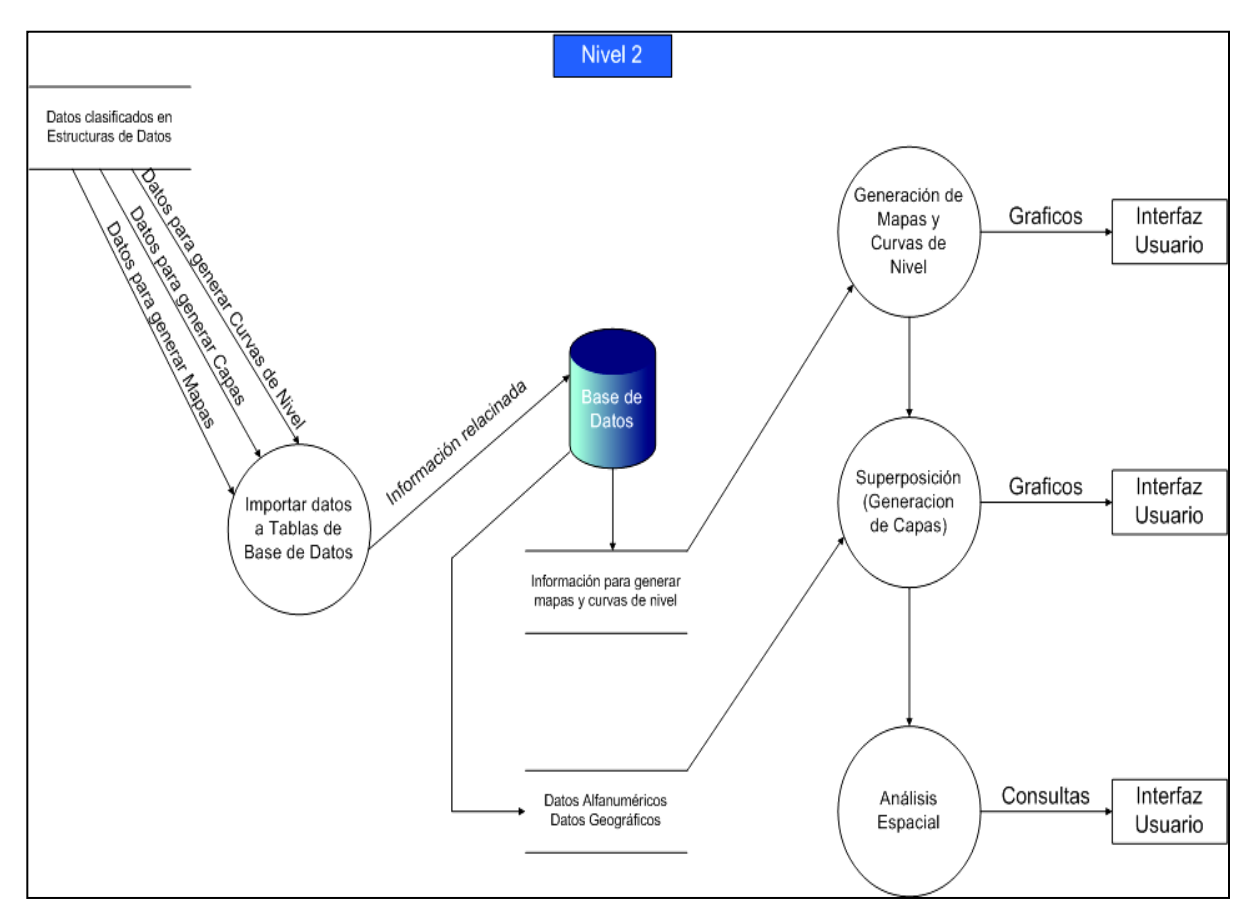

**Figura 4.9** Análisis de Procedimientos a Nivel 2
En el Diagrama de Nivel 2 (Figura 4.9) es una continuación del Diagrama de Nivel 1, se encarga de detallar el procesamiento de los datos, en cuanto a la extracción de las estructuras de datos y su almacenamiento en la base de datos SBIG, además presenta mayor detalle en la salida de los datos; así podemos ver que los datos se extraen de las estructuras de datos pasando por un procesamiento en el cual son importados a las tablas de la base de datos SBIG, luego pasan a un nuevo procesamiento para extraer la información necesaria que genera cada salida.

Si se comparan los Niveles anteriores con el Diagrama del Nivel 2, se tiene una diferencia en las salidas, ya que en este nivel se pueden obtener mapas, mapas de curvas de nivel y generación de capas; también se involucra un elemento más, la interfaz del usuario.

### **4.3 Diagramas de Flujo**

#### **4.3.1 Programa Principal**

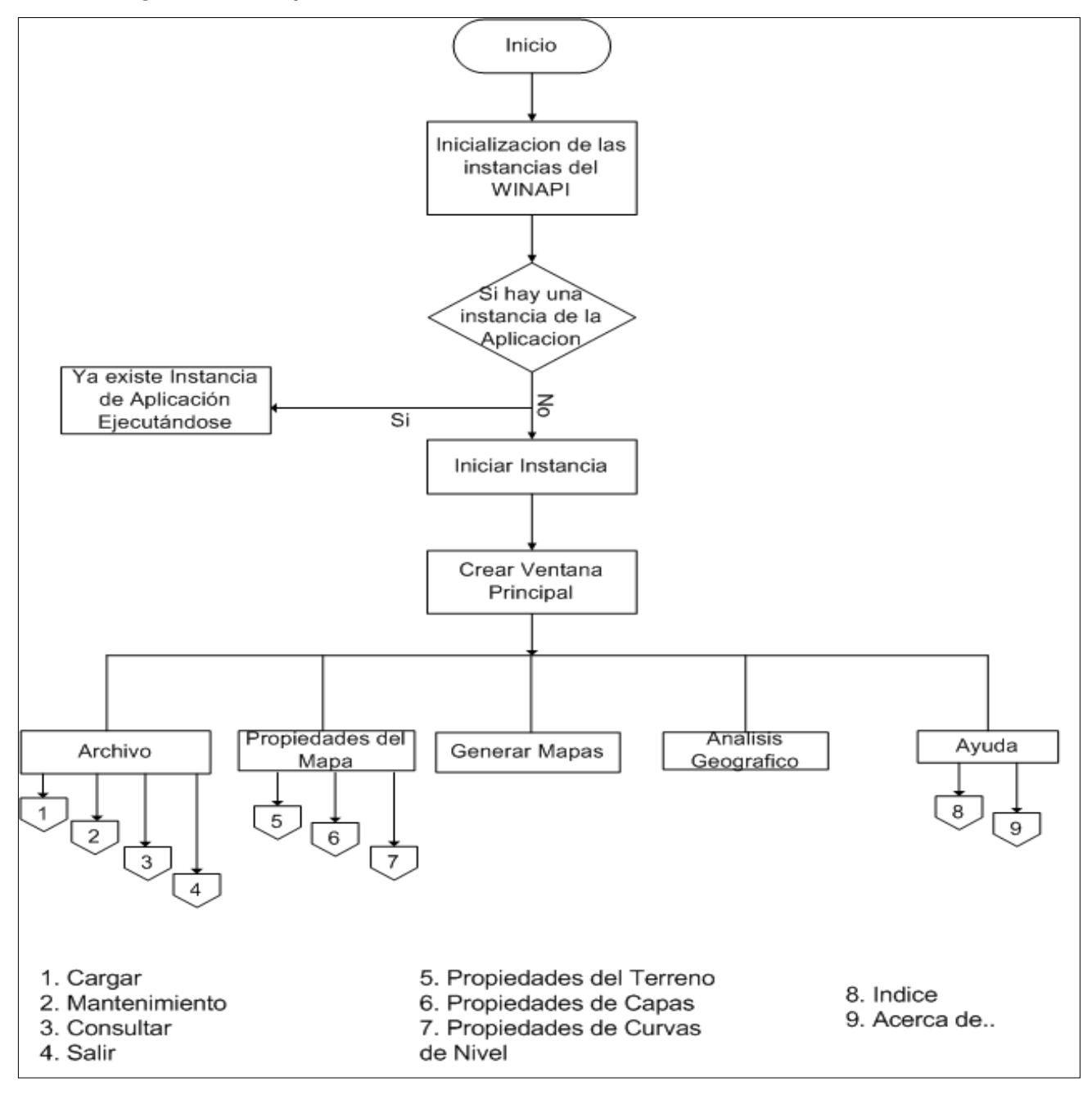

**Figura 4.10** Flujograma para Ventana Principal

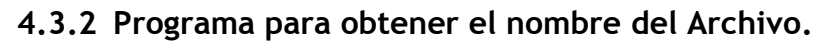

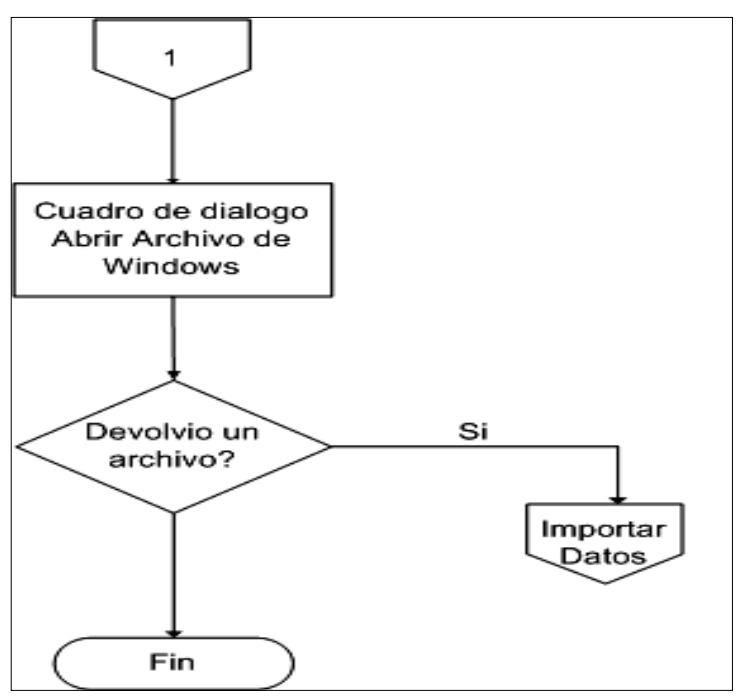

**Figura 4.11** Programa para obtener el nombre del Archivo

Este programa abre el cuadro de diálogo de Windows para abrir archivos (ver figura 4.12), este desplegará únicamente archivos del tipo \*.dat

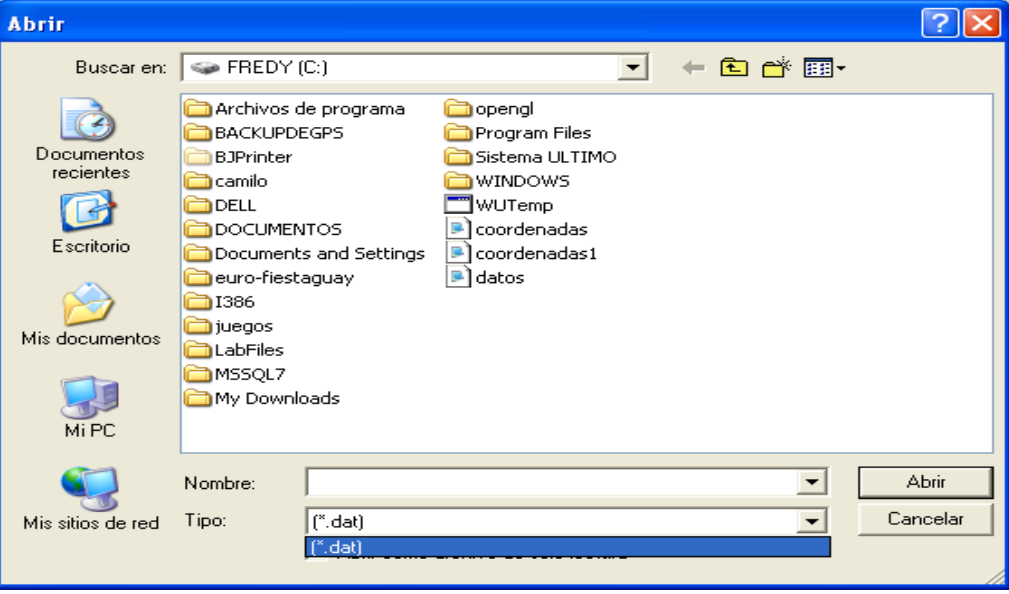

**Figura 4.12** Cuadro de diálogo Abrir Archivo de Windows

Los pasos son los siguientes:

- 1. Muestra el cuadro de diálogo "Abrir".
- 2. Si presiona aceptar, se verifica la extensión del archivo, caso Contrario finaliza la función.
- 3. Verificación de la extensión del archivo, se podrá llamar a la función que se encarga de importar los datos hacia la base de datos.

#### **4.3.3 Programa para Importar Datos .dat a la Base de Datos.**

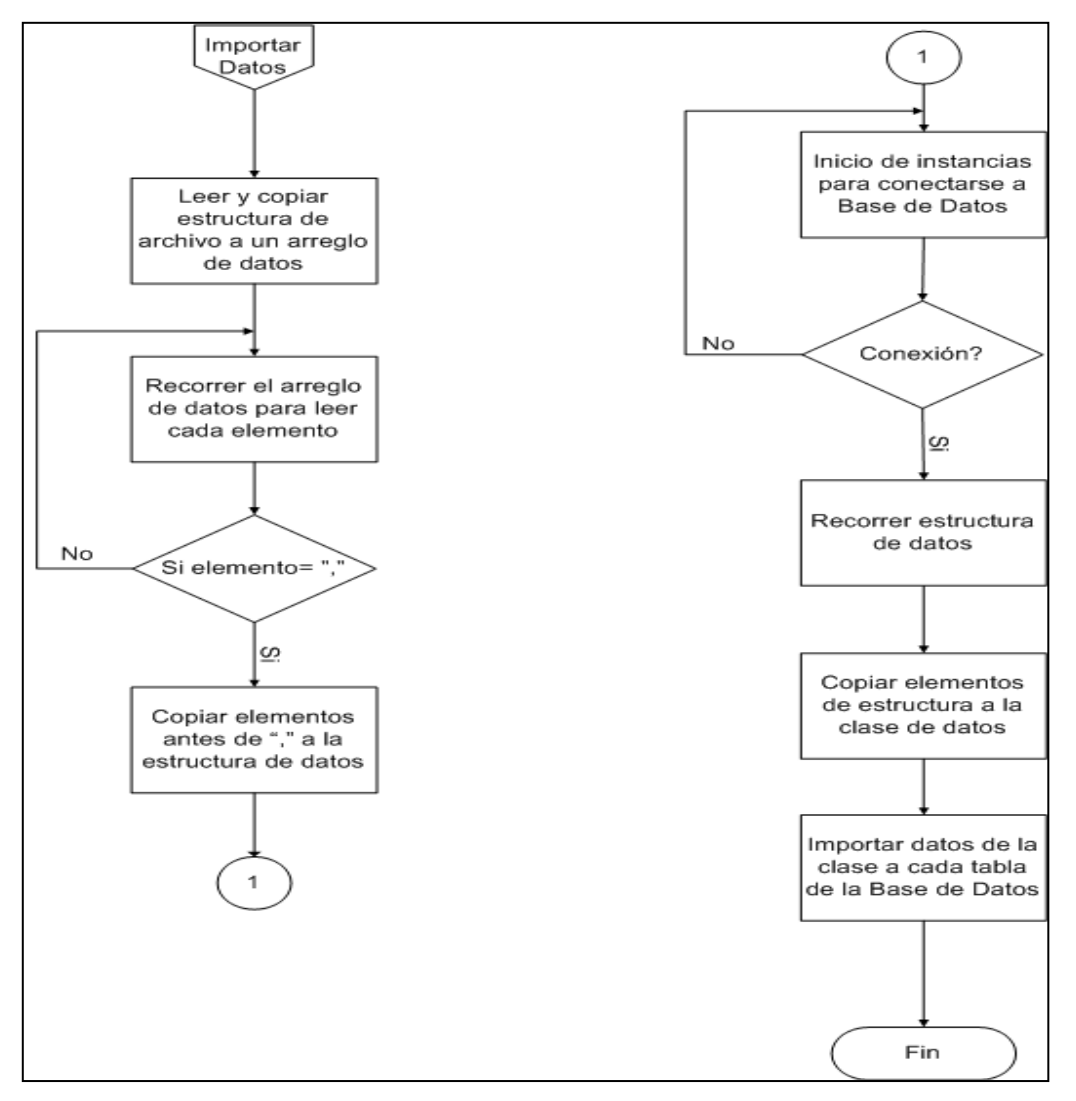

**Figura 4.13** Programa para importar datos hacia la BD

El programa para importar los datos del archivo .dat inicia luego que el programa esquematizado en la figura 4.11 devuelve el nombre del archivo de datos y se verifica que es un archivo .dat.

El diagrama de la figura 4.13 muestra el proceso que sigue la aplicación: primero el archivo de datos se copia a un arreglo de tipo char como una línea contínua de datos, los cuales son separados por comas.

El programa tiene definida una estructura de datos con 6 arreglos tipo char, los cuales corresponden a cada columna de la tabla hacia la cual se desea importar los datos. Esta estructura es necesaria porque después de que el programa abre el archivo y los copia en un arreglo tipo char este queda como una línea continua de datos, sin saber a que columna corresponde cada dato separado por comas. Entonces el programa recorre el arreglo si encuentra una coma copia el dato que esta ante de la coma al arreglo de la estructura de datos al cual corresponde copiar el dato. Si no encuentra una coma continua recorriendo hasta repetir el mismo proceso.

Una vez copiados los datos a la estructura de datos, se establece la conexión a la base de datos. Se crea el objeto recordset y command los cuales ejecutaran una sentencia SQL que permitirá abrir la tabla y le indicara al sistema a que tabla debe importar los datos del archivo.

Si hay conexión se copia los datos almacenados en los arreglos de la estructura de datos hacia las variables de la clase de datos que se creo para enlazar los datos desde la base de datos al sistema.

Se recorren las variables de la clase de datos y se ejecuta la rutina que almacena y actualiza los registros de la tabla.

## **4.3.4 Programa para Generar Mapas**

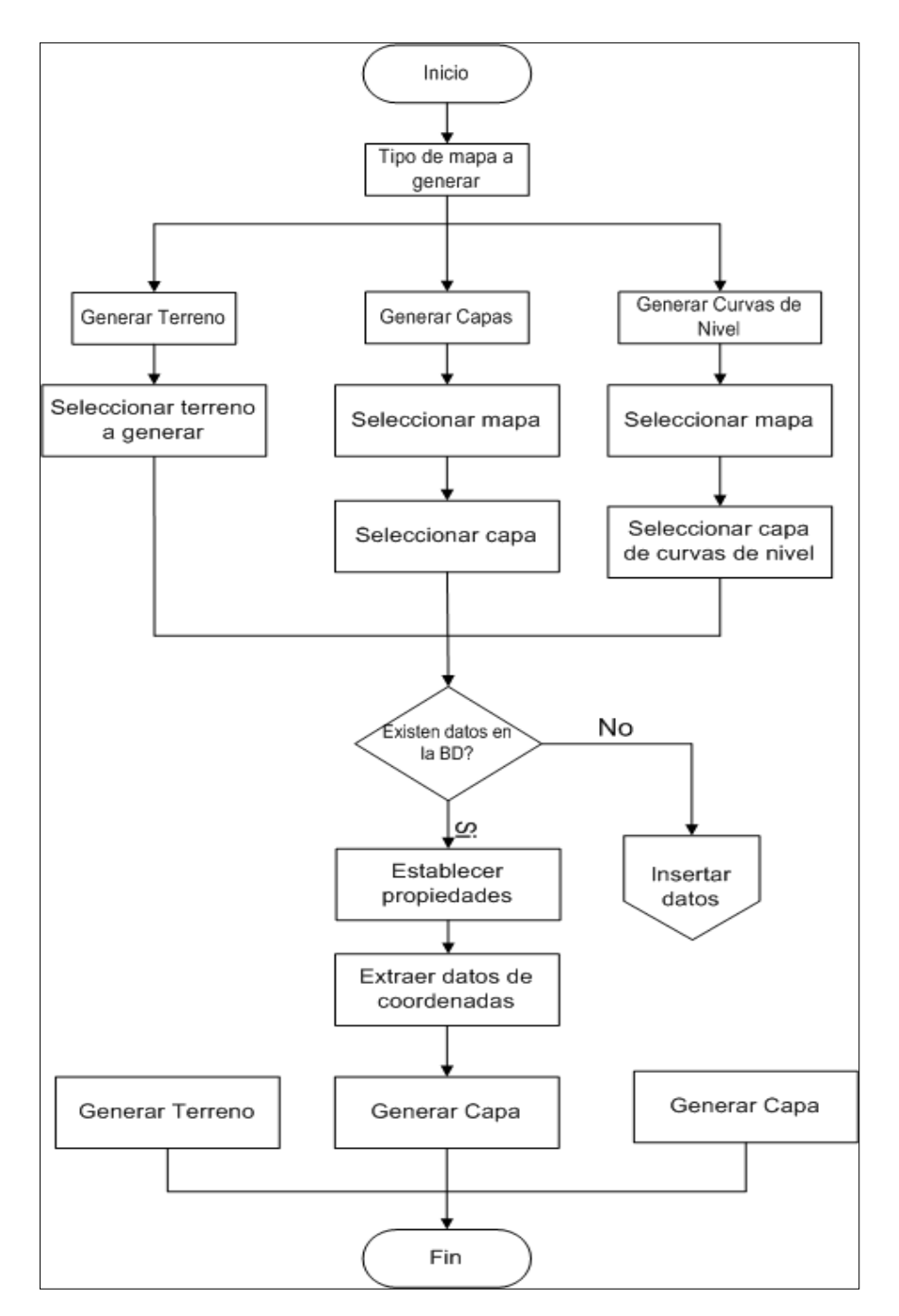

**Figura 4.14** Programa para generar mapas

En el diagrama de la figura 4.14 se muestra el proceso para generar los mapas.

Si se desea generar un terreno, es decir un mapa sin capas ni curvas de nivel primero debe seleccionar el mapa que desea generar. Luego establecer las propiedades: punto de origen y la escala. Luego se genera el mapa en pantalla.

Si se desea generar un mapa con capa, primero debe seleccionar el mapa que desea generar en este momento el sistema buscara en la tabla capas de la base de datos las capas que existen para el mapa seleccionado, luego el sistema verifica si existen datos cargados para generar la capa si no existen debe importarse un archivo .dat con dichos datos, si existen datos entonces el sistema genera el mapa y la capa en pantalla.

Si se desea generar un mapa con una capa de curvas de nivel, el procedimiento es el mismo que el literal anterior.

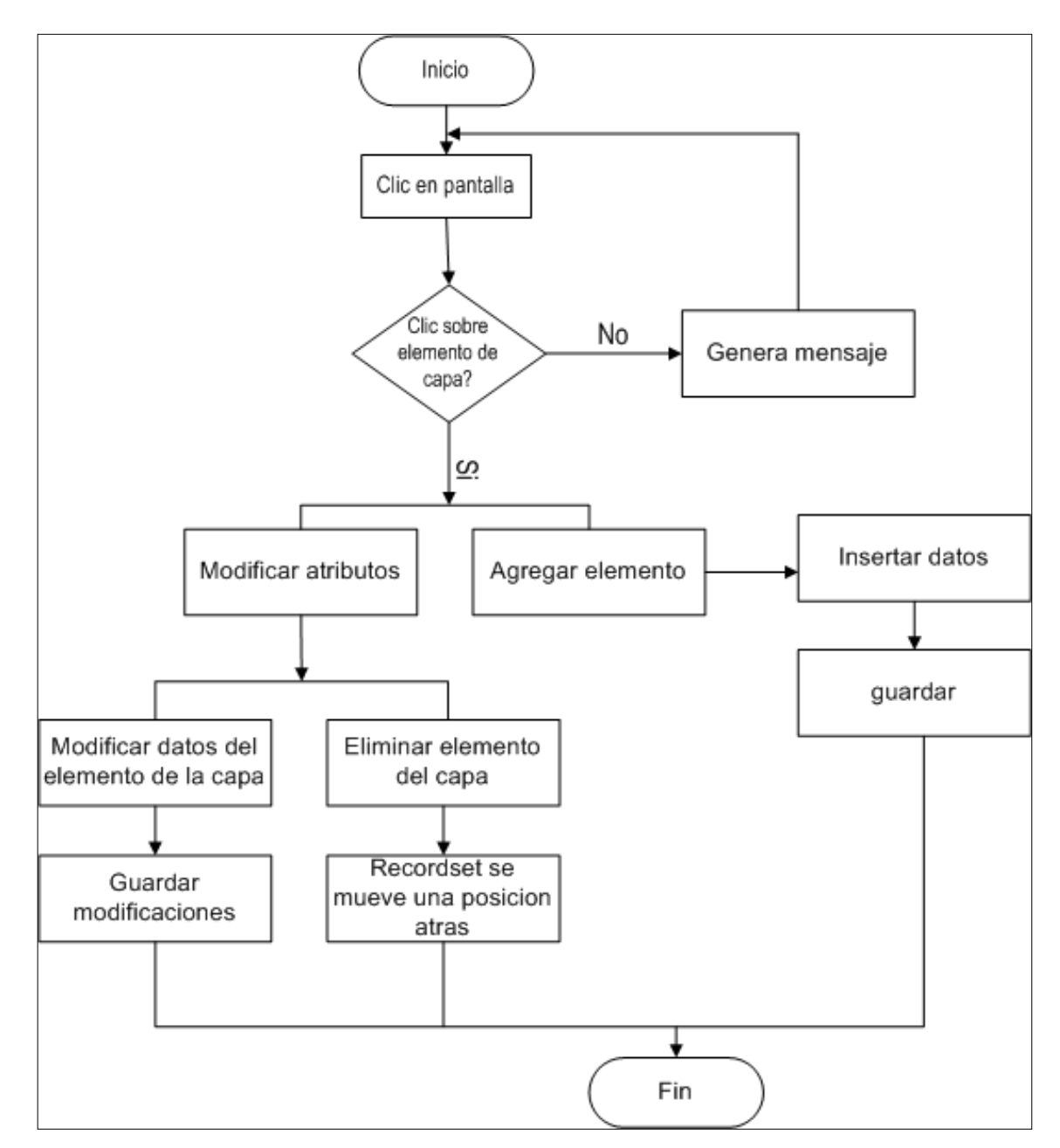

### **4.3.5 Programa para Modificar Atributos de Elementos de Capas**

**Figura 4.15** Programa para Modificar Atributos de Capas

El diagrama de la figura 4.15 muestra el procedimiento que se ejecuta cuando se desea cambiar los atributos de un elemento que forma parte de una capa.

Primero se tiene generado en pantalla el mapa con la capa, se da clic con el mouse en la pantalla del mapa generado.

Si el clic es no es sobre un elemento del de la capa entonces se retorna un mensaje indicando que debe seleccionar un elemento dentro del mapa.

Si el clic es sobre un elemento del mapa aparece un cuadro de diálogo que contiene los datos que pertenecen al elemento sobre el cual se dio clic con el mouse. En este momento se tienen dos opciones: cambiar los atributos del elemento o agregar uno nuevo.

Si se elige cambiar atributos se tendrán dos opciones cambiar ya sea su descripción o cambiar su ubicación dentro del mapa y eliminar el elemento del mapa si elige esta opción desaparece el elemento y el recordset se mueve una posición atrás, refresca y finaliza la ejecución. La elige agregar un nuevo elemento aparece un cuadro de diálogo que debe llenarse con la información requerida se guardan los datos y finaliza la ejecución.

# **Conclusiones**

- **E** Tanto el diseño de la Base de Datos como el del Sistema ofrecen flexibilidad al cambio para no dificultar la adición de nuevas características funcionales.
- **E** El dar seguimiento a este sistema permitirá crear nuevos módulos para aplicarse a áreas como: construcción, planificación de actividades propias de comandos de salvamento, telecomunicaciones, etc. y su eficiencia dependerá del adecuado manejo, actualización y administración de la información.
- La base de datos que maneja el Sistema almacena datos espaciales, elementos gráficos y atributos o características de los elementos gráficos debidamente separados y enlazados entre si. Esto permite que las operaciones de generación de mapas y análisis geográfico se lleven a cabo eficientemente en el Sistema.
- La precisión de los mapas, curvas de nivel y capas que se generen en este sistema dependerá de que la información contenida en la base de datos sea correcta, mientras más coordenadas se tengan de un mapa más preciso será éste.
- A través de la interfaz del usuario se proporciona la facilidad de modificar y actualizar directamente en el mapa la información geográfica sobre las capas.

### **Decomendaciones**

Los SIG completos cuentan con una serie de módulos que fortalecen la eficiencia de los mismos, es por ello que se recomienda retomar este proyecto y agregar módulos funcionales que pueden mejorar la eficiencia del mismo y lograr un SIG completo. Entre los módulos que puede agregarse a este sistema están:

Módulo que permita importar datos desde otro sistema SIG como ArcView.

 Módulo que permita generar archivos de datos compatibles con otro sistema SIG como ArcView, y de este modo poder exportar datos a dicho sistema.

 Módulo que permita realizar simulaciones. Por ejemplo cargar en el sistema los datos necesarios para generar el mapa de El Salvador, generar la capa de zonas de alto riesgo y luego simular un desastre natural, de este modo se podría saber en qué zonas no es factible la construcción, o saber qué zonas deberían de ser evacuadas en caso de desastres.

• Modulo que permita imprimir los mapas en impresor y plotter. Esto para proveer a los usuarios la facilidad de distribuir rápidamente el mapa cuando no se cuenta con los recursos suficientes de poseer una computadora portátil. De esta manera cuando tenga que atenderse una emergencia de evacuar diversas comunidades que están en peligro cada comando posee su copia del mapa y lleven a cabo la actividad.

El proyecto propuesto es sólo la etapa inicial de un proceso y por lo tanto en este momento no está dirigido a un usuario o grupos de usuarios específicos, pero se recomienda darle seguimiento para lograr un sistema completo que pueda

beneficiar a muchas instituciones y entidades. Así el beneficio podría verse en las entidades encargadas de velar por la seguridad de la población salvadoreña, ya que servirá como apoyo para tomar medidas preventivas que ayuden a disminuir las perdidas de vidas humanas que son ocasionadas por los desastres naturales, también poder disminuir las perdidas de áreas verdes y llevar un mejor control de la administración de recursos naturales para su conservación.

# **Bibliografía**

- Richard S. Wright Jr., Michael Sweet (1996). **"OpenGL Superbible"**. First Edition. Waite Group Press.
- David Bennett (1998). **"Visual C++ 5.0".** Prentice Hall. ш
- Chapman, Davis (1999). **"Aprendiendo Visual C++6 en 21 Dias"**. Prentice Hall,  $\mathbf{r}$ Mexico.
- H.M. Deitel/ P.J. Deitel . **"Como Programar en C/C++"**. Segunda Edición. Prentice Hall Hispanoamericana, S.A.
- Luis Joyanes (1990). **"Problemas de Metodología de la Programación".**  Primera Edición. McGraw-Hill. Interamericana de España, S.A.
- Claudia Lissette Castro Fagoagua (1998), **"Diseño e Implementación de una Base de Datos Administrada por un Sistema de Información Geográfica para la Determinación e Identificación de Zonas de Riesgo ante Desastres Naturales en El Salvador".**

- Microsoft Corporation, **MSDN Library Visual Studio 6.0** .
- Microsoft Corporation, **Libros en Pantalla SQL SERVER 7.0**

# **Referencias**

**Información, funcionamiento y ejemplos sobre SIG:**  <http://www.humboldt..org.co/sig/index.html>

**Fundamentos para la preparación de un trabajo de tesis:** Ш [http://www.uaca.ac.cr](http://www.uaca.ac.cr/)

**Concepto SIG y Ejemplos sobre SIG:**  ш [http://ocgis1.ocfl.net/ArcIMS\\_help\\_esp/gctx\\_tut1.html](http://ocgis1.ocfl.net/ArcIMS_help_esp/gctx_tut1.html)

**Geoinformación** <http://www.medioambiente.gov.ar/geoinformacion/conceptos/default.htm>

\_\_\_\_\_\_\_\_\_\_\_\_\_\_\_\_\_\_\_\_\_\_\_\_\_\_\_\_\_\_\_\_\_\_\_\_\_\_\_\_\_\_\_\_\_\_\_\_\_\_\_\_\_\_\_\_\_\_\_\_\_\_\_\_\_\_\_\_\_\_\_\_\_\_\_\_\_\_\_\_\_\_\_\_\_\_\_\_\_\_\_\_\_\_\_\_\_\_\_\_\_\_\_\_\_\_\_\_\_\_\_\_\_\_\_\_\_\_\_\_\_\_\_\_\_\_\_\_

**GIS** <http://campus.fortunecity.com/defiant/114/gis.htm>

#### **Glosario**

<http://hds.essex.ac.uk/g2gp/gis/sect101.asp>

### **Anexos**

### **ANEXO 1: GLOSARIO**

**Análisis estructurado:** Se concentra en especificar lo que se requiere que haga el sistema o la aplicación. No se establece cómo se cumplirán los requerimientos o la forma en que se implantará la aplicación.

**Análisis espacial:** Incluye las funciones que realicen cálculos sobre las entidades gráficas, va desde operaciones sencillas como longitud de una línea, perímetros, áreas y volúmenes, hasta operaciones complejas como análisis de redes de conducción, intersección de polígonos y análisis de modelos digitales del terreno.

**Atributo:** Está representado por medio de un campo en un registro para describir alguna propiedad de la entidad representada por el registro.

**Base de datos:** Conjunto de archivos interrelacionados creados y manejados por un sistema manejador de bases de datos (DBMS).

**Base de datos alfa-numérica:** Contiene toda la información pertinente y necesaria sobre los atributos, características o información de cierto elemento.

**Base de datos geográfica:** Esta contiene las características de la superficie de la tierra, es la base de datos digitalizada. Está formada por capas de división política, ríos, carreteras, curvas de nivel.

**Base de datos relacionales:** Base de datos construida por medo de relaciones, es decir, construida con matrices planas de ítems de datos.

**Campo:** Unidad direccionable más pequeña que puede ser referida por un programa.

**Datos:** Símbolo que describe un aspecto de una entidad o evento del mundo real.

**Diseño de sistemas:** Es el proceso de planificar, reemplazar o complementar un sistema organizacional existente.

**Eficiencia:** Virtud, actividad, fuerza para poder obrar o lograr los objetivos.

**Formato de Datos Raster:** Es una forma de representar la superficie de la tierra dividiéndola en pequeños píxeles, usualmente cuadros de celdas. Cada píxel tiene valores adjuntos para proveer atributos de datos acerca de cada pixel.

**Formato vectorial:** Es el proceso por medio del cual las características del vector (los puntos, las líneas y los polígonos) son extraídas automáticamente de los datos de la trama. Esto requiere una cantidad grande de usuarios de entrada y generalmente es propenso a errores.

**Geografía:** Ciencia que trata de la descripción de la tierra.

**Georeferenciada:** El proceso de probar un sistema de coordenadas en una capa de de datos. Esto implica a menudo el convertir a un sistema coordenado del mundo real tal como la rejilla nacional británica.

**Llave primaria:** Campo cuyo contenido puede identificar de manera única a cada registro del archivo. Sólo un campo del registro puede ser designado como principal.

**Llave foránea:** Cualquier campo a excepción de la llave primaria puede designarse como llave foránea y se utilizan como llaves de búsqueda de consultas.

**Mapa:** Llamado también carta; es una representación total o parcial de la superficie curva de la tierra sobre una superficie plana.

**Modelo entidad-relación:** Método empleado en el diseño de bases de datos basado en el análisis de tres modelos semánticos claves: entidad, relación y atributo.

**Normalización:** Técnica en el diseño de bases de datos que empieza agrupando todos los atributos en una relación universal, la cual es después descompuesta en relaciones más pequeñas hasta que todas las relaciones divididas pertenezcan a la cuarta forma normal.

**Par de Coordenadas:** Una coordenada de X e Y es utilizada para representar una localización en el espacio de dos dimensiones, por ejemplo (6,4).

**Sistema de información geográfica:** Sistema computarizado de adquisición, almacenamiento, análisis y despliegue de datos geográficos.

**Sobreposición:** Llamado también capa; es la marca distinta de un SIG, ya que solamente un SIG puede combinar condiciones que implican características con distintas geografías.

**SQL:** Lenguaje de consulta estructurado, lenguaje de manejo relacional de bases de datos.

**Superposición:** Acción de superponer o superponerse.

**Tabla:** Estructura fundamental de administración de bases de datos. Es un objeto que almacena datos en registros (filas) y campos (columnas).

#### **ANEXO 2: SIMBOLOGIA UTILIZADA.**

#### **Análisis y Diseño de la Base de Datos**

Para el diseño de las bases de datos se utilizó el modelo de datos Entidad-Relación y el Modelo Conceptual de Datos. Estos modelos permitieron identificar las diferentes entidades sus atributos, las llaves primarias y establecer la relación de dependencia entre las entidades.

\_\_\_\_\_\_\_\_\_\_\_\_\_\_\_\_\_\_\_\_\_\_\_\_\_\_\_\_\_\_\_\_\_\_\_\_\_\_\_\_\_\_\_\_\_\_\_\_\_\_\_\_\_\_\_\_\_\_\_\_\_\_\_\_\_\_\_\_\_\_\_\_\_\_\_\_\_\_\_\_\_\_\_\_\_\_\_\_\_\_\_\_\_\_\_\_\_\_\_\_\_\_\_\_\_\_\_\_\_\_\_\_\_\_\_\_\_\_\_\_\_\_\_\_\_\_\_\_

#### *Simbología Utilizada:*

Representación

Entidad u objeto para el modelo entidad-relación

Relación de uno a muchos para el modelo Entidad-Relación

Entidad u objeto para el modelo conceptual de datos

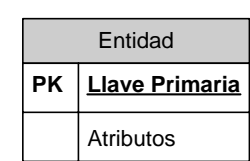

 $\overline{\phantom{0}}$ 

Elemento

**Entidad** 

 $\overline{\kappa}$ 

Relación de uno a muchos para el modelo conceptual de datos

 $\overline{\ast}$ 

#### **Parte Estática del Sistema**

La parte estática del sistema se representa con los diagramas estáticos de componentes ejecutables y componentes de código fuente, los cuales presentan aquellos elementos necesarios para ejecutar el sistema, como librerías o cabeceras, además se presentan los componentes o programas ejecutables que permiten el funcionamiento del sistema. Para personificar estos diagramas se utilizó la técnica UML.

#### *Simbología utilizada:*

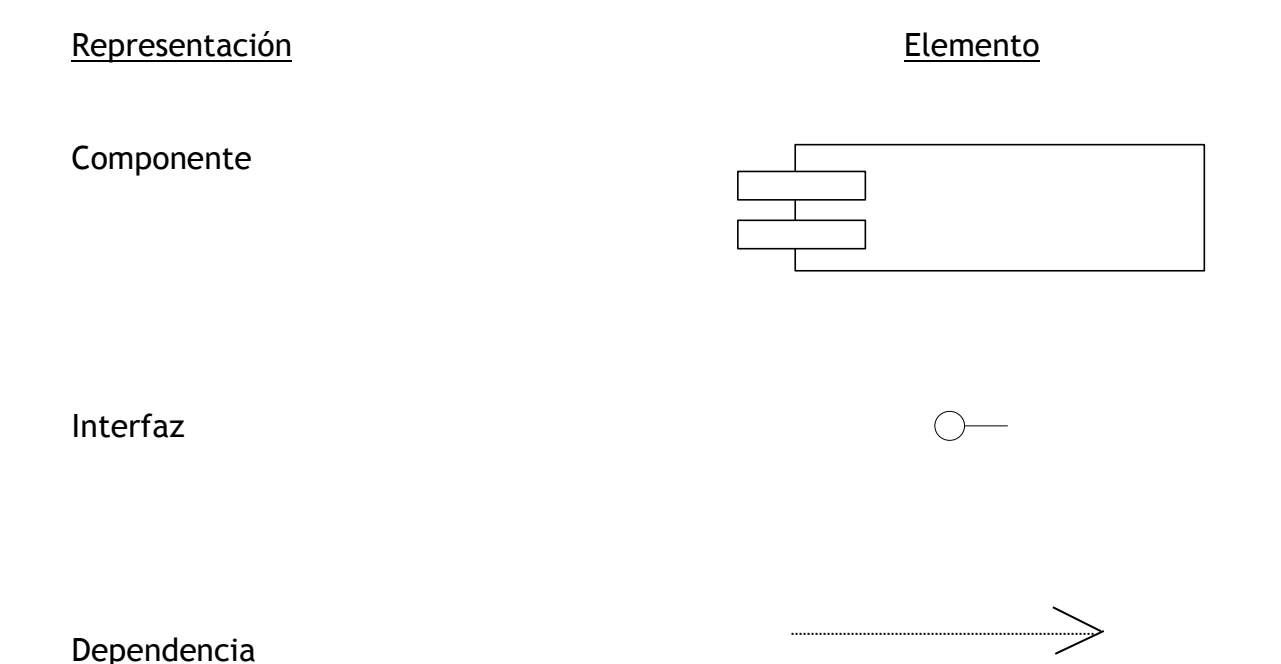

#### **Parte Dinámica del Sistema**

Para realizar el análisis de los procedimientos se utilizó un diagrama que representa a un sistema en forma de red, mostrando los componentes activos del sistema y las interfaces de datos entre ellos. Estos diagramas lógicos se pueden representar con

sólo cuatro notaciones, es decir, con símbolos especiales o iconos y anotaciones que los asocian con un sistema específico. Para personificar estos diagramas se utilizó el enfoque Yourdon.

#### *Simbología utilizada:*

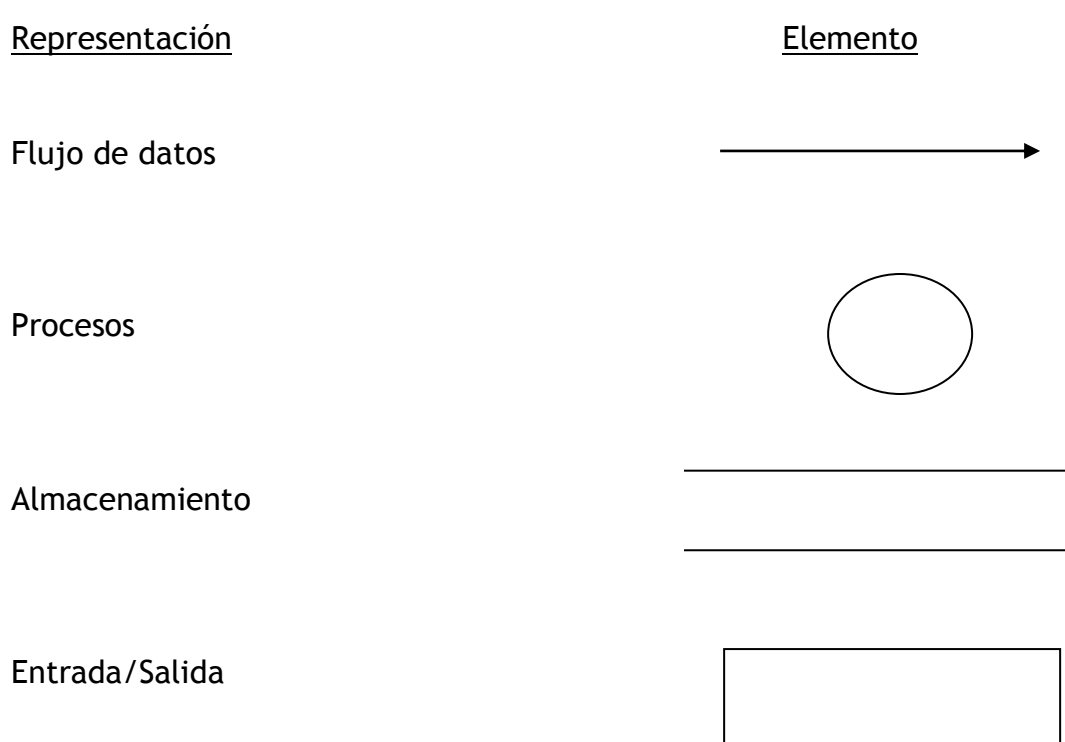

El diseño de los procesos que sigue el sistema para procesar los datos y presentar los resultados en pantalla (mapas). Para personificar estos diagramas se utilizó la técnica del Diagrama de flujo (flowchart) que utiliza símbolos estándar y en el que cada paso del algoritmo se visualiza dentro del símbolo adecuado y el orden en que estos pasos se ejecutan se indica conectándolos con flechas llamadas *líneas de flujo,* porque indican el flujo lógico del algoritmo.

### *Simbología utilizada:*

#### Representación

#### Elemento

Comienzo y final de un programa

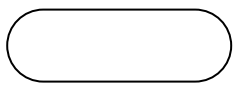

Operación que puede originar un cambio de valor

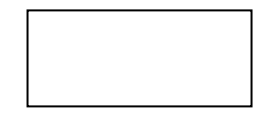

Indica operaciones lógicas o de comparación entre datos, y en función del resultado se determina cuál de los distintos caminos alternativos del programa se debe seguir

Sirve para enlazar dos partes de un flujograma a través de un conector en la salida y otro conector en la entrada. Se refiere a la conexión en la misma página del diagrama.

Indica el sentido de ejecución de las operaciones.

\_\_\_\_\_\_\_\_\_\_\_\_\_\_\_\_\_\_\_\_\_\_\_\_\_\_\_\_\_\_\_\_\_\_\_\_\_\_\_\_\_\_\_\_\_\_\_\_\_\_\_\_\_\_\_\_\_\_\_\_\_\_\_\_\_\_\_\_\_\_\_\_\_\_\_\_\_\_\_\_\_\_\_\_\_\_\_\_\_\_\_\_\_\_\_\_\_\_\_\_\_\_\_\_\_\_\_\_\_\_\_\_\_\_\_\_\_\_\_\_\_\_\_\_\_\_\_\_

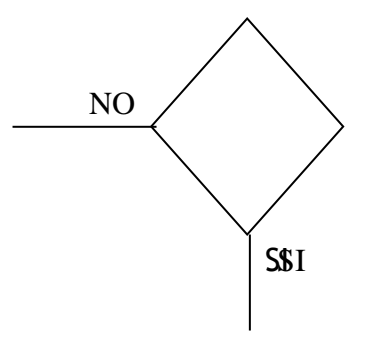

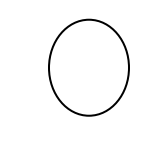

*Universidad Don Bosco* 82

Sirve de unión entre dos símbolos

Conexión entre dos puntos del organigrama situado en páginas diferentes.

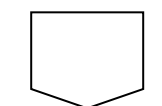

### **ANEXO 3: ENTREVISTA**

A continuación se presenta la documentación de la entrevista que se realizó en la visita al Ministerio de Obras Públicas al Lic. Arturo Cardona. Dicha entrevista se gravó en un casete por lo que se presenta en resumen lo discutido.

#### **¿Cómo funciona un GPS?**

Un GPS es como un navegador, lo primero que hace es verificar si hay satélites en la constelación, ver cuántos satélites se tienen vistos desde el punto donde se encuentra (este punto se considera como el centro); como mínimo necesita tres puntos para sacar un promedio de la distancia que hay entre el GPS y el satélite. El GPS recibe la señal de distancia entre él y el satélite. Un GPS que está en otro lugar arroja los promedios de coordenadas, entonces mientras la recepción del GPS sea mayor, la precisión va a ser mayor porque tendrá más satélites para poder promediar los datos. Luego se presentan los datos, como mínimo la latitud y la longitud.

#### **¿Información de salida del GPS?**

Esa información generalmente es en .dat, la cual es una base de datos separada por comas o por espacios.

#### **¿Qué otro método puede usarse para digitalizar la información además de un GPS?**

Otro medio de introducción de datos es la Mesa Digitalizadora, lo que se hace es colocar un mapa sobre una mesa especial, luego se comienza a recorrer el mapa con el mouse y la precisión depende del pulso con el que se maneje el mouse. Si se tiene un buen pulso entonces puede obtenerse más precisión que con un GPS.

#### **¿Cómo se inserta la información en la Base de Datos?**

Cuando se importa a la base de datos, se define que tome los datos separados por coma y crea la base de datos. Esta información aparece como un listado de puntos, esos puntos se importan desde cualquier programa como: Autocad, Arcview y se puede crear la gama de puntos.

Algunos GPS tienen la capacidad de generar no sólo puntos x,y ó x,y,z sino también se puede crear polígonos completos, así una vez se introduzca la poligonal en autocad, se pueden unir puntos.

# **Entonces para poder importar estos datos generados por el GPS como solo son puntos o coordenadas ¿es necesario agregarles datos?**

No necesariamente, porque podría ser que el interés sólo sea la ubicación de una escuela, y en este caso sólo se necesita un punto, a ese punto se le pone un código y ese código se amarra a la base de datos. Pero el concepto de información geográfica es que se puede enlazar la parte gráfica con la parte alfanumérica, así por ejemplo a una línea que se ha creado se le puede decir que es una calle pavimentada, con un ancho de tanto, y todos los atributos que se le puedan anexar a una tabla, y enlazarlos con una línea, un polígono o un punto.

# **¿Cuál es el sistema que usa el Ministerio de Obras Públicas?**

El Arcview

#### **¿Este sistema genera mapas en 3d?**

No, se puede tener un módulo de elevación pero ese módulo se compra aparte, el cual cuesta el doble de lo que vale el programa Arcview.

### **Para generar Curvas de Nivel ¿ cómo se obtienen los datos ?**

Hay tipos de GPS que generan curvas de nivel, (es decir que generan latitud, longitud y altura). Otra forma de calcular la curva de nivel, si no se tiene un buen sistema de GPS, es tomar la poligonal desde una mesa digitalizadora, o tomar los puntos de las coordenadas.

#### **¿En qué es mejor imprimir un mapa en plotter o en impresor?**

Esto depende de la cantidad de detalles que el mapa posea, así si un mapa tiene una capa de ríos y una de montañas, y se imprime en una impresora normal, no se podrán apreciar bien los detalles.

#### **¿Cómo se maneja el plotter para imprimir desde un GPS?**

En un plotter se puede imprimir normalmente como se imprime en un impresor, pero por el tamaño de un impresor no se pueden manejar bien las escalas. Mientras que en el plotter si se puede manejar eso. Se pueden definir el LAYOUT independiente del programa con el que se va imprimir, con el LAYOUT se puede definir el tamaño del papel, la hoja, escala, etc.

### **ANEXO 4: FORMATO DE PRESUPUESTO PARA IMPLEMENTAR LA APLICACION**

**Propuesta Técnica para la implementación del "Diseño y Desarrollo de un Sistema Básico de Información Geográfica":**

**Marzo del 2004**

### **CLAUSULA DE CONFIDENCIALIDAD**

La Información que se presenta en este documento debe ser mantenida en exclusiva confidencialidad entre los desarrolladores del sistema y **nombre de la institución que implementará la aplicación.**

**Introducción.**

Esta propuesta de implementación del Sistema Básico de Información Geográfica ha sido producida a efectos de presentar una propuesta.

Dentro de la propuesta se ha incluido algunas de las posibilidades y oportunidades que se pueden ofrecer instituciones gubernamentales y/o privadas para la implementación de un Sistema Básico de Información Geográfica. También se han incluido las ventajas de contar con tal sistema:

- Permitir la implementación de la base de un sistema SIG completo el cual puede ser ajustado completamente según las necesidades de la institución que lo adquiera.
- Permitir la actualización de información continuamente para obtener resultado verídicos y exactos
- Permitir una mejor administración de la información, así como obtener resultados gráficos que permitan un mejor análisis de la situación.

### **Marco Teórico.**

Un SIG tiene como función principal la gestión de información geográfica, la cual es capturada en sistemas de bases de datos, permitiendo manipular grandes volúmenes de información georeferenciada, con técnicas computacionales de almacenamiento, manipulación y análisis a fin de aportar información útil para la toma de decisiones, especialmente en la resolución de problemas de gestión ambiental, territorial y de planificación.

#### **Descripción y Precios.**

**1. Instalación y configuración de los componentes de Software.**

Consiste en la configuración de la máquina en la que se hará la instalación y configuración del software necesario para la ejecución del Sistema Básico de Información Geográfica.

> **Sistema Básico de Información Geográfica : US \$ 600.00 Instalación y Configuración de la Base de datos : US \$200.00 Instalación y Configuración del SBIG : US \$150.00**

**2. Manuales del usuario y de programador de los diferentes componentes de Software** 

Se proporcionará un manual para el usuario del sistema y otro manual para el programador.

- **1) Manual del Usuario : US \$100.00**
- **2) Manual del Programador: US \$250.00**

### **3. Capacitación para el uso de los componentes del Sistema**

Consiste en el entrenamiento que se brindará para el uso correcto del sistema para el usuario. Esta capacitación incluye el entrenamiento a una o dos personas para utilizar el sistema. El tiempo de entrenamiento será de un máximo de 4 horas en el horario que se establezca. Además se brindará el entrenamiento para el administrador del sistema (administrador de la base de datos y del código fuente), a fin que este conozca todos los módulos del código fuente y pueda hacer los cambios necesarios al sistema a fin de adecuarlo a las necesidades de la institución, así como también añadir nuevas características

funcionales al sistema. El tiempo de entrenamiento será de un máximo de 5 horas en el horario que se establezca, durante 4 semanas.

- **3) Capacitación del Usuario: US \$100.00**
- **4) Capacitación del Administrador: US \$500.00**

 **Total: US \$1,900.00<sup>1</sup>**

**\_\_\_\_\_\_\_\_\_\_\_\_\_\_\_\_\_\_**

#### **4. Capacitaciones adicionales**

En caso que el usuario o el administrador requieran entrenamientos adicionales en los aspectos descritos en el numeral 3 los costos serán:

> **Capacitación del Usuario: US \$ 30.00 + iva la hora Capacitación del Administrador: US \$ 50.00 + iva la hora**

#### **Forma de Pago**

La forma de pago será del 50% anticipado y 50% al dar por recibido el sistema y la capacitación para su uso.

\_\_\_\_\_\_\_\_\_\_\_\_\_\_\_\_\_\_\_\_\_\_\_\_\_\_\_\_\_\_\_\_\_\_\_\_\_\_\_\_\_\_\_\_\_\_\_\_\_\_\_\_\_\_\_\_\_\_\_\_\_\_\_\_\_\_\_\_\_\_\_\_\_\_\_\_\_\_\_\_\_\_\_\_\_\_\_\_\_\_\_\_\_\_\_\_\_\_\_\_\_\_\_\_\_\_\_\_\_\_\_\_\_\_\_\_\_\_\_\_\_\_\_\_\_\_\_\_

# 1 Precios no Incluyen Iva

#### **Requerimientos**

- 1. Licencia de Visual Studio 6.0
- 2. Licencia de SQL SERVER 7.0 o posterior
- 3. Windows XP o posterior
- 4. Una PC con las siguientes características (mínimas):
	- Procesador de 800 MHZ
	- 128 MB de Memoria RAM
	- 8 GB espacio en disco duro
	- Tarjeta de video de 8 MB

#### **El ciclo de vida para el desarrollo del sistema**

El proyecto seguirá un desarrollo estructurado en fases del ciclo de vida para el desarrollo de un sistema. Un ciclo de vida Standard provee un proceso y productos repetibles en un acercamiento en fases que aseguran una comunicación clara de alcance, progreso y status a través de cada etapa del proyecto.

### **CRONOGRAMA DE ACTIVIDADES**

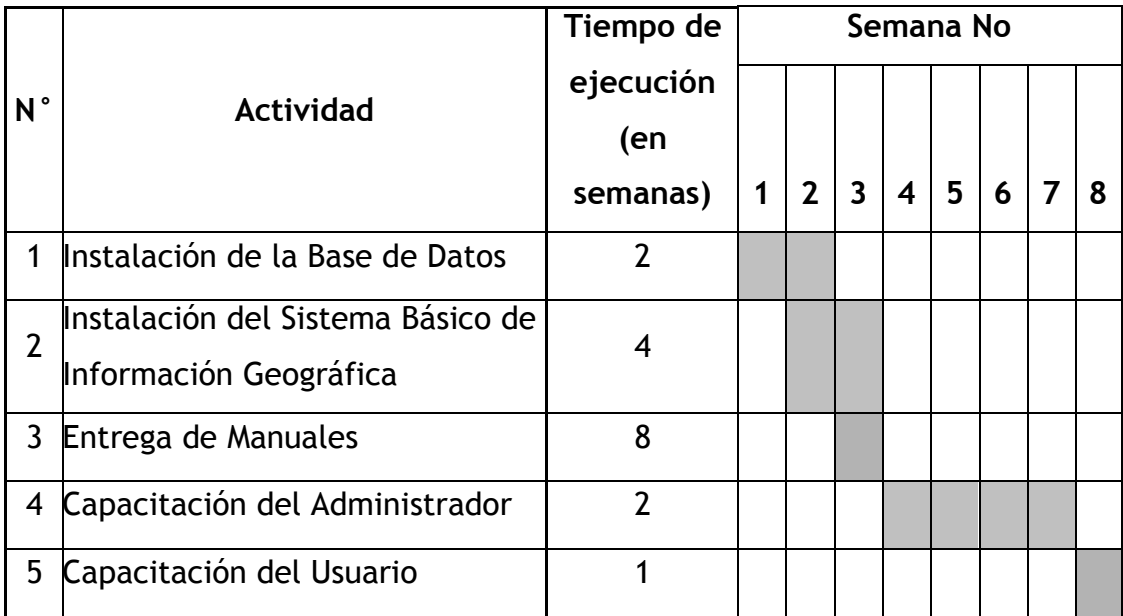

#### **Conclusión**

Ha sido un placer poder presentar esta oferta para **nombre de la institución**. Esperamos que el contenido de este documento sea de su agrado para así poder construir a largo plazo una relación de asociados de negocios.

> **Ing. Claudia Verónica Portillo Abrego. Ing. Fredy Omar Maldonado Lemus.**

**Aceptado por el cliente:**

 $\_$  , and the set of the set of the set of the set of the set of the set of the set of the set of the set of the set of the set of the set of the set of the set of the set of the set of the set of the set of the set of th

**Firma: \_\_\_\_\_\_\_\_\_\_\_\_\_\_\_\_\_\_\_\_\_\_\_\_.**

**Nombre: \_\_\_\_\_\_\_\_\_\_\_\_\_\_\_\_\_\_\_\_\_\_.**

**Fecha: \_\_\_\_\_\_\_\_\_\_\_\_\_\_\_\_\_\_\_\_\_\_\_.**